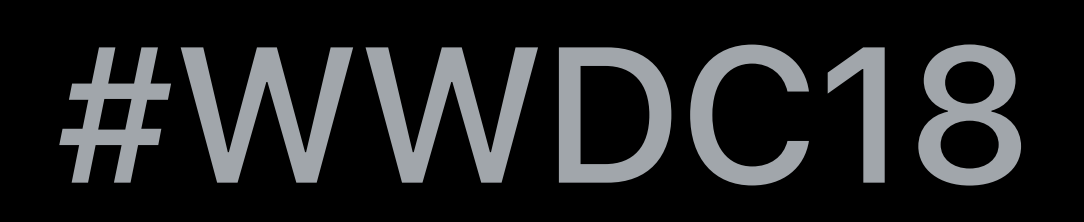

© 2018 Apple Inc. All rights reserved. Redistribution or public display not permitted without written permission from Apple.

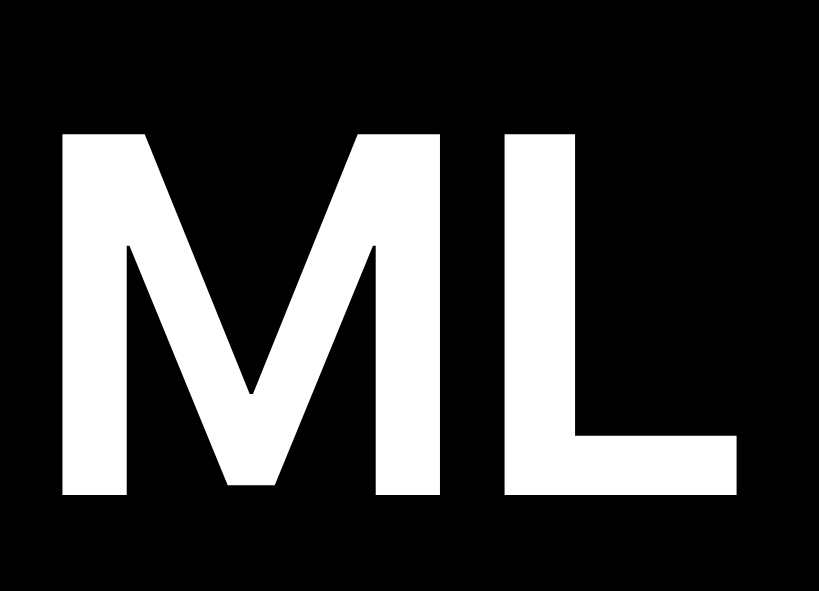

#### Aseem Wadhwa, Core ML Sohaib Qureshi, Core ML

## **What's New in Core ML**  Part two

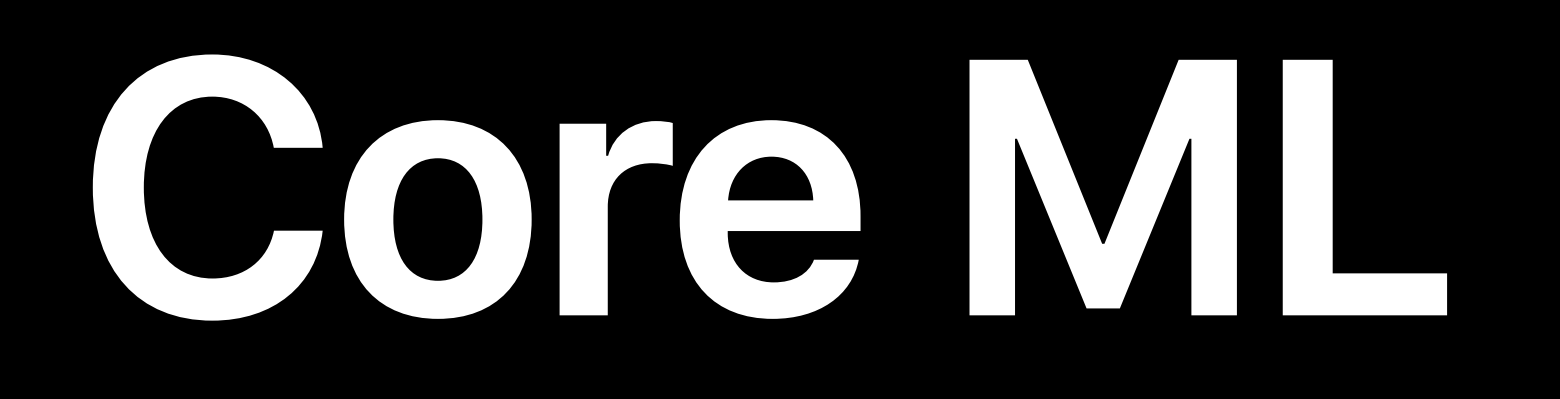

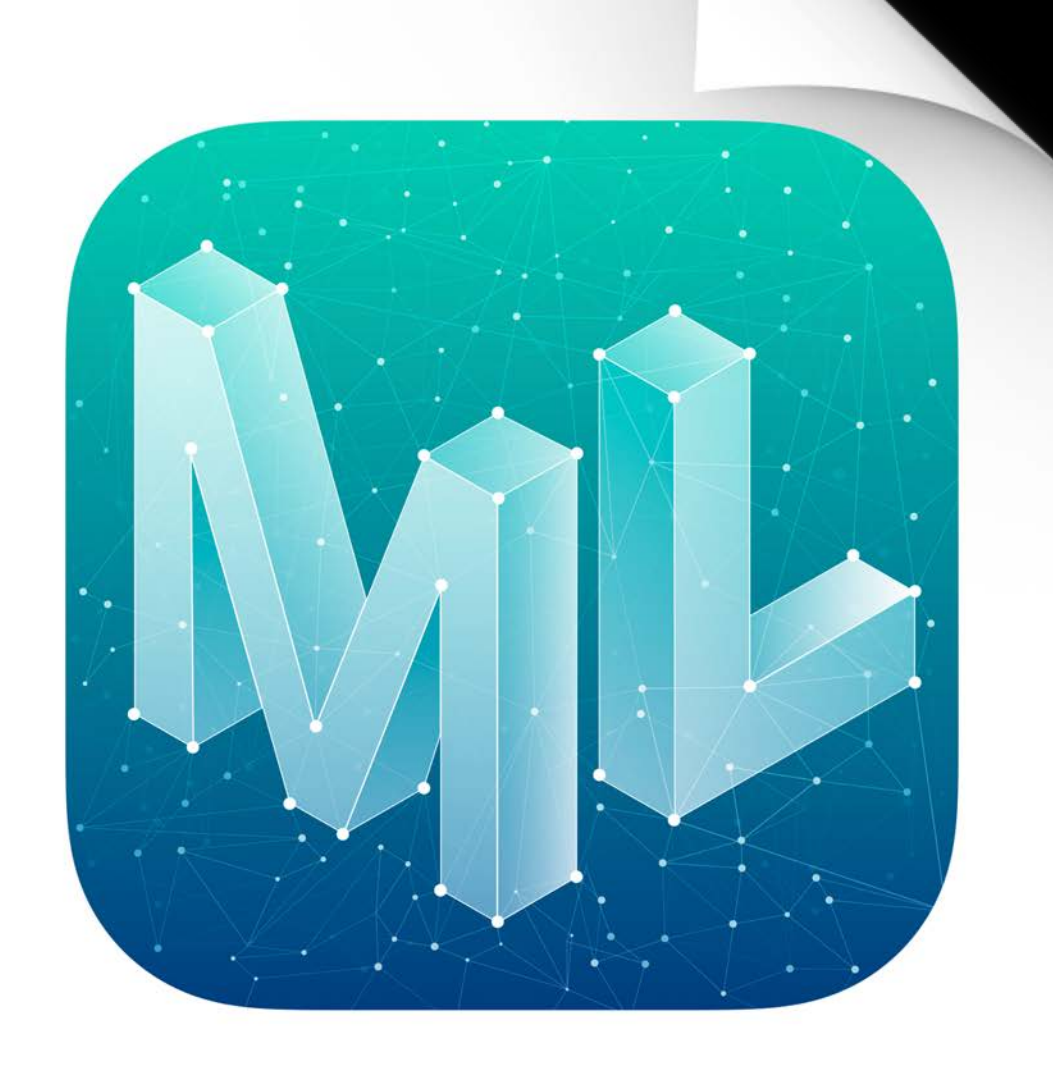

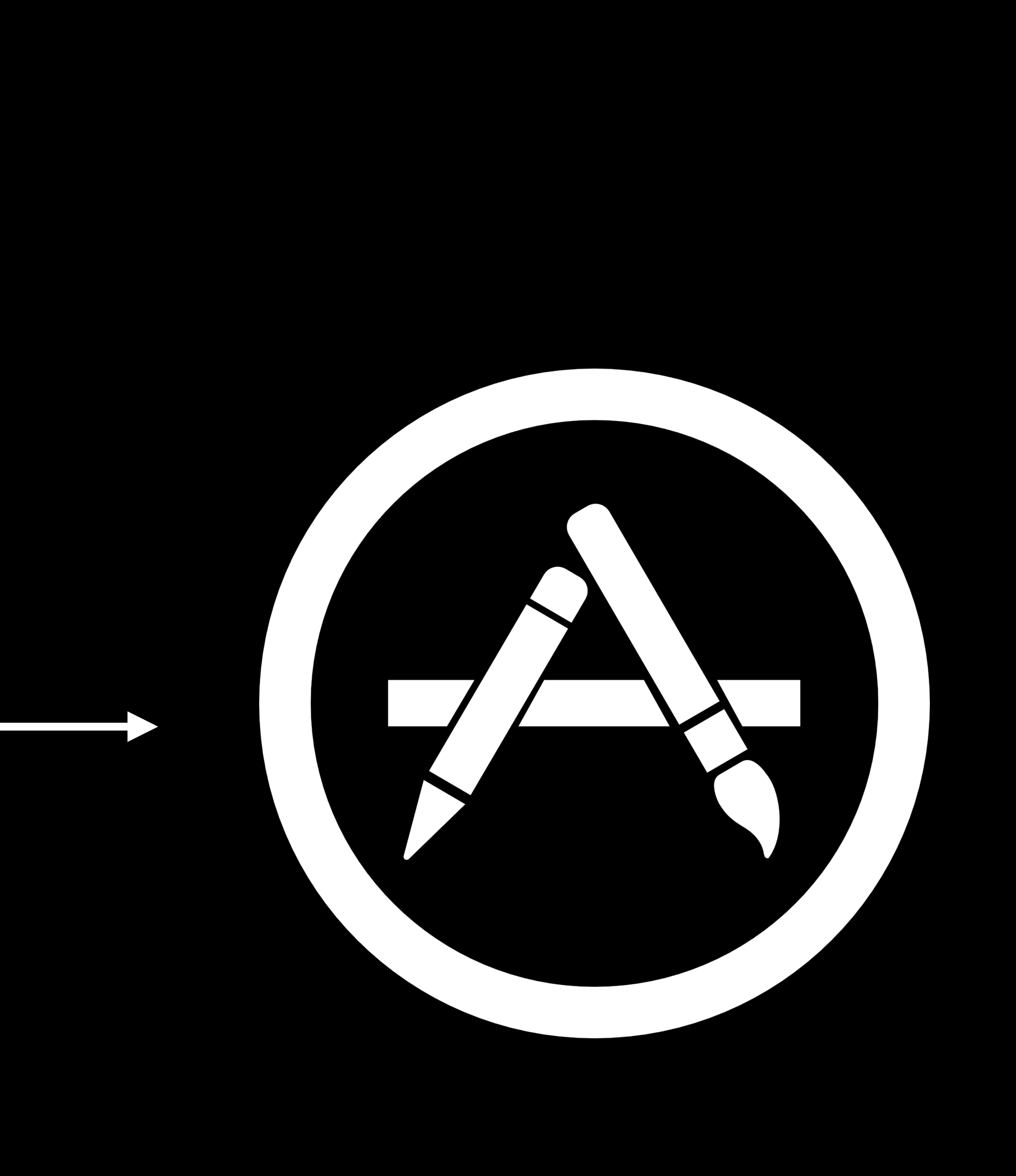

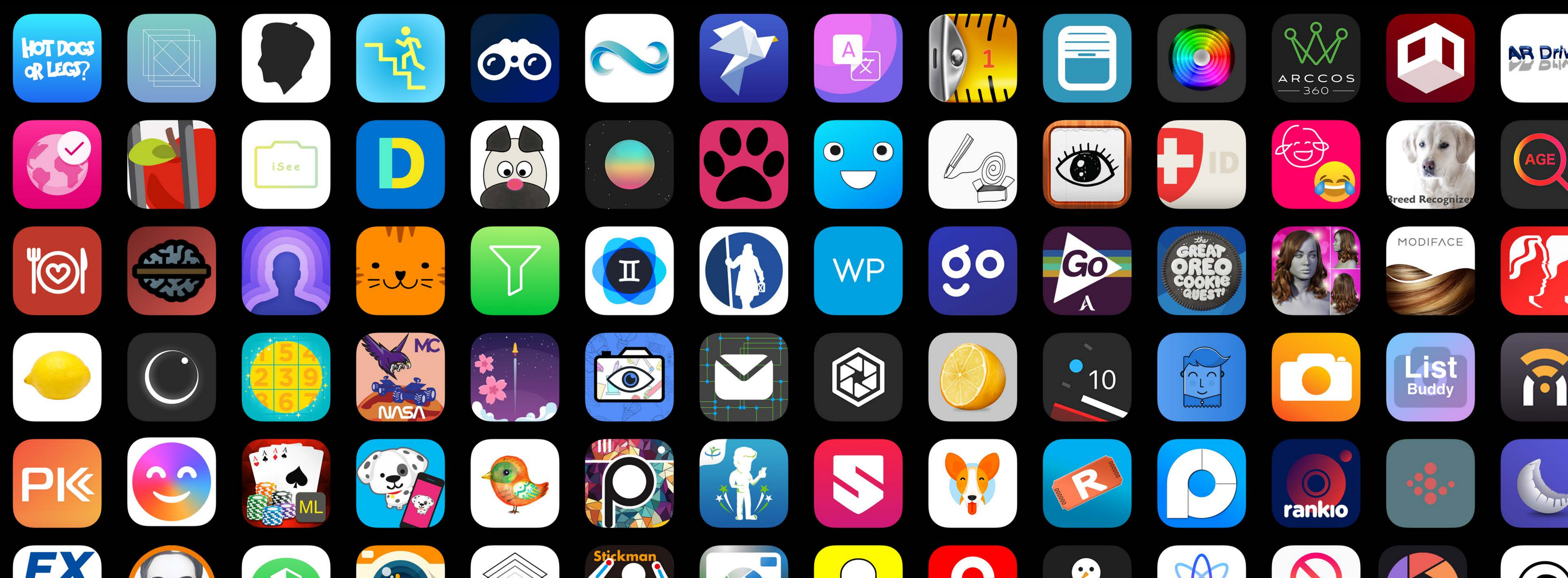

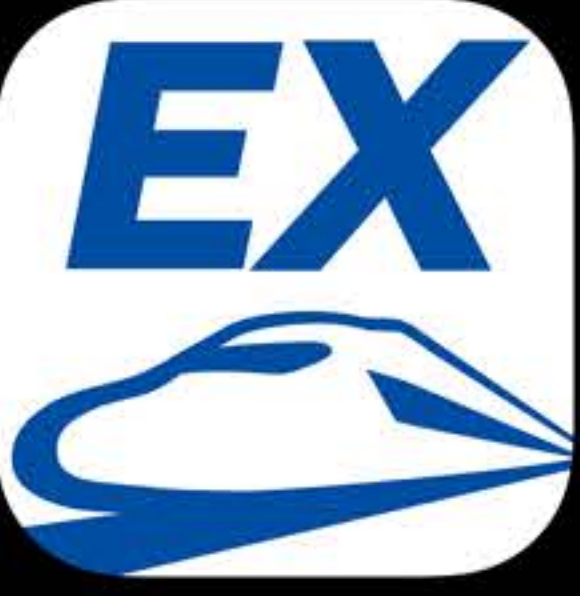

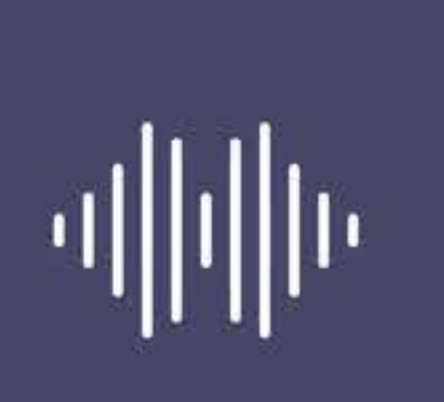

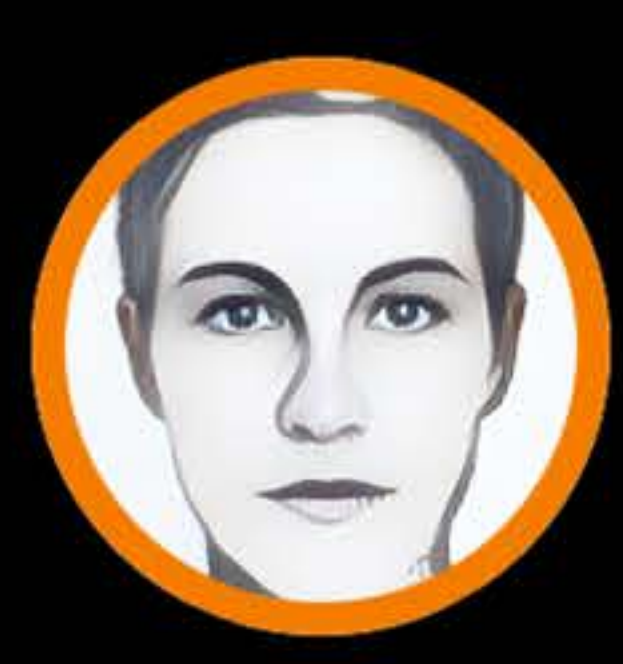

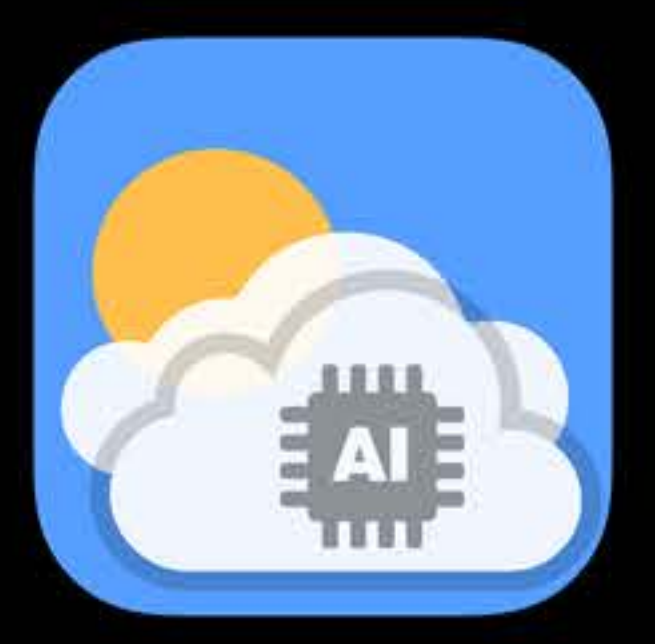

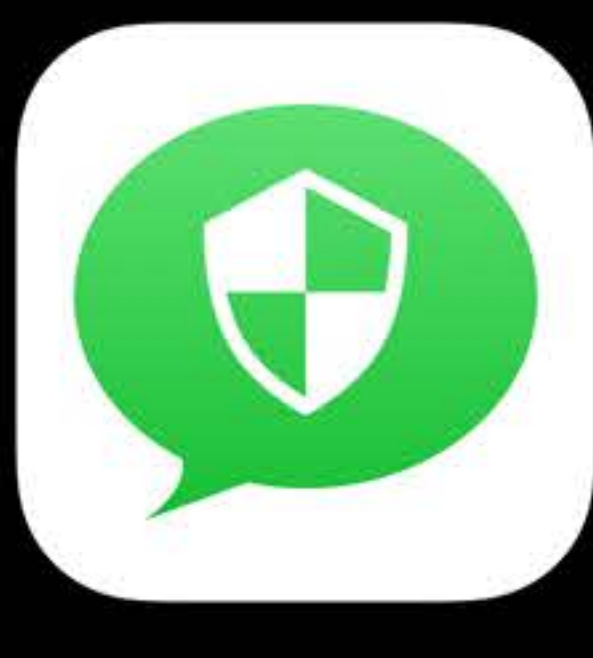

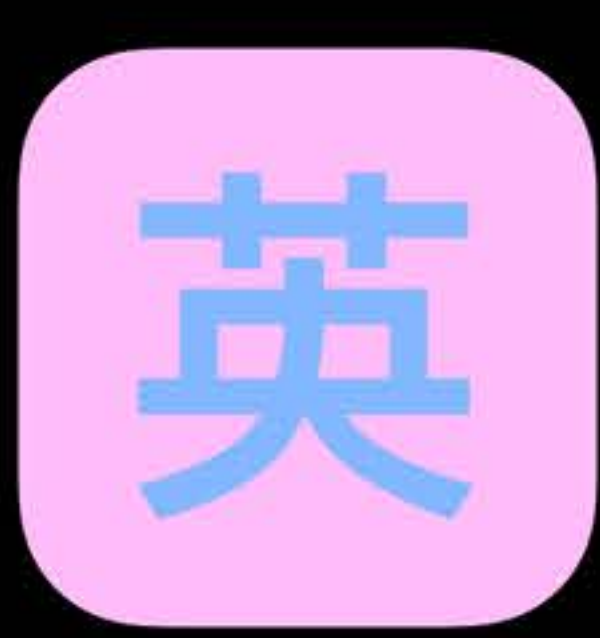

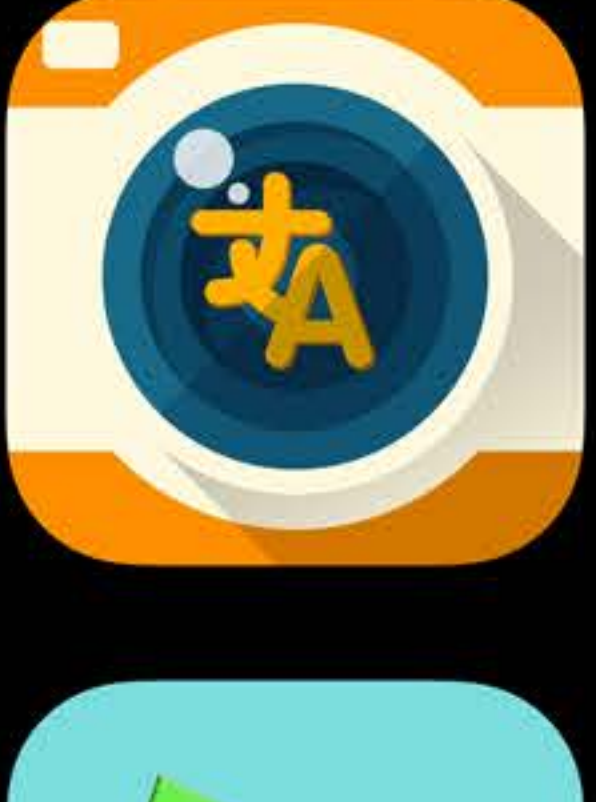

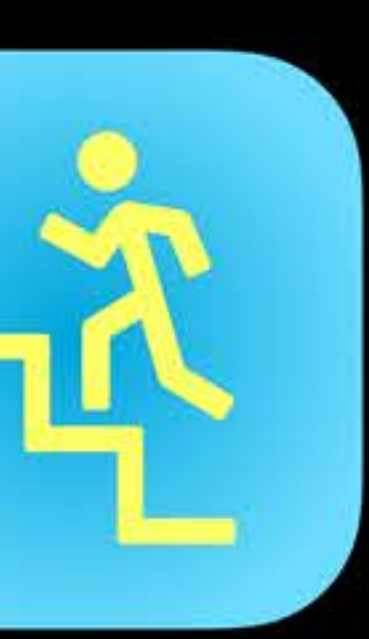

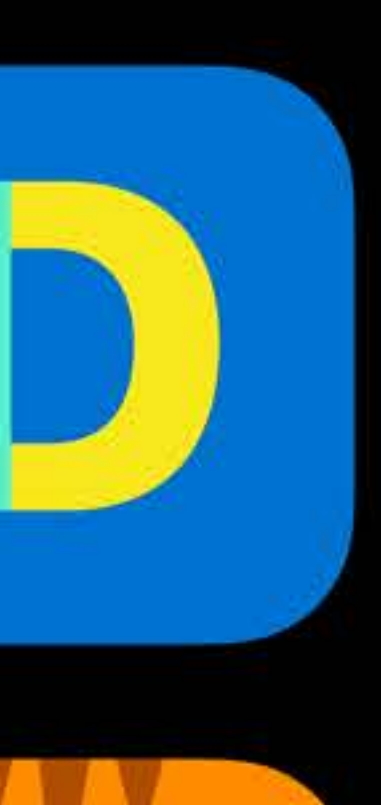

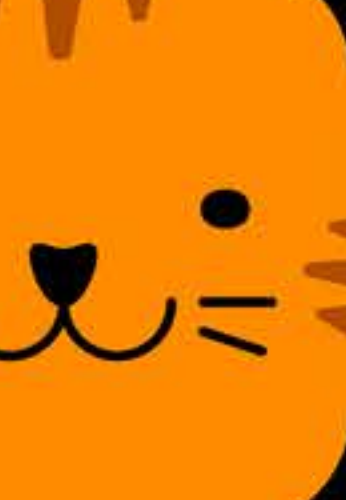

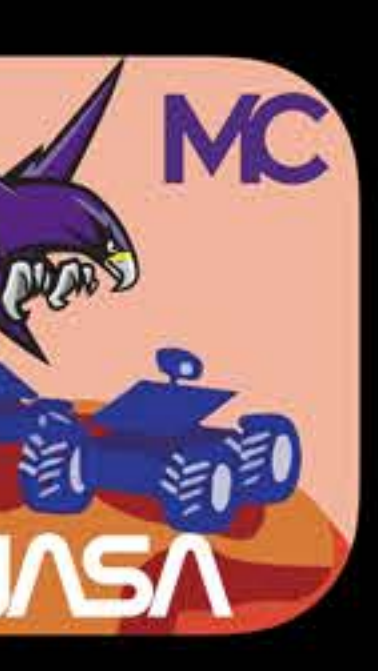

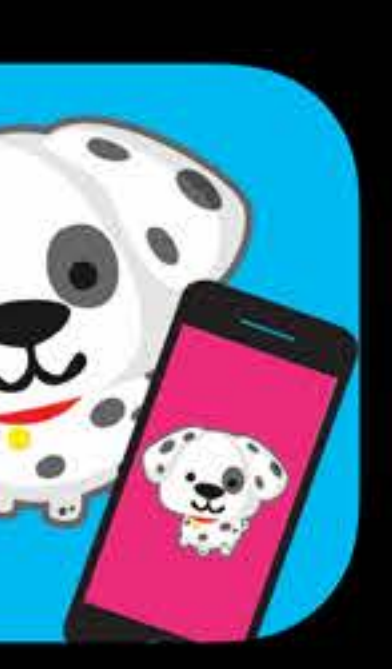

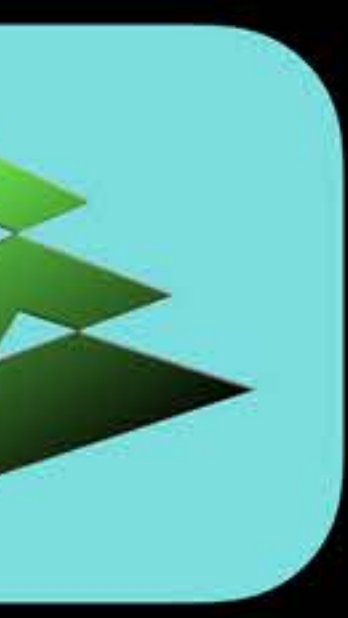

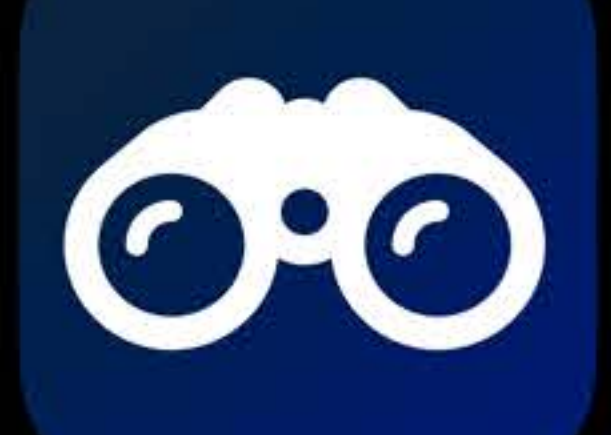

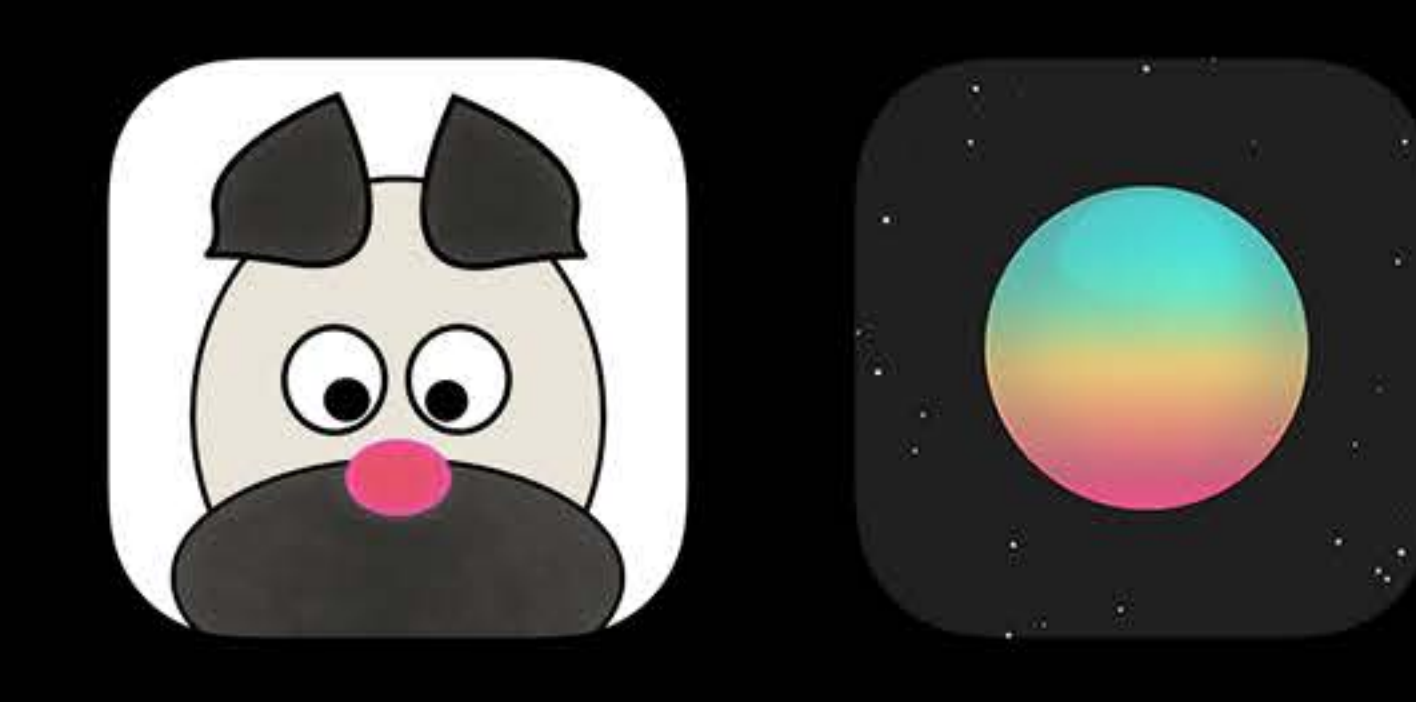

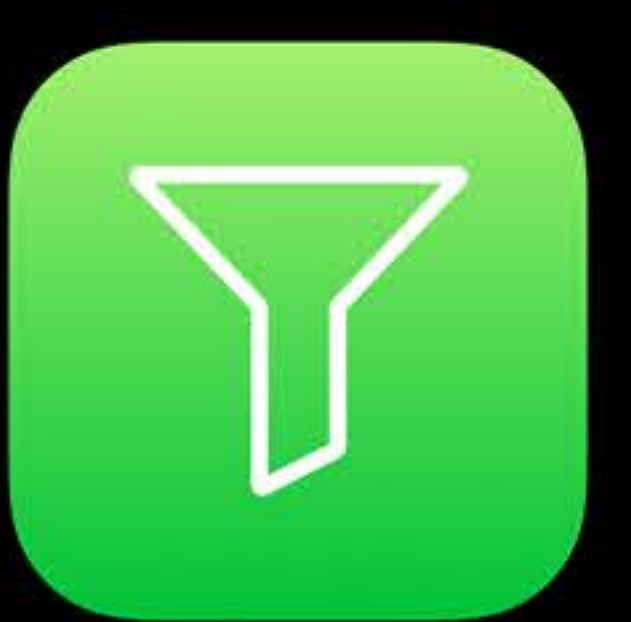

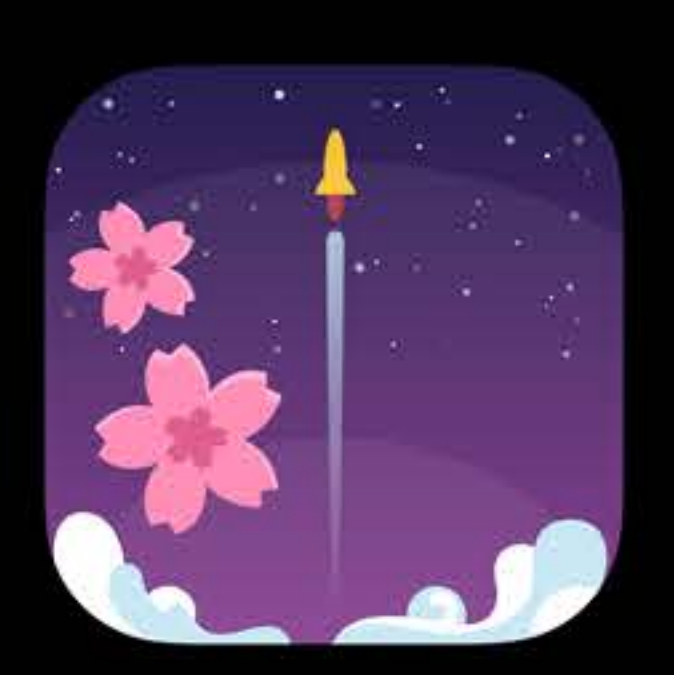

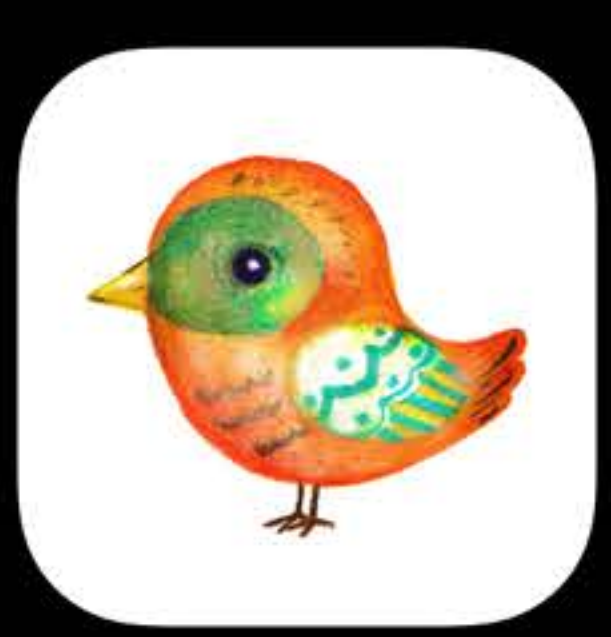

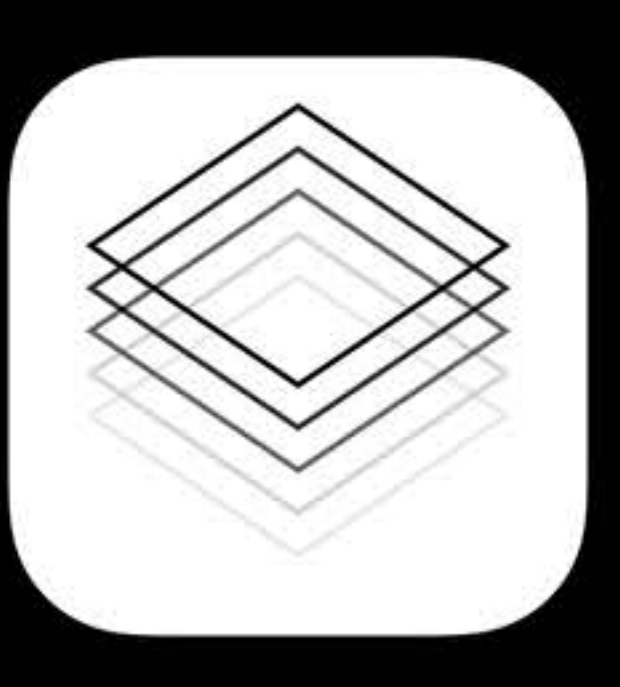

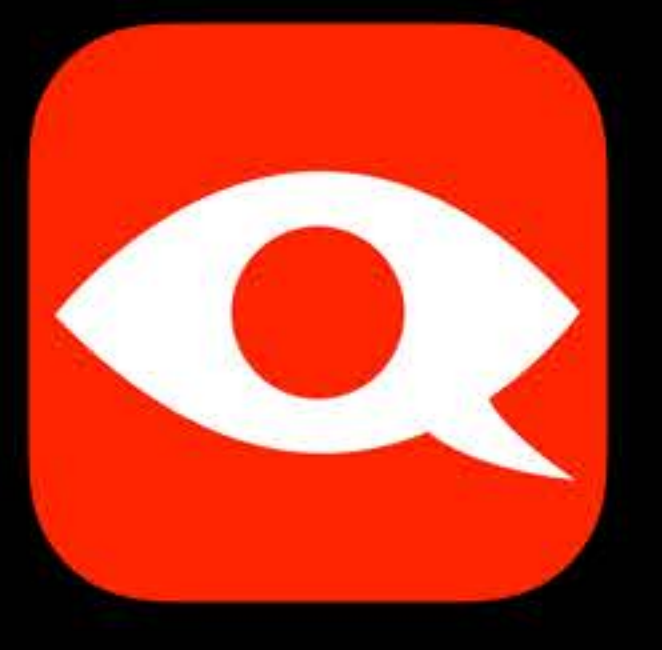

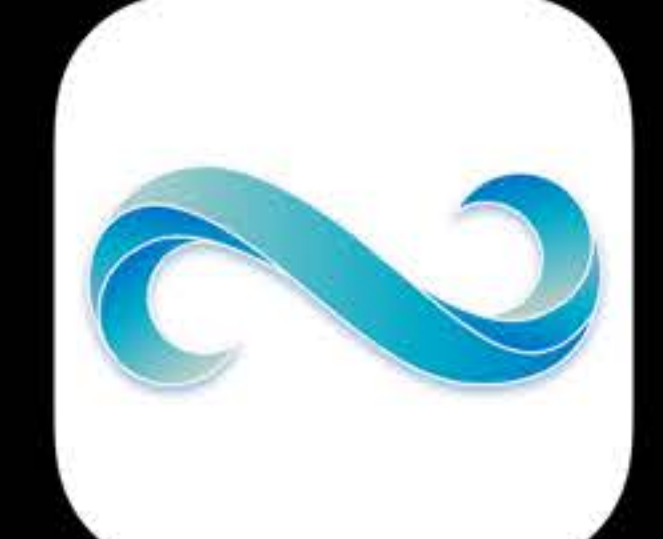

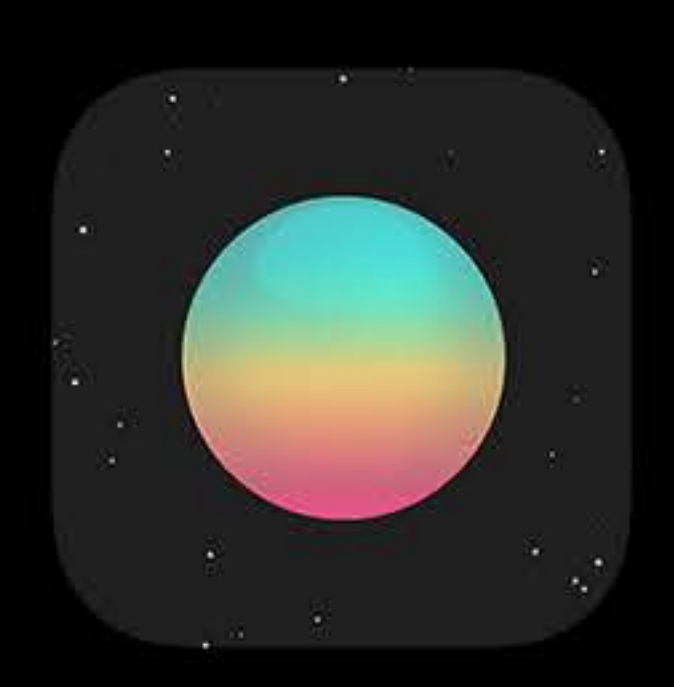

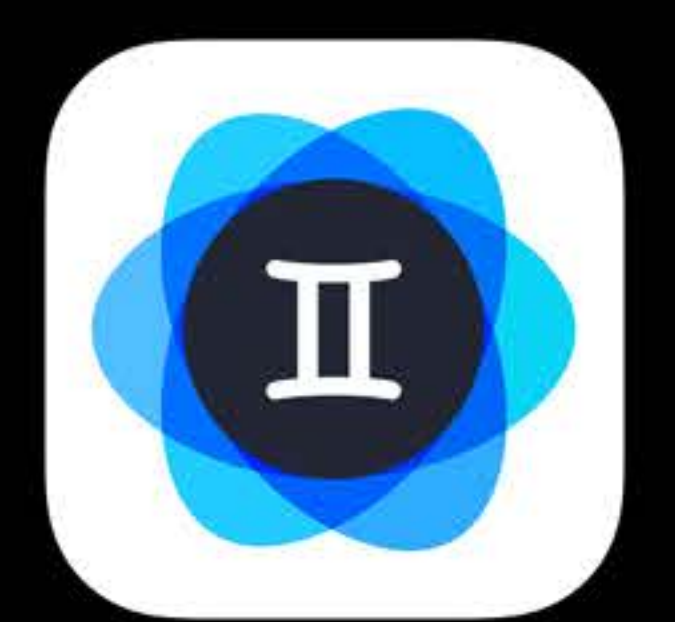

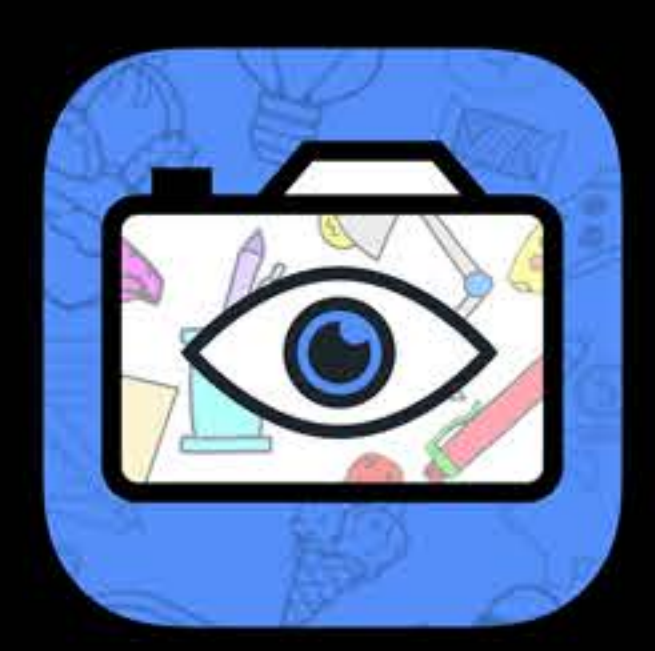

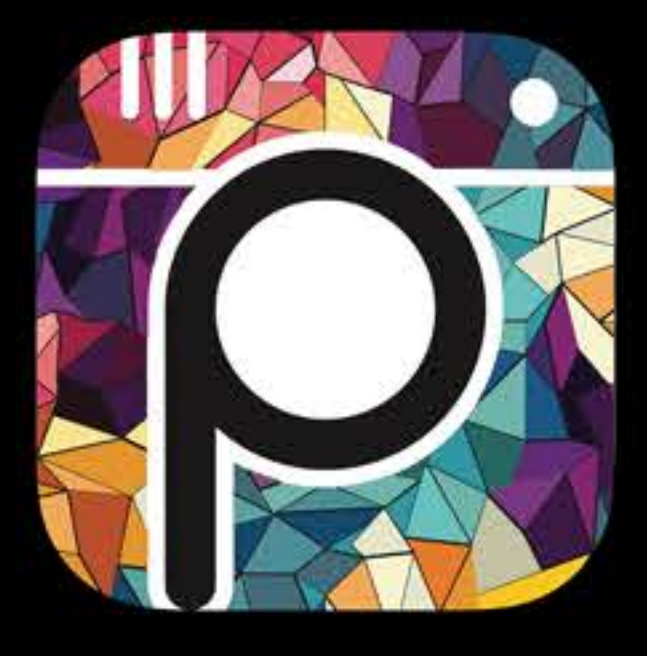

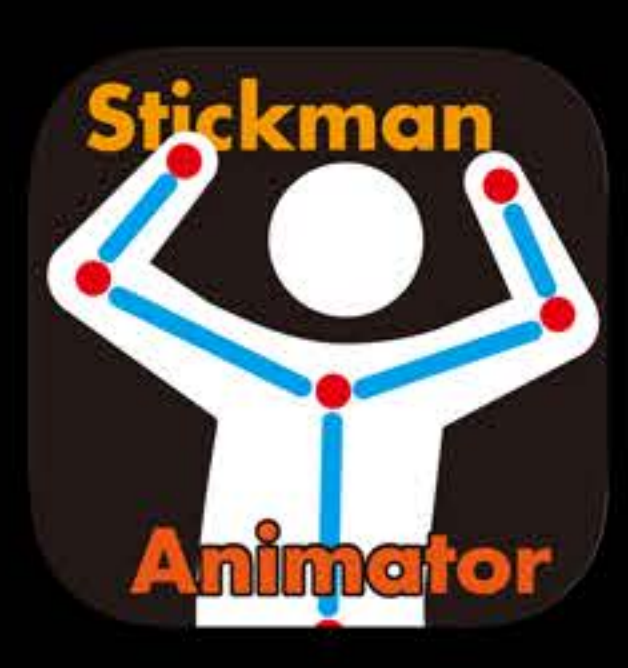

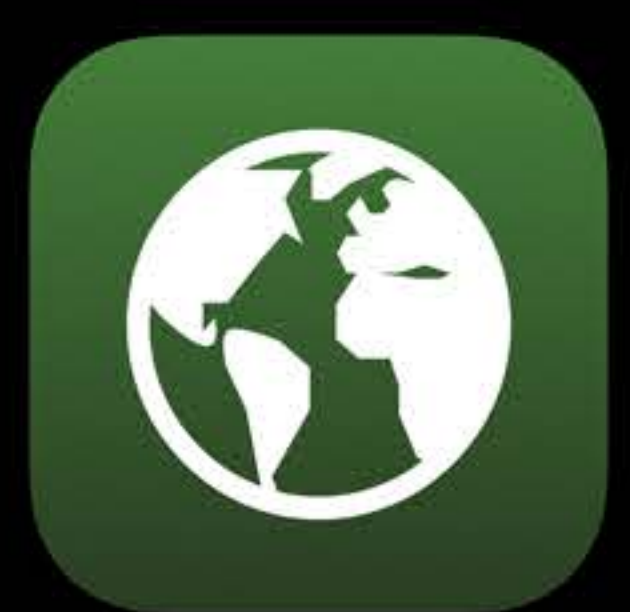

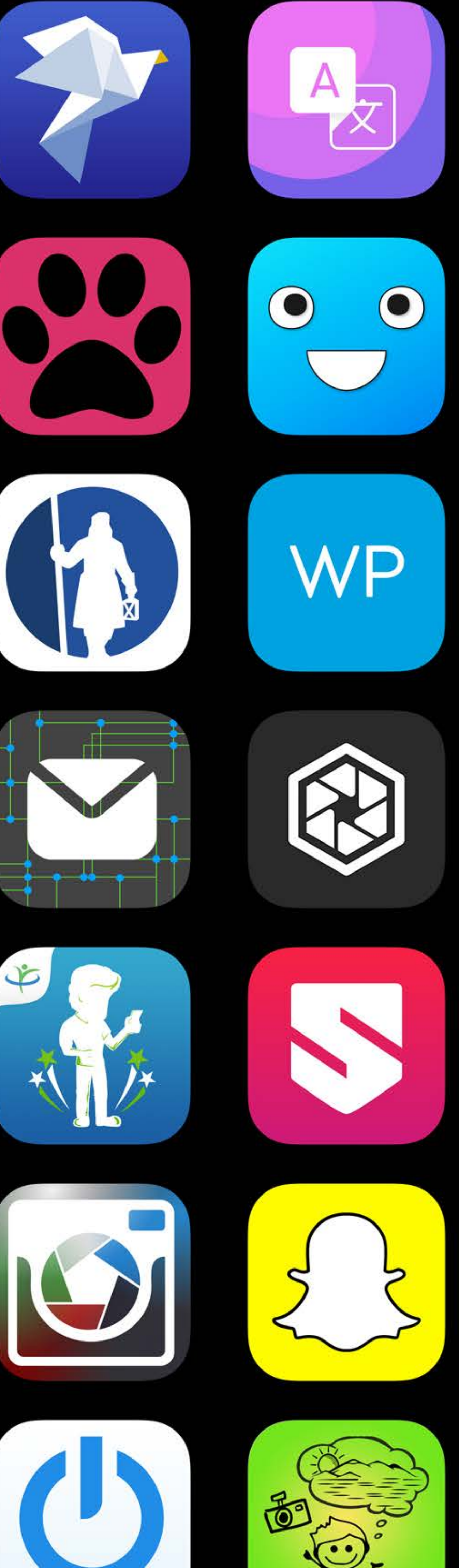

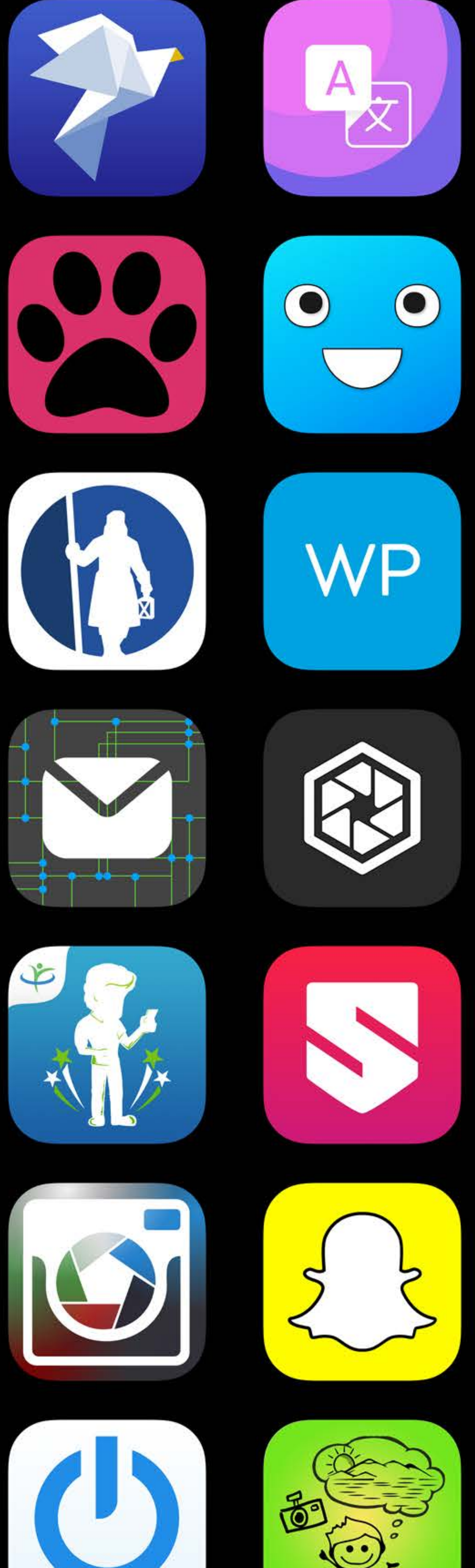

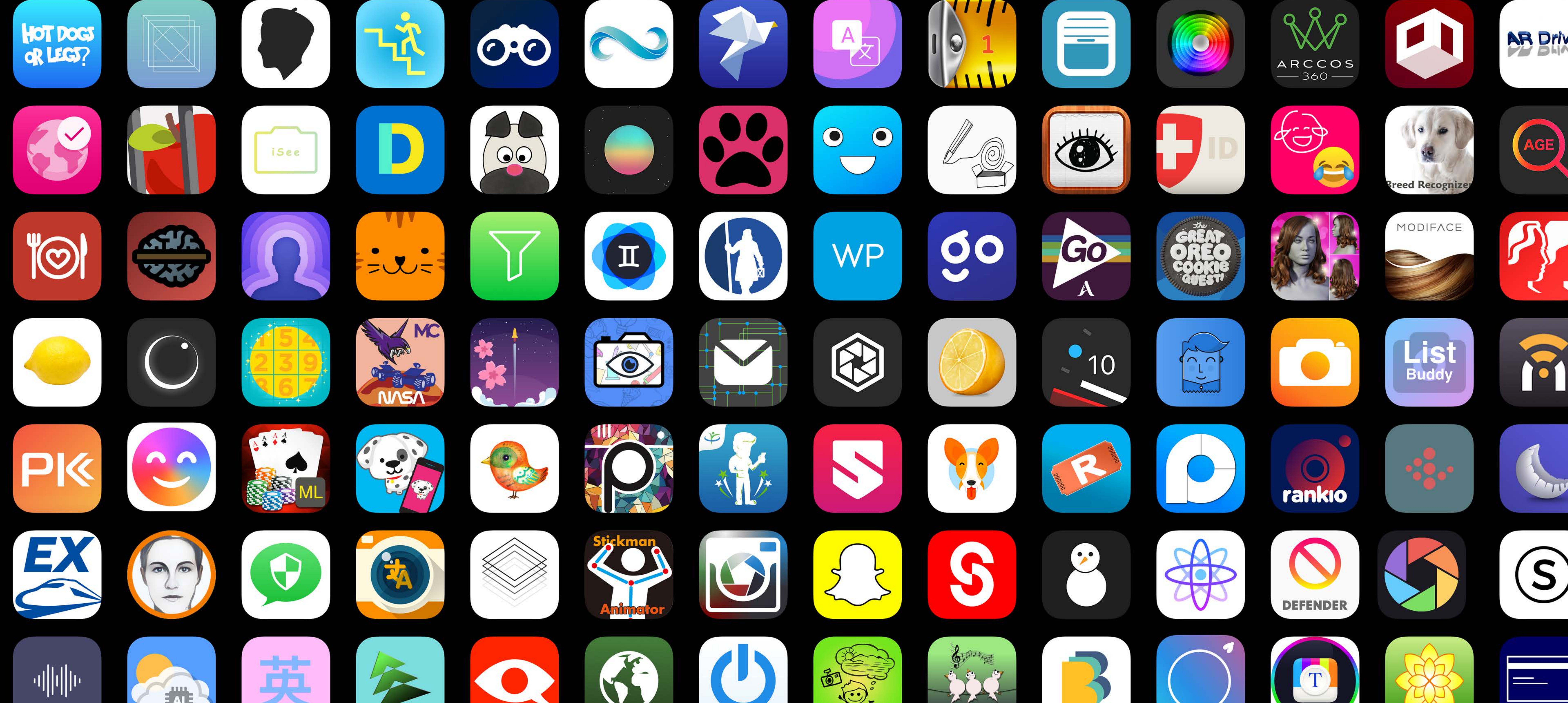

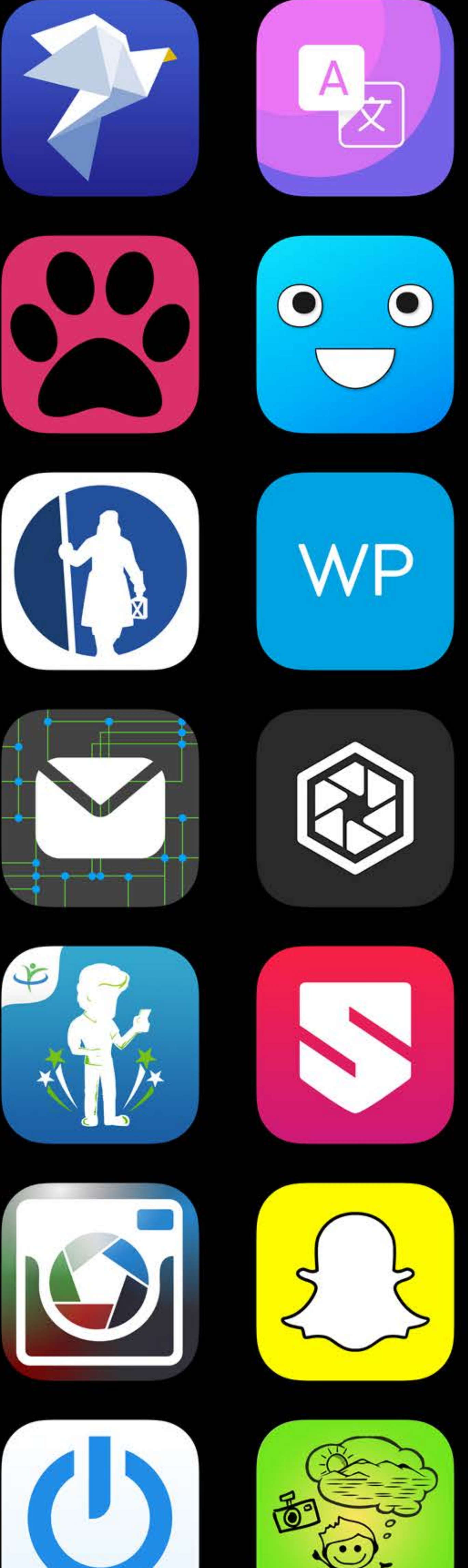

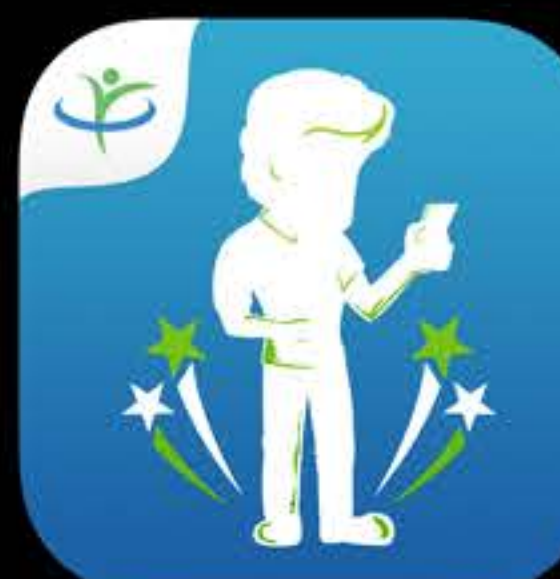

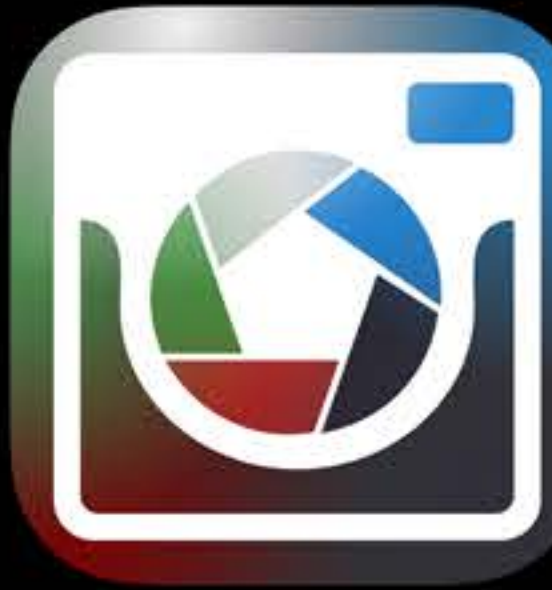

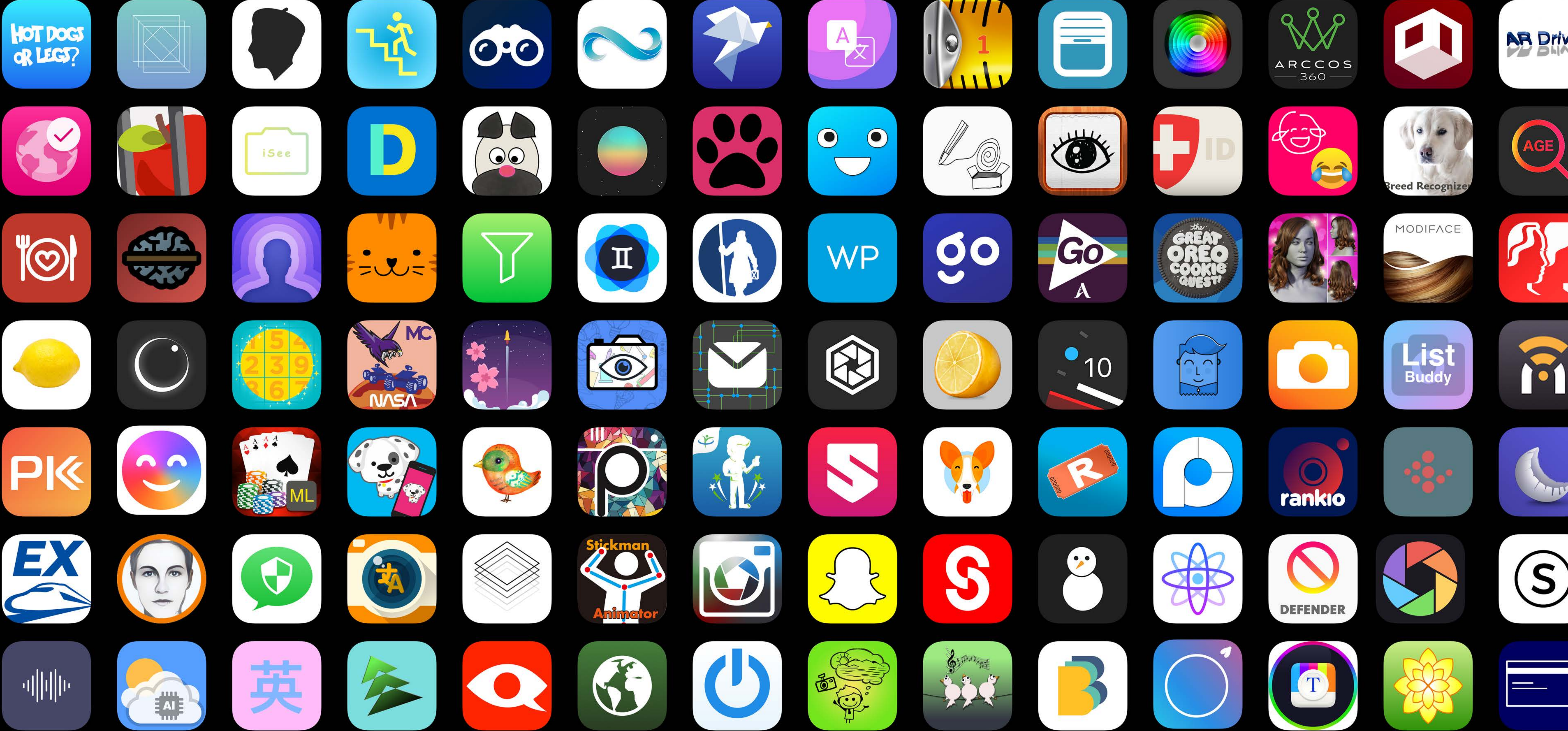

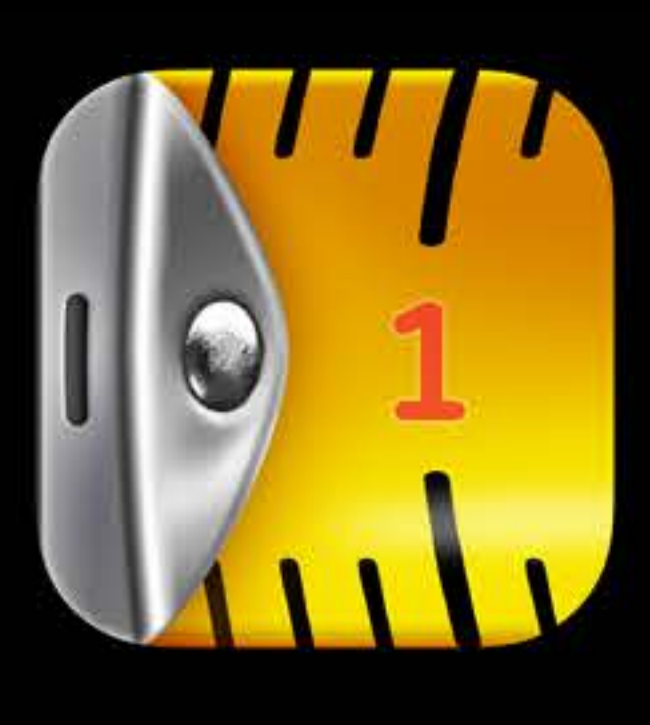

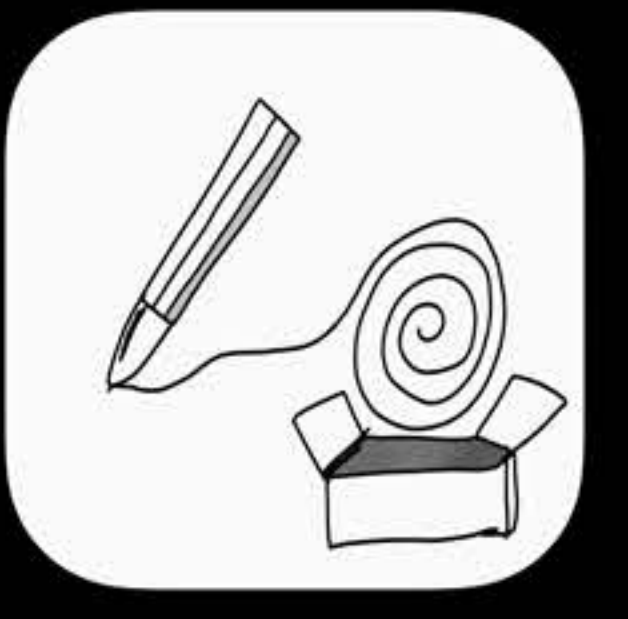

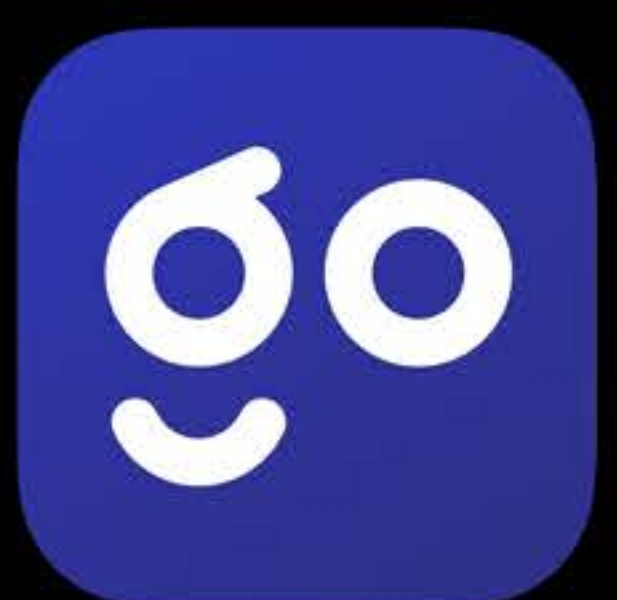

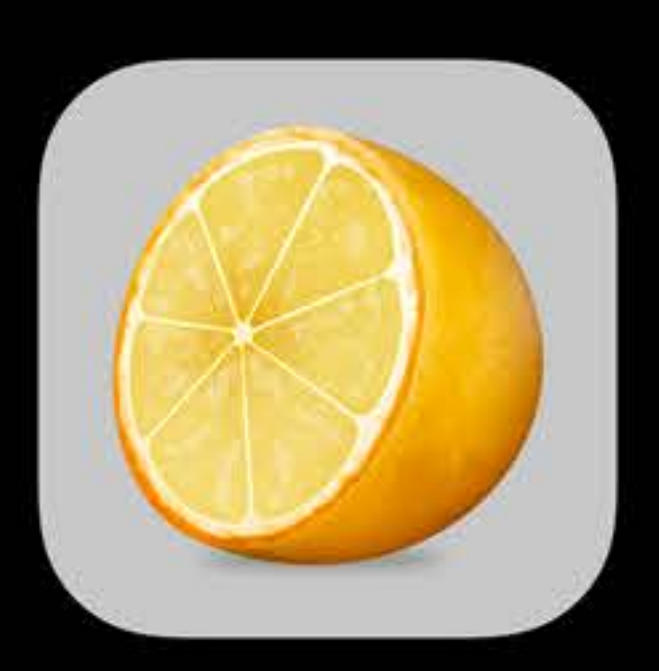

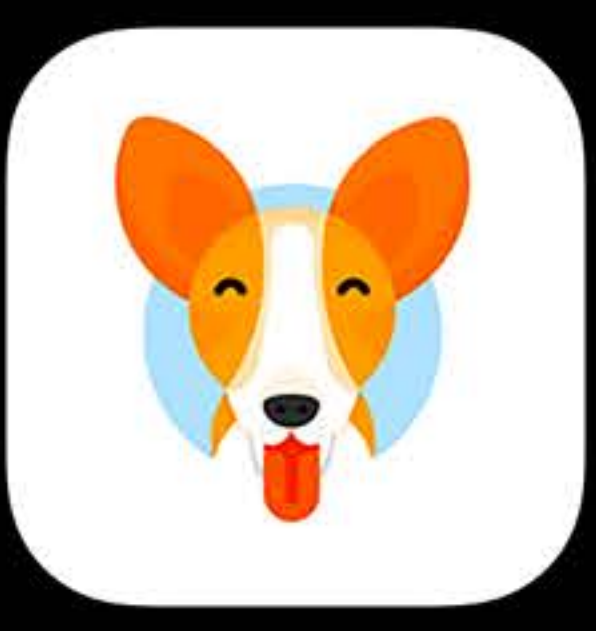

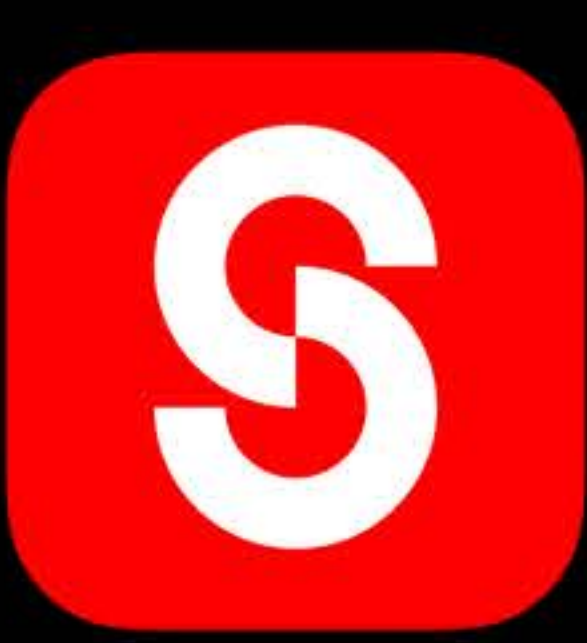

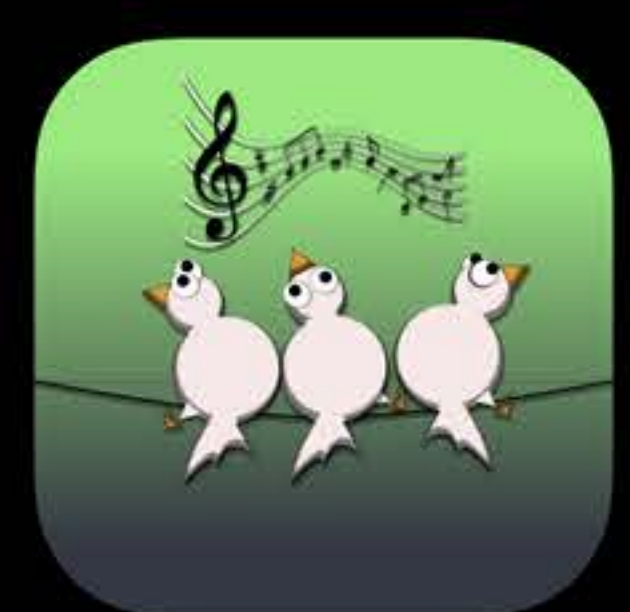

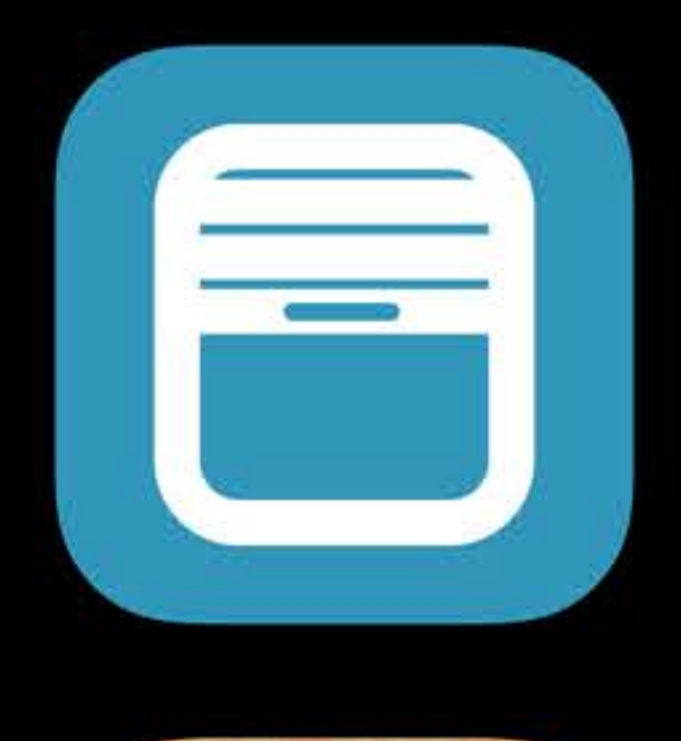

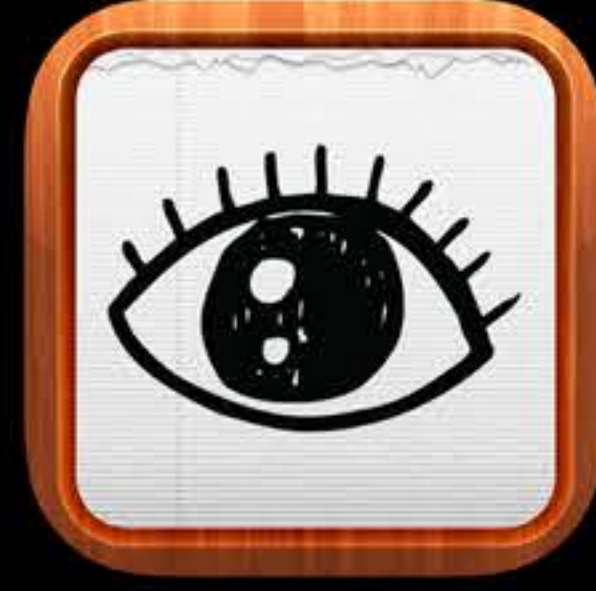

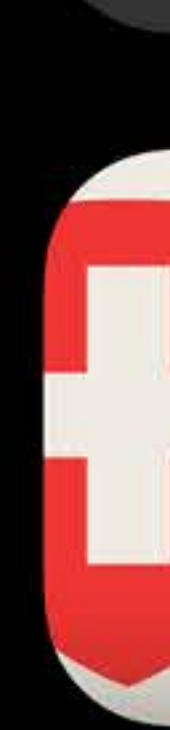

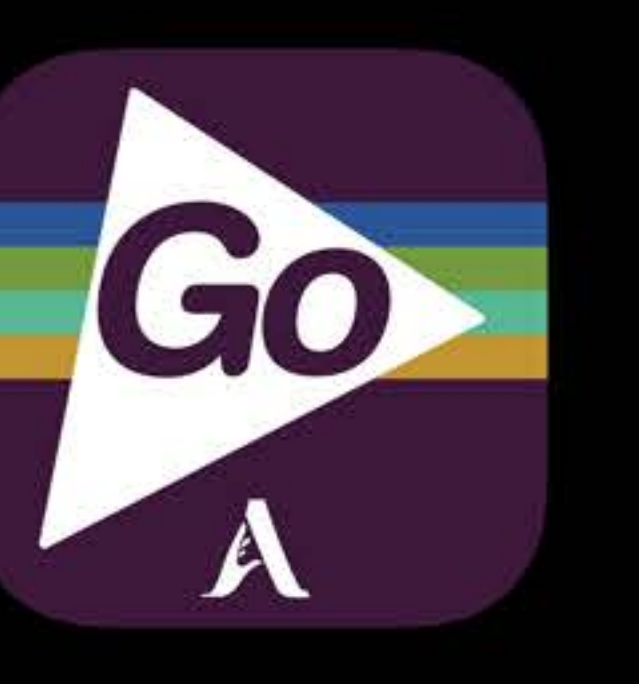

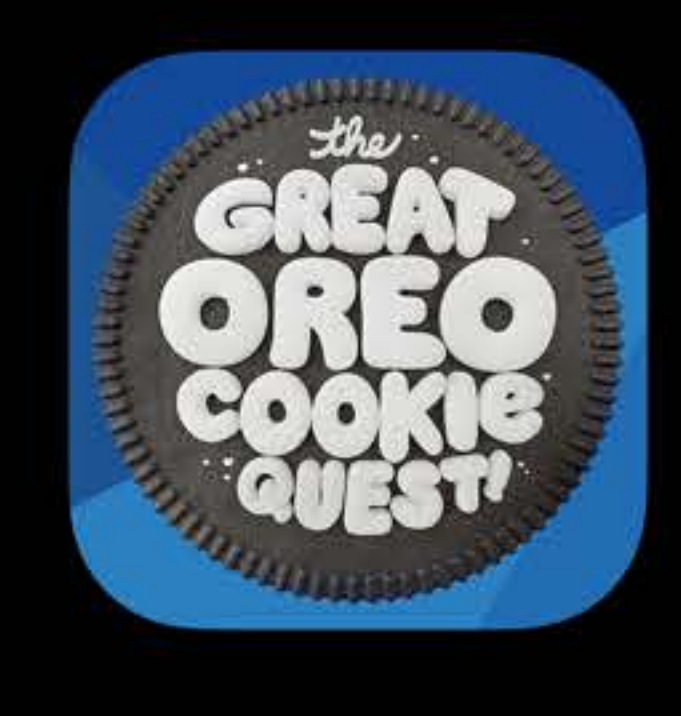

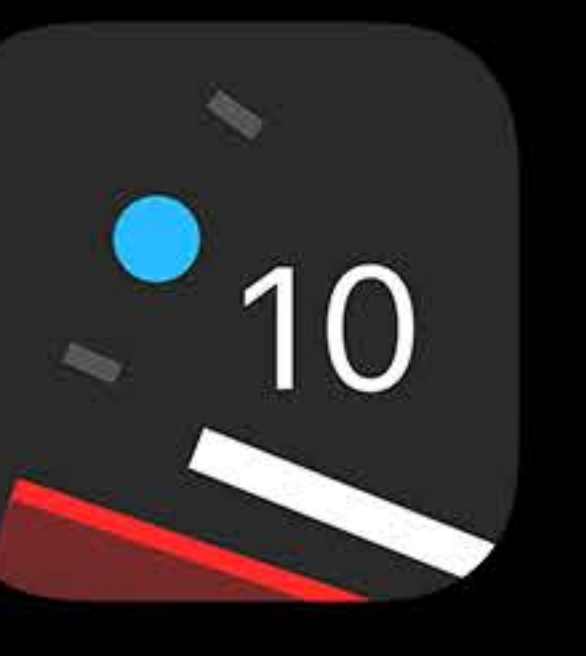

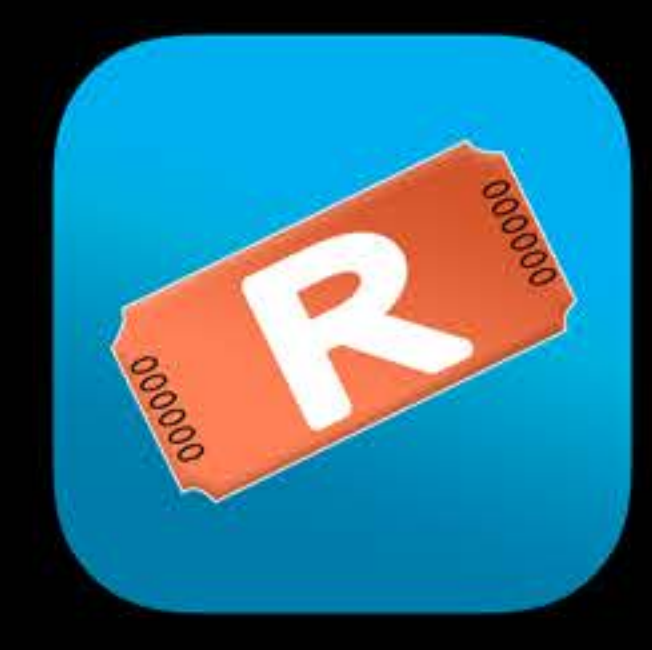

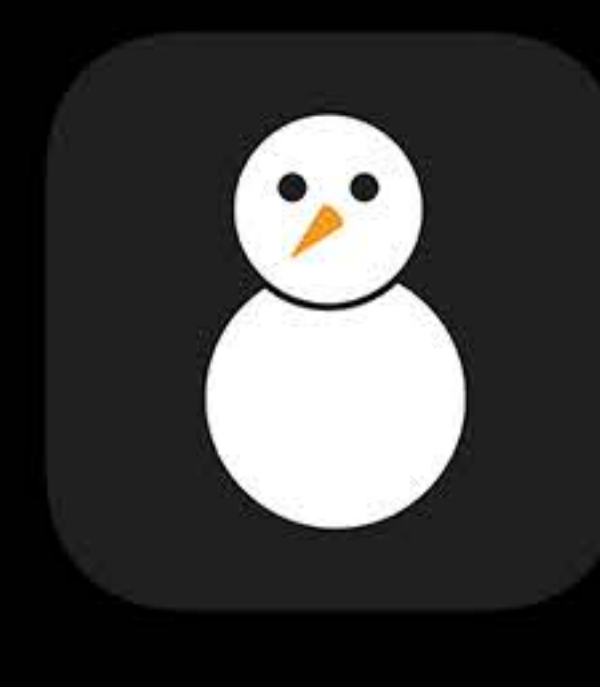

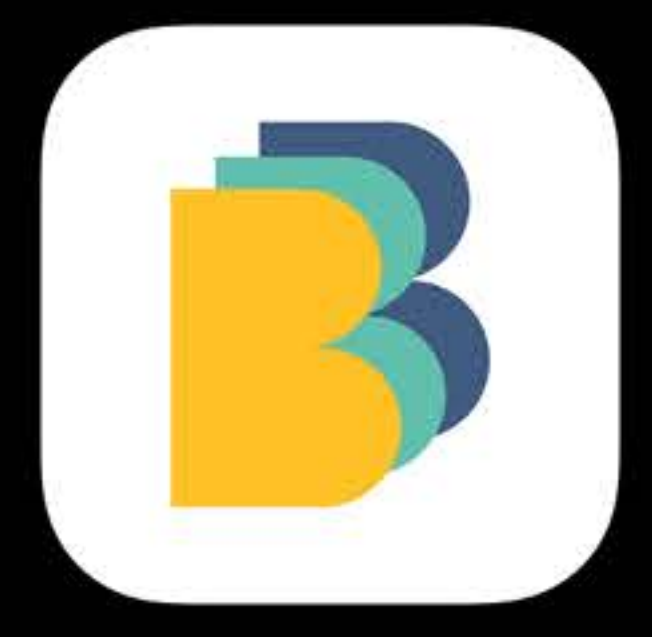

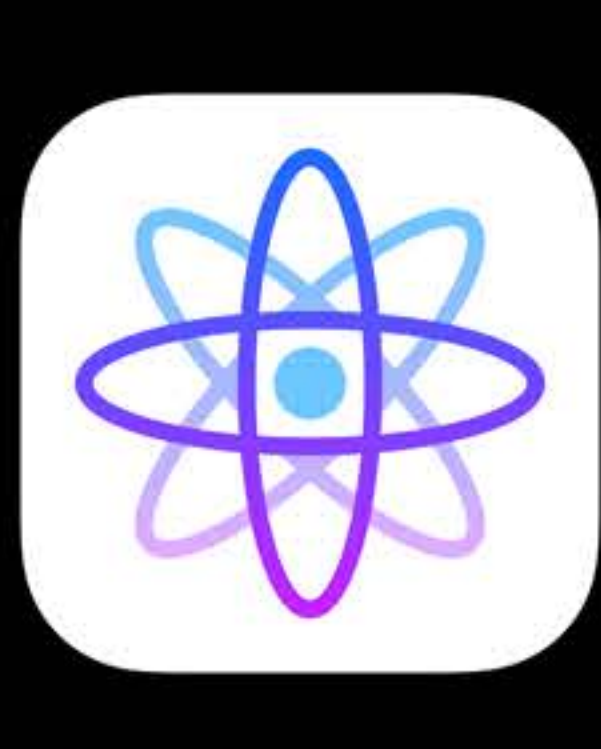

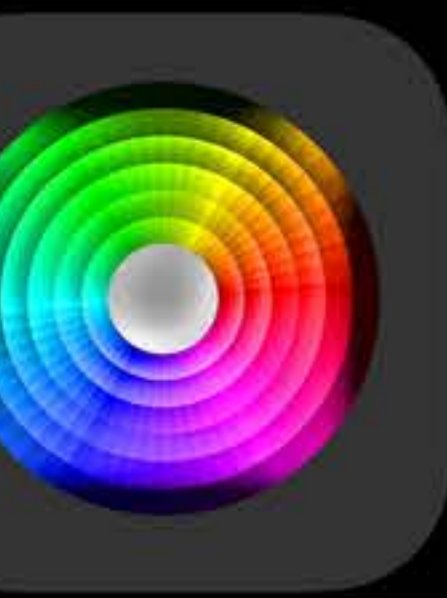

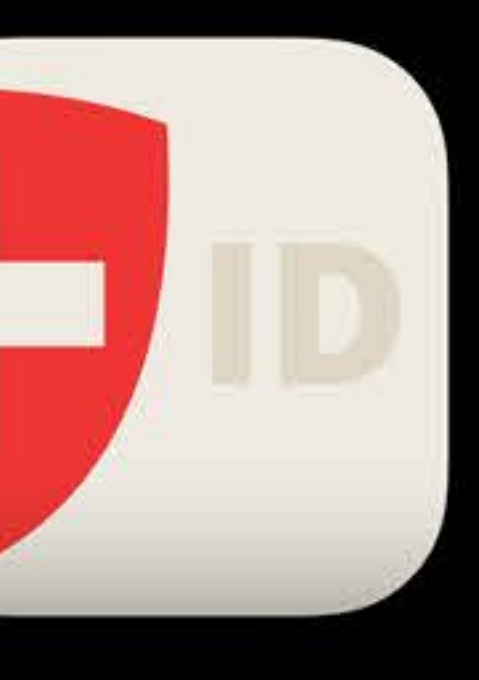

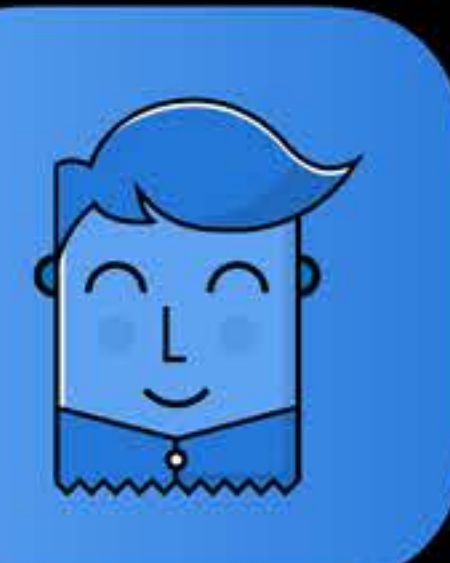

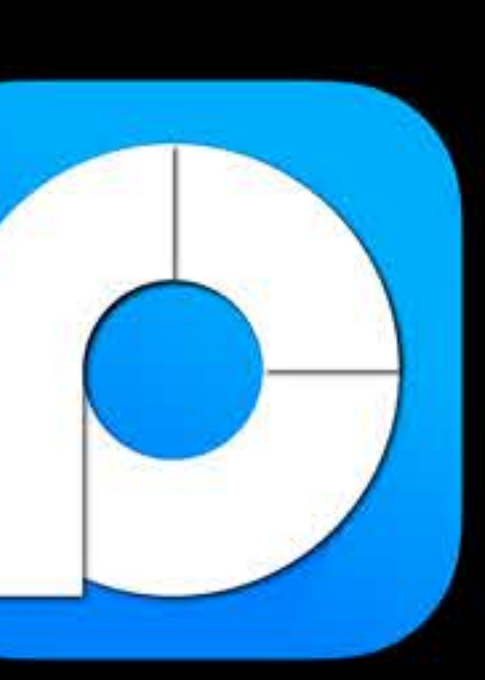

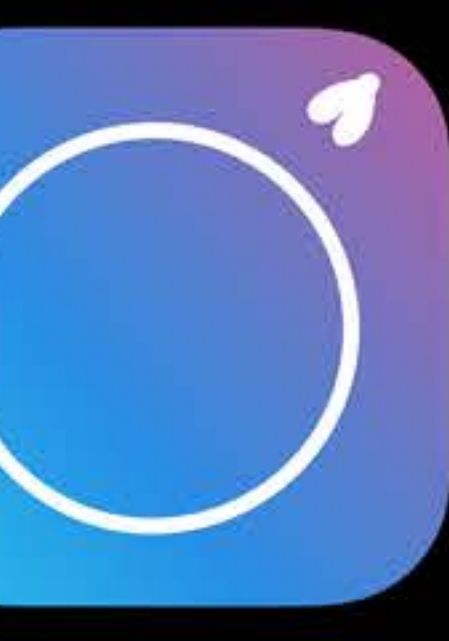

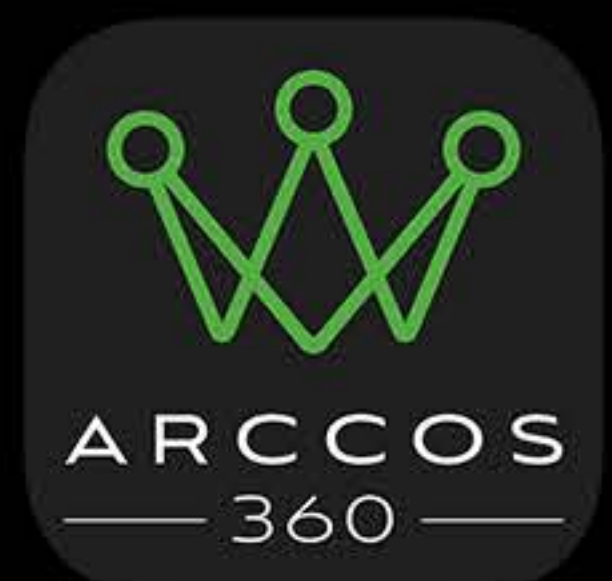

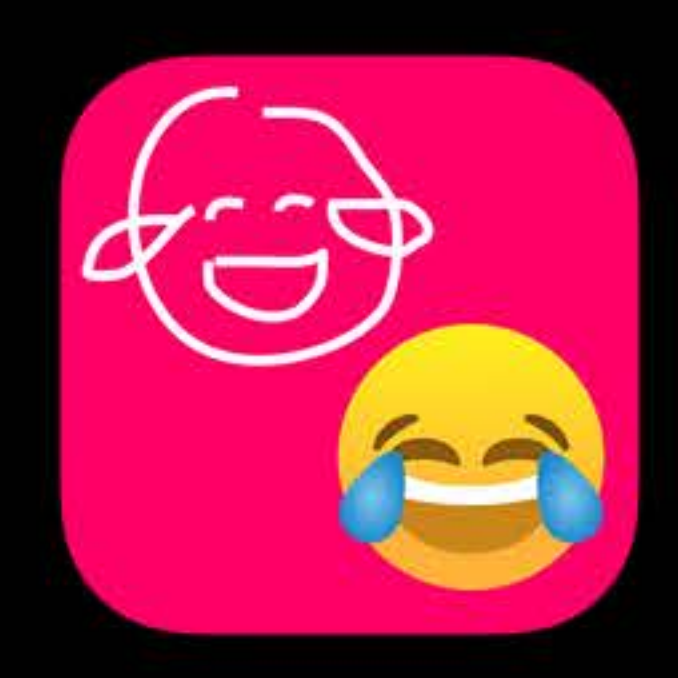

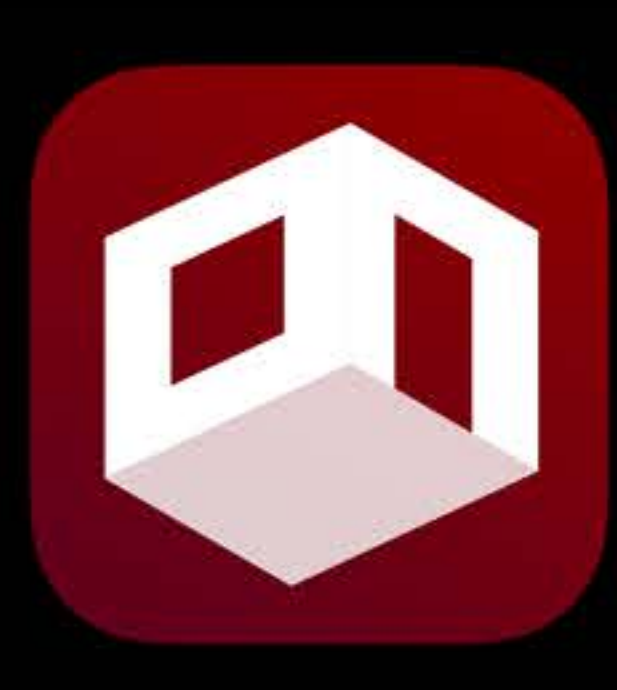

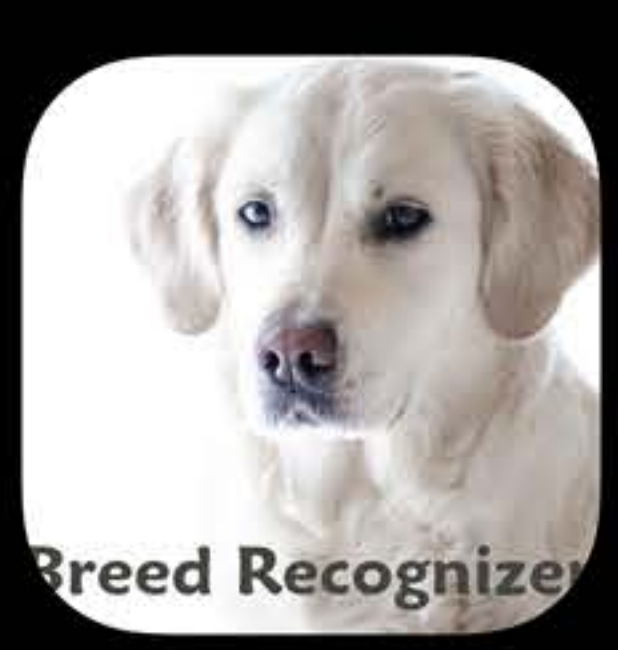

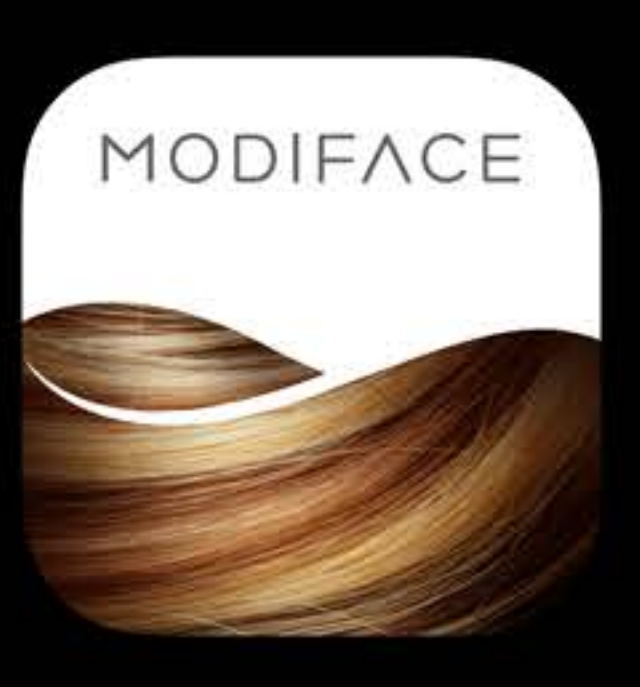

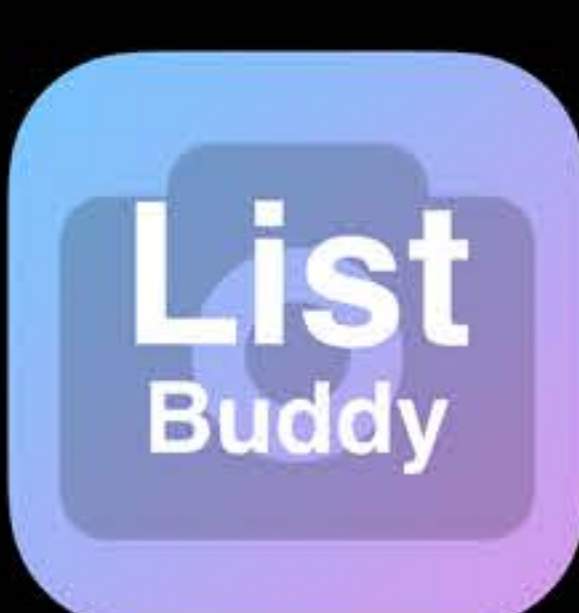

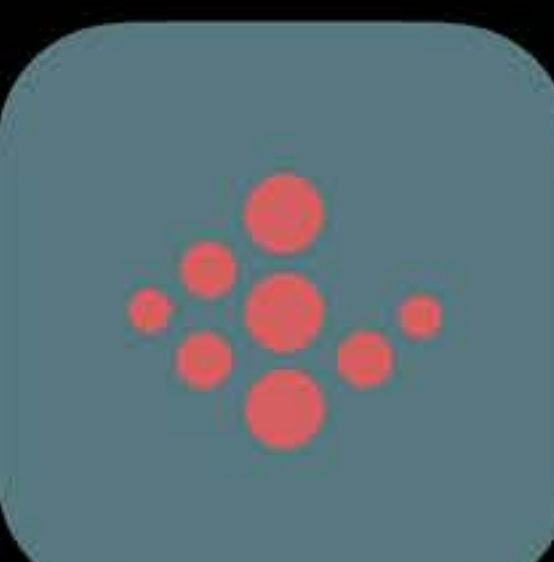

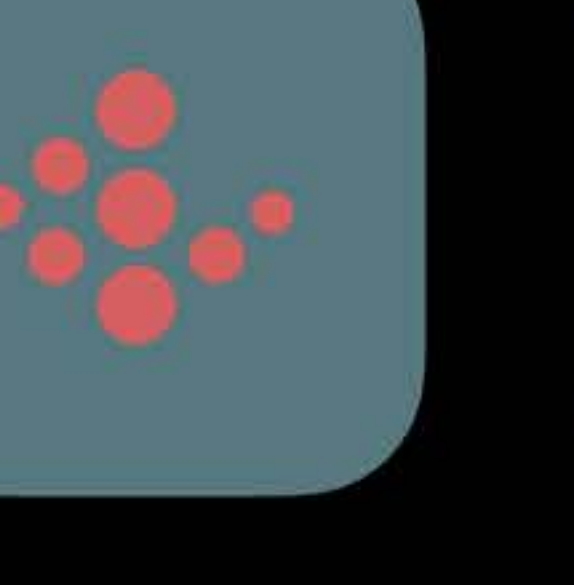

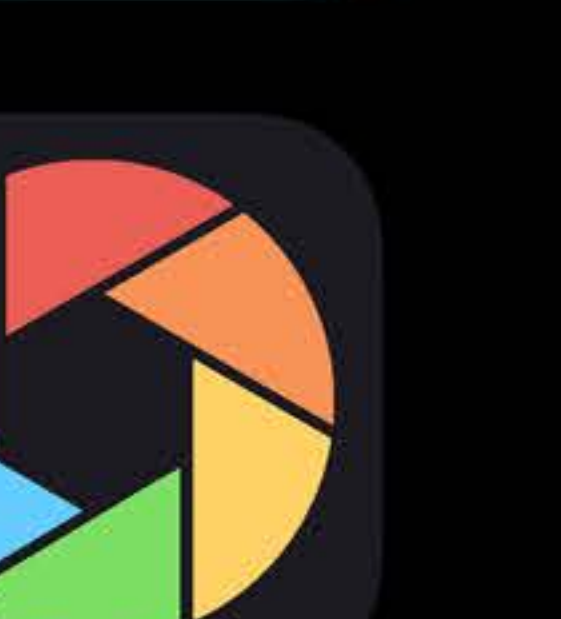

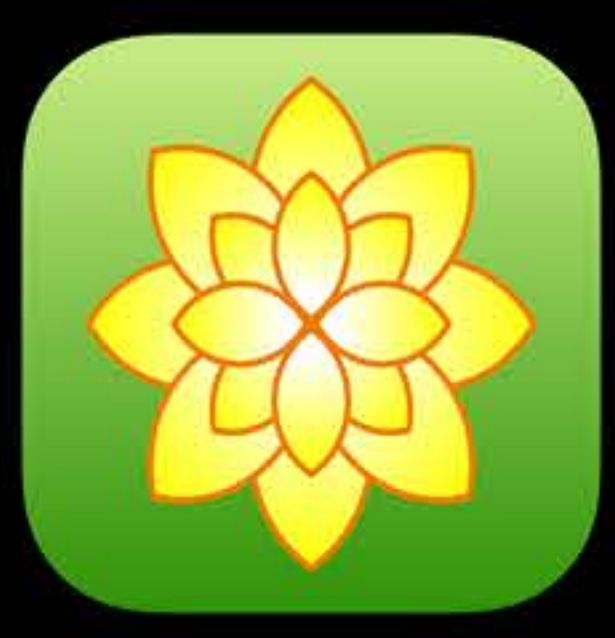

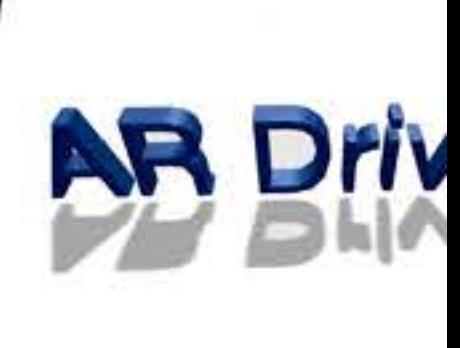

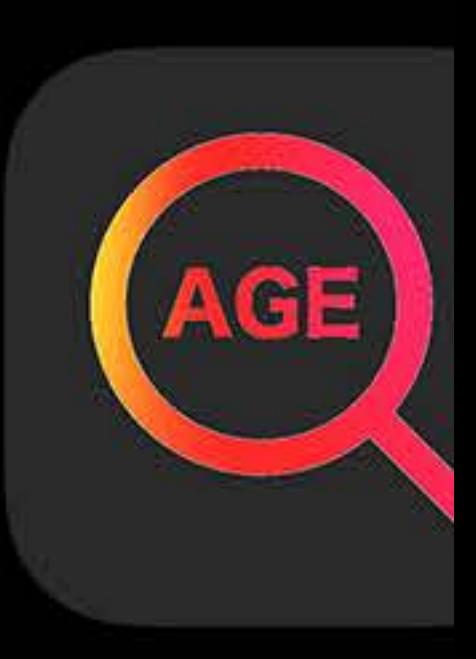

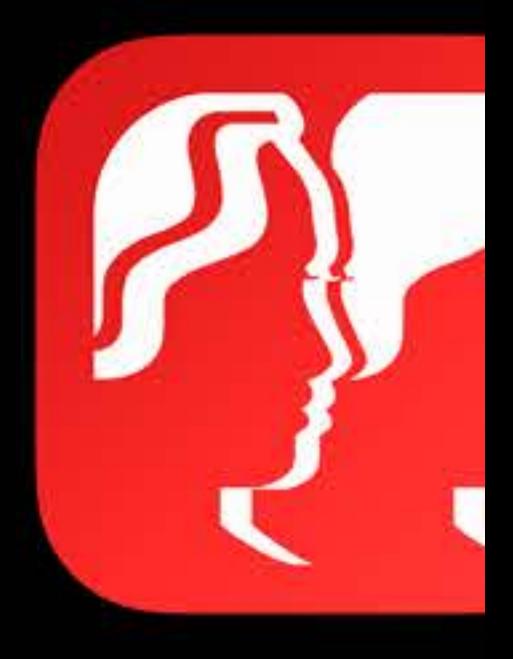

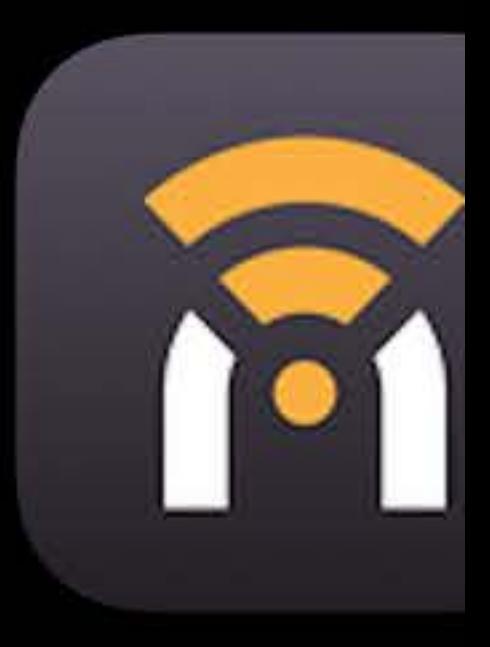

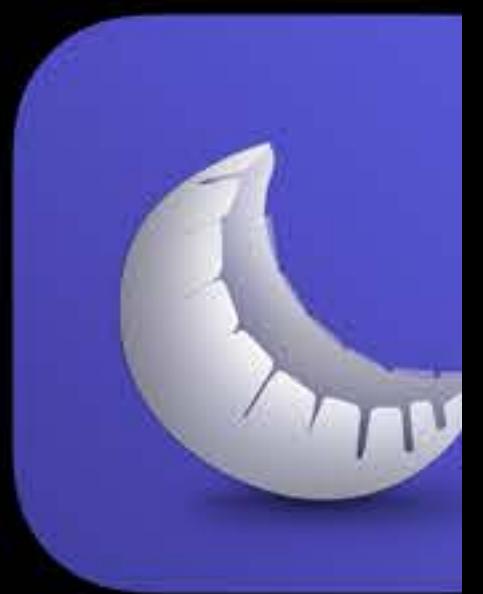

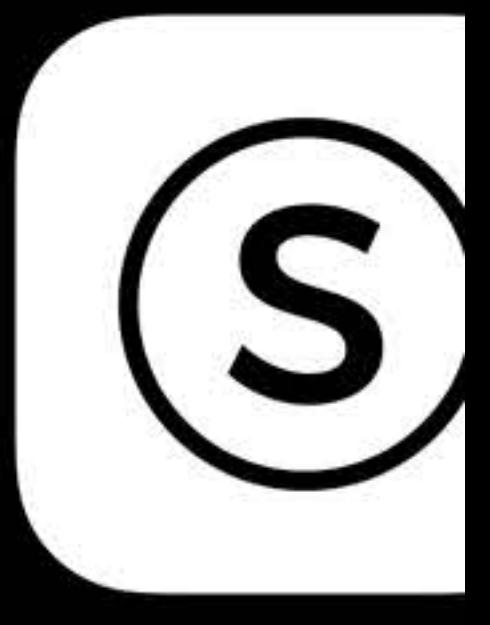

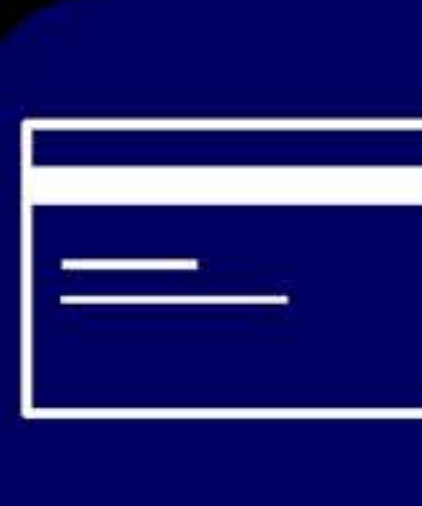

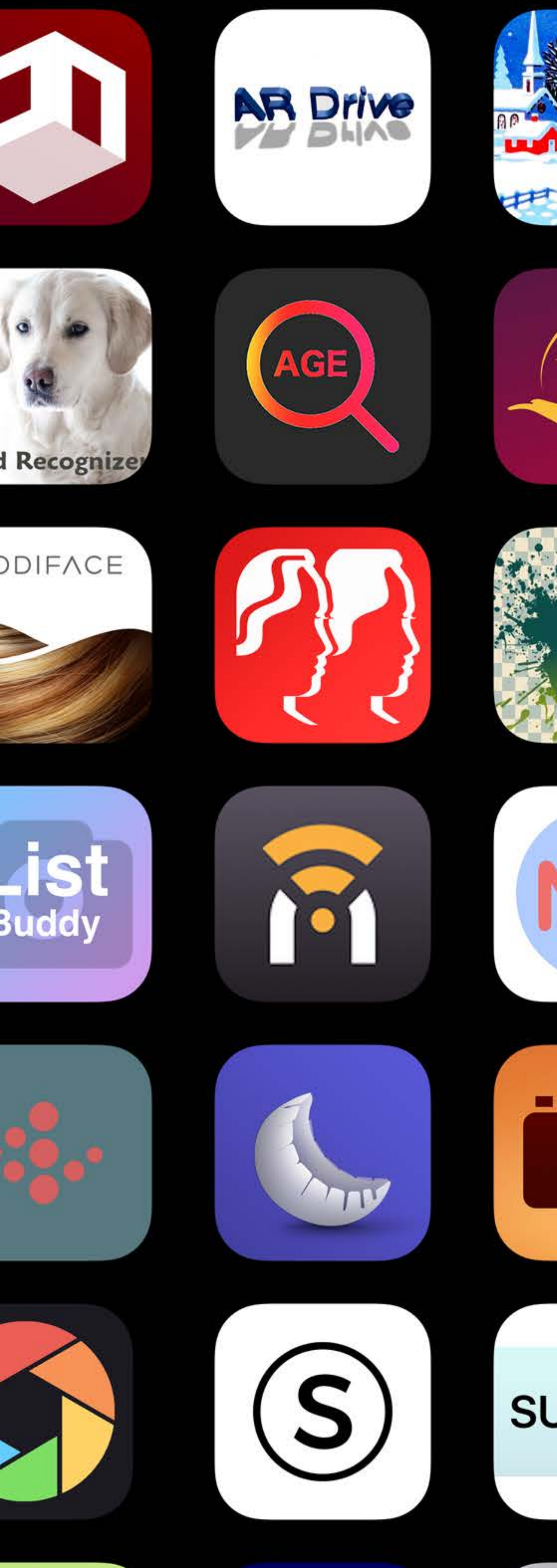

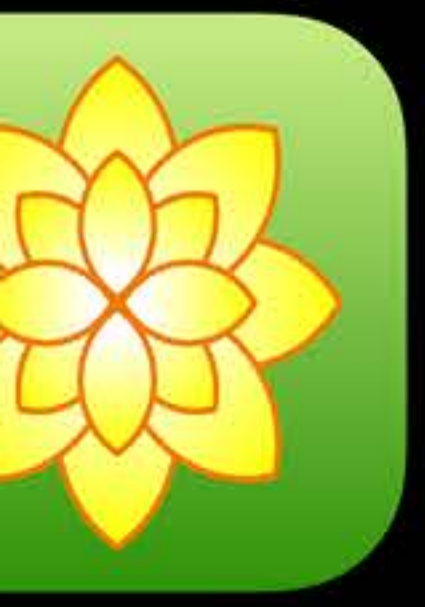

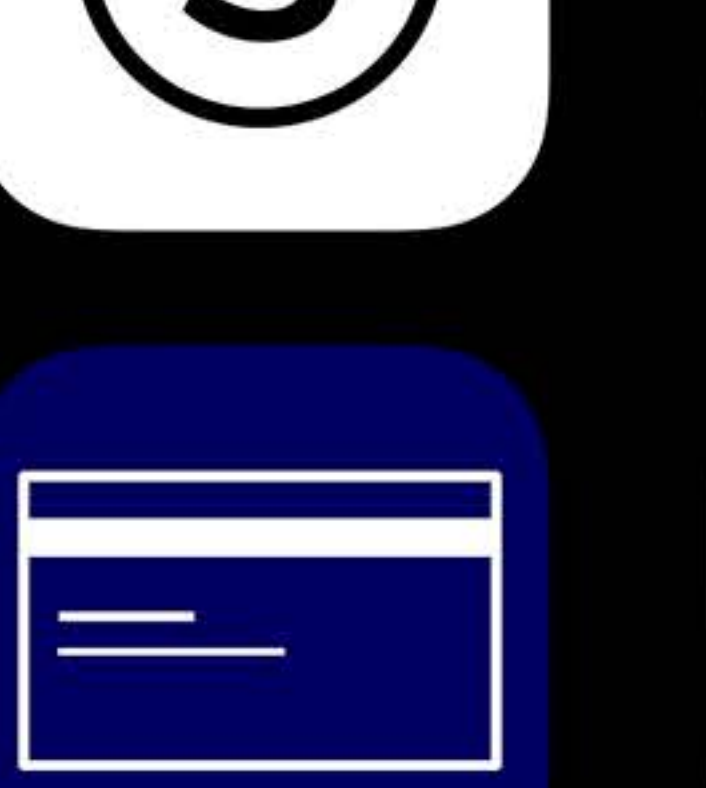

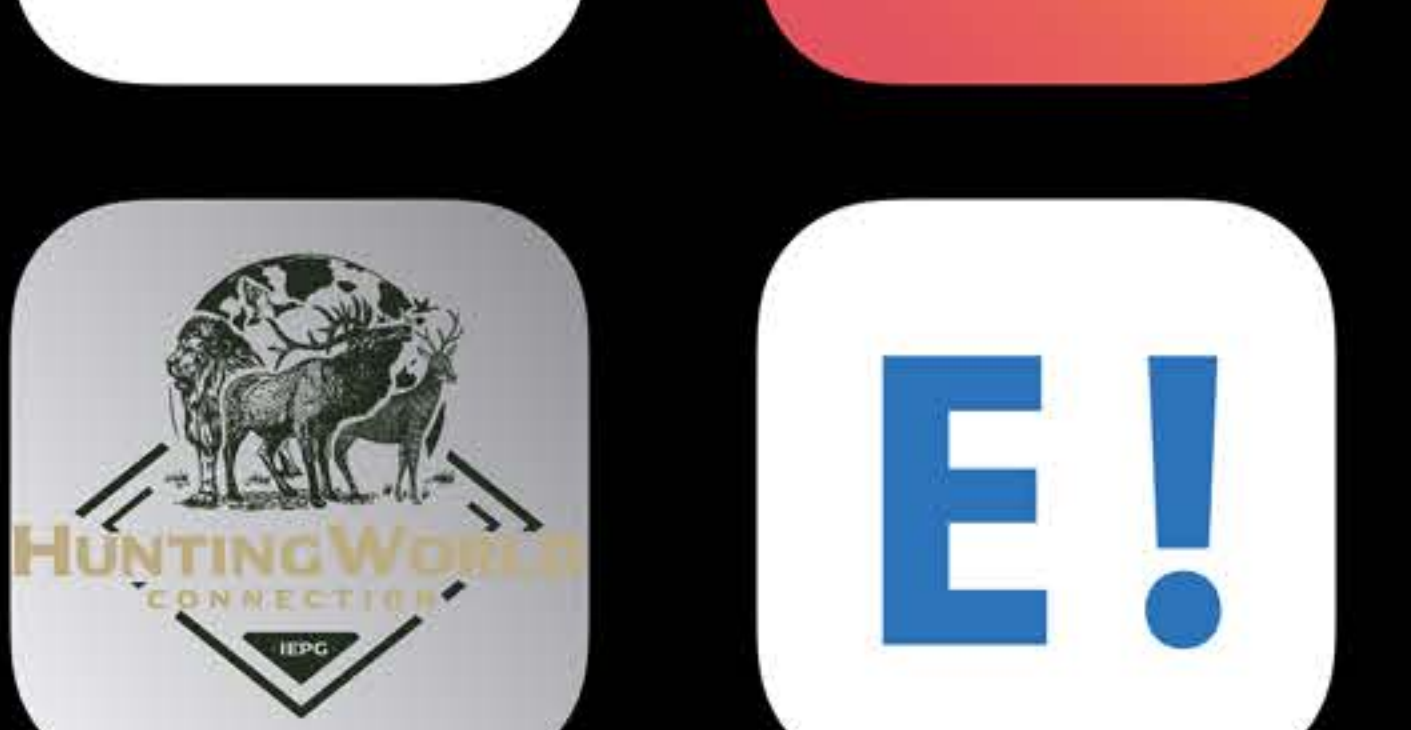

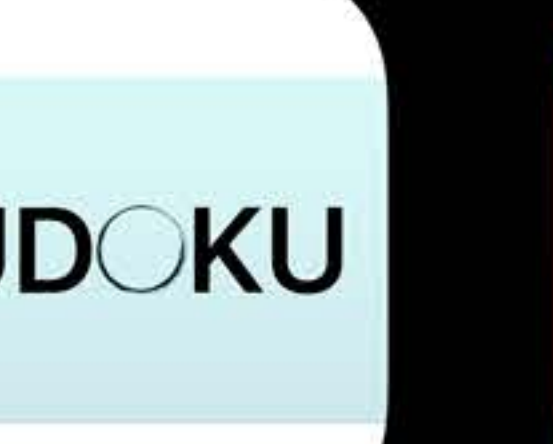

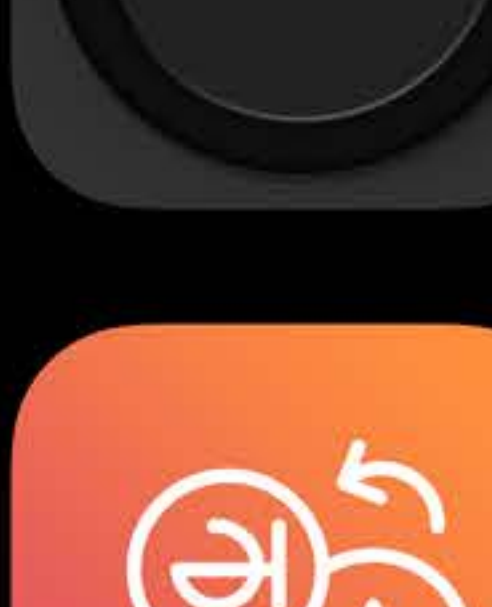

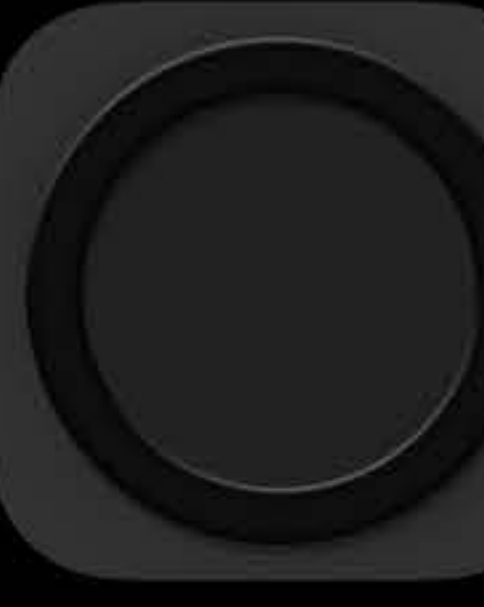

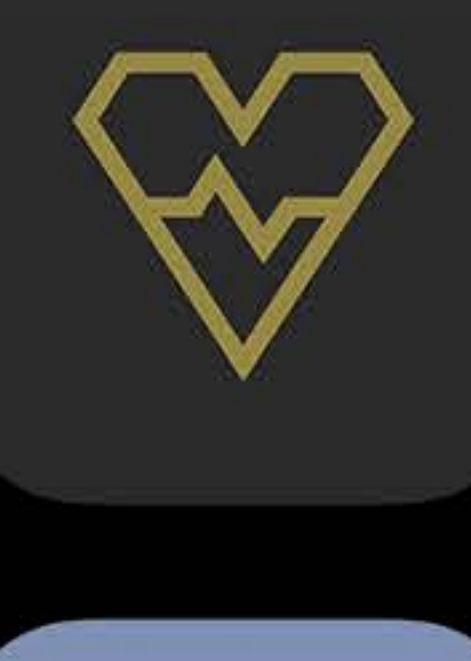

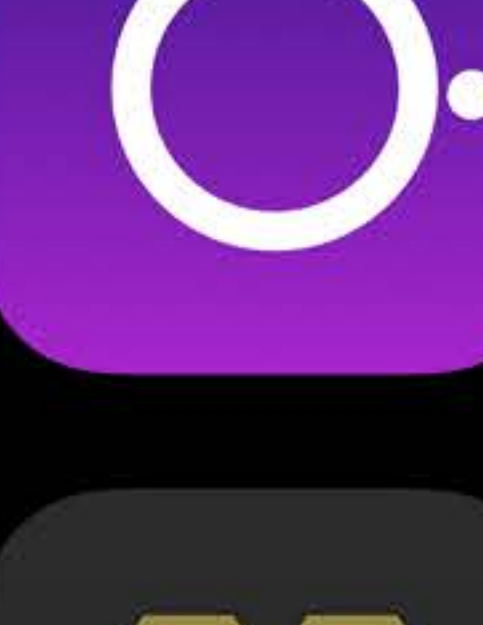

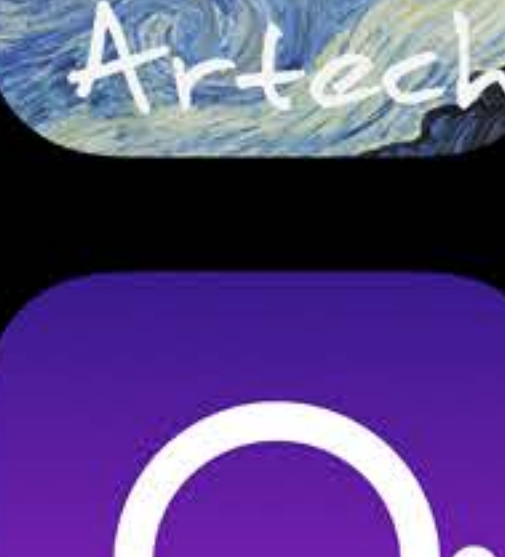

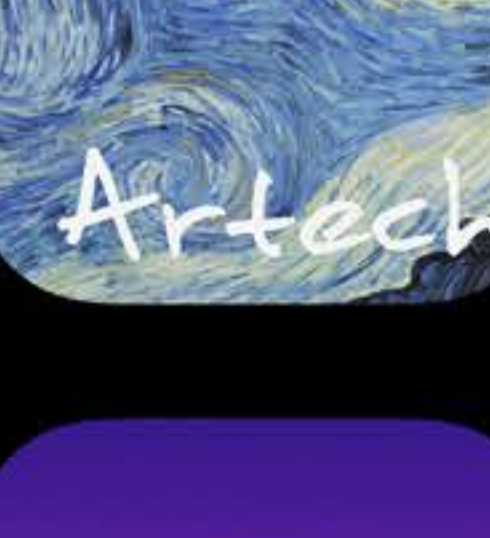

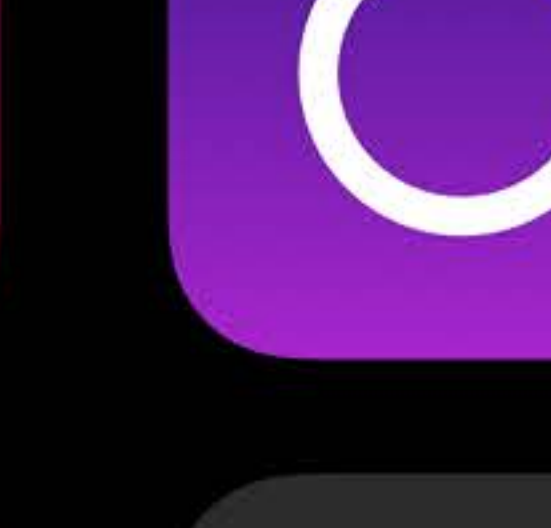

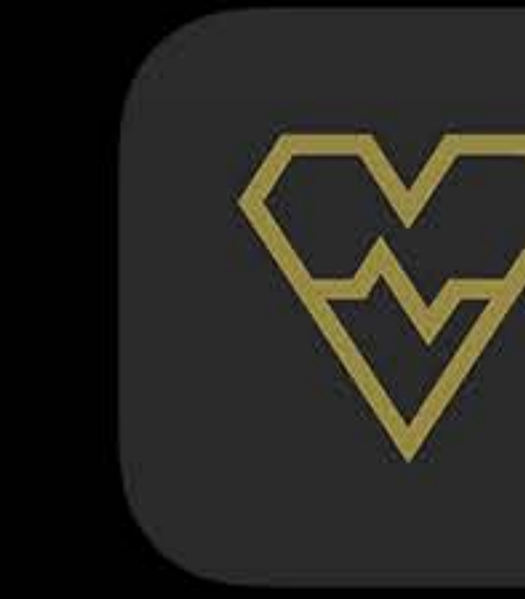

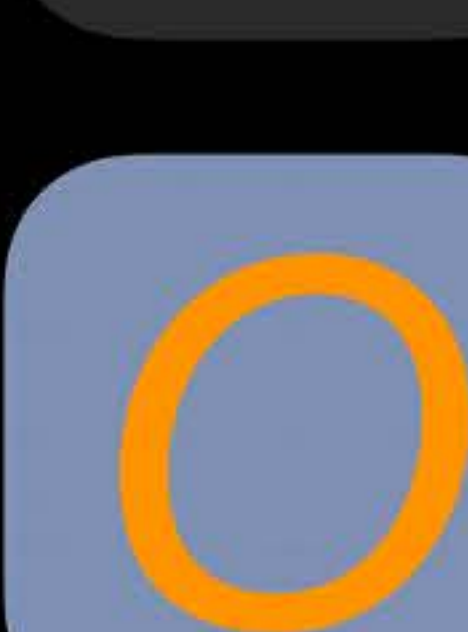

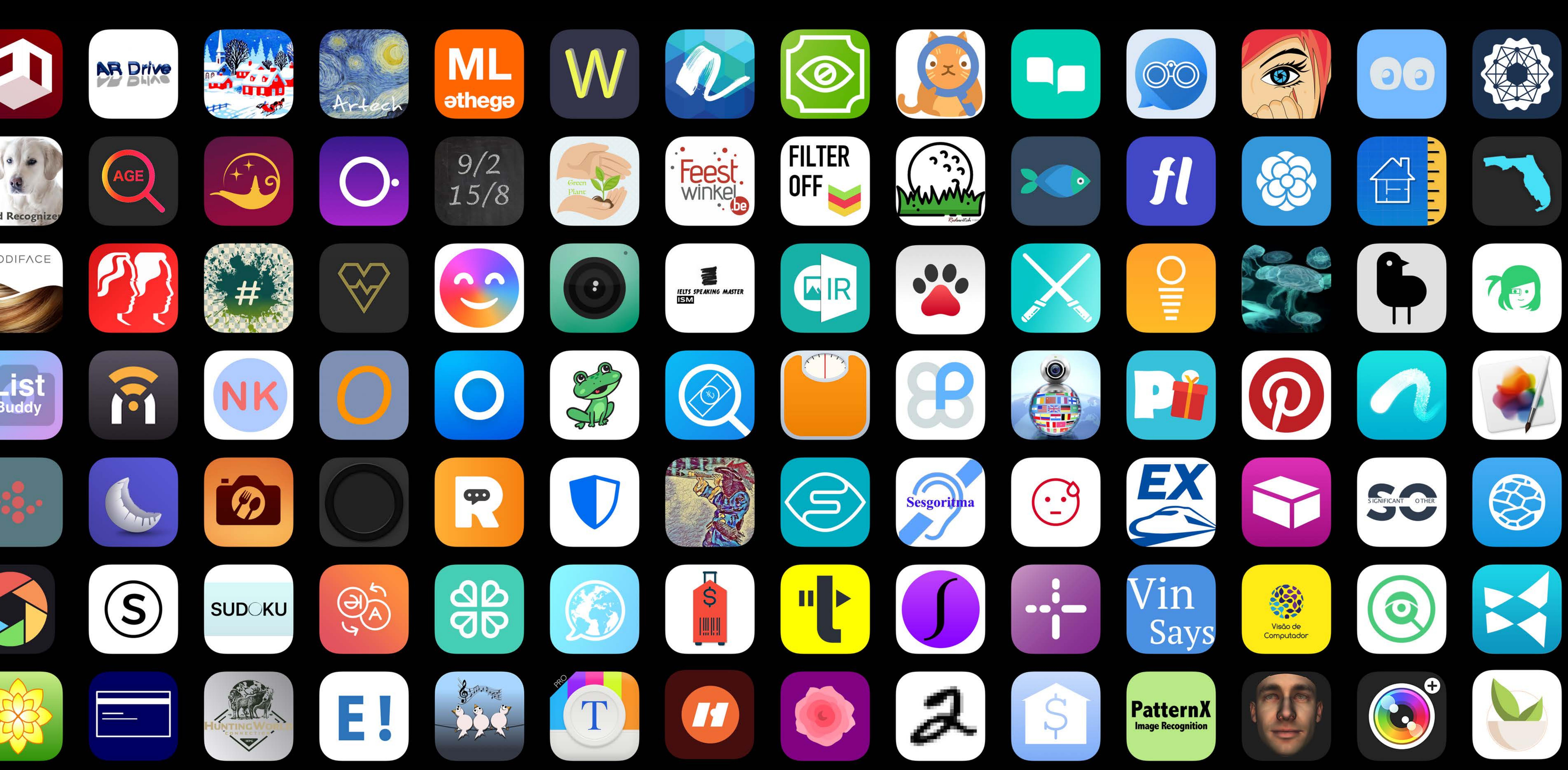

![](_page_3_Picture_15.jpeg)

![](_page_3_Picture_16.jpeg)

![](_page_3_Picture_17.jpeg)

![](_page_3_Picture_18.jpeg)

![](_page_3_Picture_19.jpeg)

![](_page_3_Picture_20.jpeg)

![](_page_3_Picture_21.jpeg)

![](_page_3_Picture_22.jpeg)

![](_page_3_Picture_23.jpeg)

![](_page_3_Picture_24.jpeg)

![](_page_3_Picture_25.jpeg)

![](_page_3_Picture_26.jpeg)

![](_page_3_Picture_27.jpeg)

![](_page_3_Picture_28.jpeg)

![](_page_3_Picture_29.jpeg)

![](_page_3_Picture_30.jpeg)

![](_page_3_Picture_31.jpeg)

![](_page_3_Picture_32.jpeg)

![](_page_3_Picture_33.jpeg)

![](_page_3_Picture_34.jpeg)

![](_page_3_Picture_35.jpeg)

![](_page_3_Picture_36.jpeg)

![](_page_3_Picture_37.jpeg)

# Model size Performance Customization

![](_page_4_Picture_2.jpeg)

#### **Float weights**

![](_page_4_Picture_95.jpeg)

## 60 MB

#### Quantized weights

![](_page_4_Picture_99.jpeg)

![](_page_4_Picture_100.jpeg)

# Model size Performance Customization

![](_page_5_Picture_2.jpeg)

![](_page_5_Picture_22.jpeg)

![](_page_5_Picture_23.jpeg)

# Model size Performance Customization

![](_page_6_Picture_2.jpeg)

![](_page_6_Picture_15.jpeg)

# Model size Performance Customization

![](_page_7_Picture_2.jpeg)

![](_page_8_Picture_0.jpeg)

![](_page_8_Picture_1.jpeg)

![](_page_9_Picture_0.jpeg)

![](_page_9_Picture_3.jpeg)

![](_page_10_Picture_0.jpeg)

## Core ML Tools ecosystem

![](_page_10_Picture_3.jpeg)

![](_page_11_Picture_0.jpeg)

## Core ML Tools ecosystem **Quantization utilities**

![](_page_11_Picture_3.jpeg)

![](_page_12_Picture_0.jpeg)

# Core ML Tools ecosystem **Quantization utilities Custom conversion**

![](_page_12_Picture_3.jpeg)

# Core ML Tools ecosystem Quantization utilities Custom conversion

![](_page_14_Picture_1.jpeg)

![](_page_14_Picture_2.jpeg)

## Download

![](_page_15_Picture_2.jpeg)

#### Models

#### **MobileNet**

MobileNets are based on a streamlined architecture that have depth-wise separable convolutions to build lightweight, deep neural networks.

and more.

← View original model details

**17.1 MB** Download Core ML Model (17.1 MB)

#### https://developer.apple.com/machine-learning/

Detects the dominant objects present in an image from a set of 1000 categories such as trees, animals, food, vehicles, people,

![](_page_16_Picture_9.jpeg)

![](_page_17_Picture_1.jpeg)

Create ML

![](_page_17_Picture_3.jpeg)

 $\equiv$   $>$ 

![](_page_17_Picture_4.jpeg)

## Last Year

- 
- 
- 
- 
- 
- 
- 
- -

![](_page_18_Picture_10.jpeg)

![](_page_18_Picture_11.jpeg)

https://github.com/apple/coremltools

![](_page_18_Picture_13.jpeg)

## **Last Year**

![](_page_19_Picture_1.jpeg)

turi 2

![](_page_19_Picture_3.jpeg)

Caffe

![](_page_19_Picture_5.jpeg)

![](_page_19_Picture_6.jpeg)

![](_page_19_Picture_7.jpeg)

### Core ML Tools

#### e python"

![](_page_19_Picture_10.jpeg)

![](_page_20_Picture_0.jpeg)

![](_page_20_Figure_1.jpeg)

**IBM Watson®** 

![](_page_20_Picture_3.jpeg)

![](_page_20_Picture_4.jpeg)

### Core ML Tools

#### e python"

![](_page_20_Picture_7.jpeg)

![](_page_21_Picture_0.jpeg)

![](_page_21_Figure_1.jpeg)

![](_page_21_Picture_2.jpeg)

### Core ML Tools

#### e python"

![](_page_21_Picture_5.jpeg)

## TensorFlow Converter https://github.com/tf-coreml/tf-coreml

![](_page_22_Picture_3.jpeg)

## TensorFlow

![](_page_22_Picture_17.jpeg)

### In collaboration with Google

## TensorFlow Converter https://github.com/tf-coreml/tf-coreml

![](_page_23_Picture_3.jpeg)

## TensorFlow

![](_page_23_Picture_17.jpeg)

#### Support for custom layers

## TensorFlow Converter https://github.com/tf-coreml/tf-coreml

![](_page_24_Picture_3.jpeg)

## TensorFlow

![](_page_24_Picture_17.jpeg)

#### Support for Quantized TensorFlow models (coming soon!)

## **TensorFlow Converter**  https://github.com/onnx/onnx-coreml

#### $\bigotimes$ ONNX

### In collaboration with Facebook and Prisma

![](_page_25_Picture_4.jpeg)

## **TensorFlow Converter**  https://github.com/onnx/onnx-coreml

![](_page_26_Picture_1.jpeg)

![](_page_26_Picture_2.jpeg)

![](_page_26_Picture_3.jpeg)

# Core ML Tools ecosystem Quantization utilities Custom conversion

**Core ML Tools 2.0**

# **Quantization utilities**

## **Core ML Tools 2.0**  https://github.com/apple/coremltools

### Support for latest Core ML .mlmodel specification

- 
- 

Quantization utilities Flexible shape utilities

## **Quantization Utilities**

![](_page_30_Picture_1.jpeg)

![](_page_30_Picture_4.jpeg)

#### Core ML Tools

Float32 weights Quantize weights 1-8 bit weights

### Post-training Quantization

![](_page_30_Picture_10.jpeg)

## Quantization Peeking under the hood

![](_page_31_Picture_1.jpeg)

![](_page_31_Figure_2.jpeg)

![](_page_31_Picture_3.jpeg)

## Quantization Peeking under the hood

W

## Quantization Peeking under the hood

W

 $\overline{\phantom{a}}$ 

## **Quantization**  Peeking under the hood

![](_page_34_Picture_36.jpeg)

W

## **Weight Quantization** Peeking under the hood

Min

- 
- 
- 
- 
- 
- 
- 
- -
- -
- 
- -
- -
- 
- 
- -
	-
	-
	-
- 
- 
- 
- 
- 
- 
- 
- 
- 
- 
- 
- 
- 
- -
	-
	-
- 
- 
- 
- 
- 
- 
- 
- 
- 
- 
- 
- 
- 
- 
- 
- 
- 

![](_page_35_Figure_59.jpeg)

**Float weights**
### **Weight Quantization**  Peeking under the hood

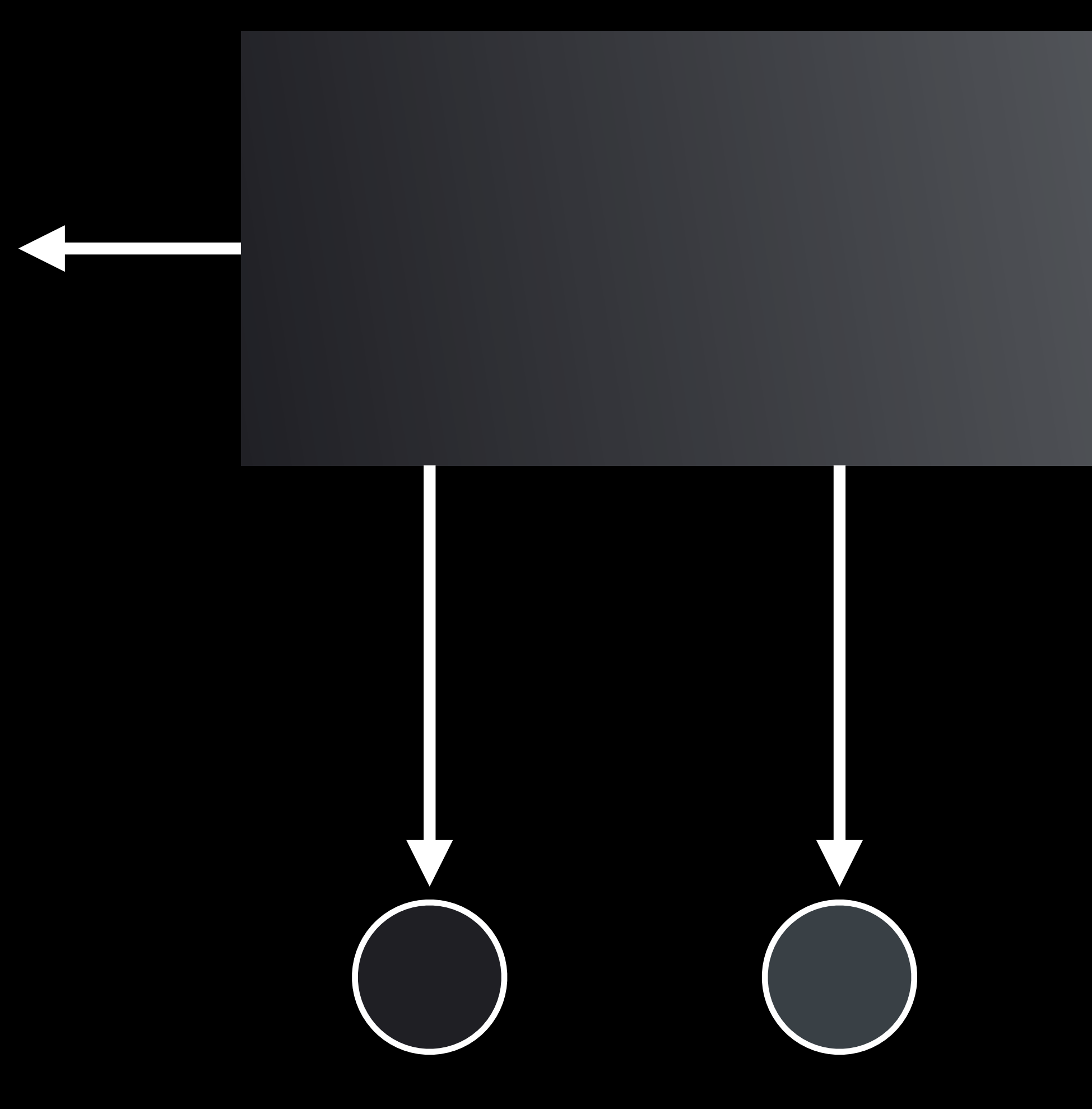

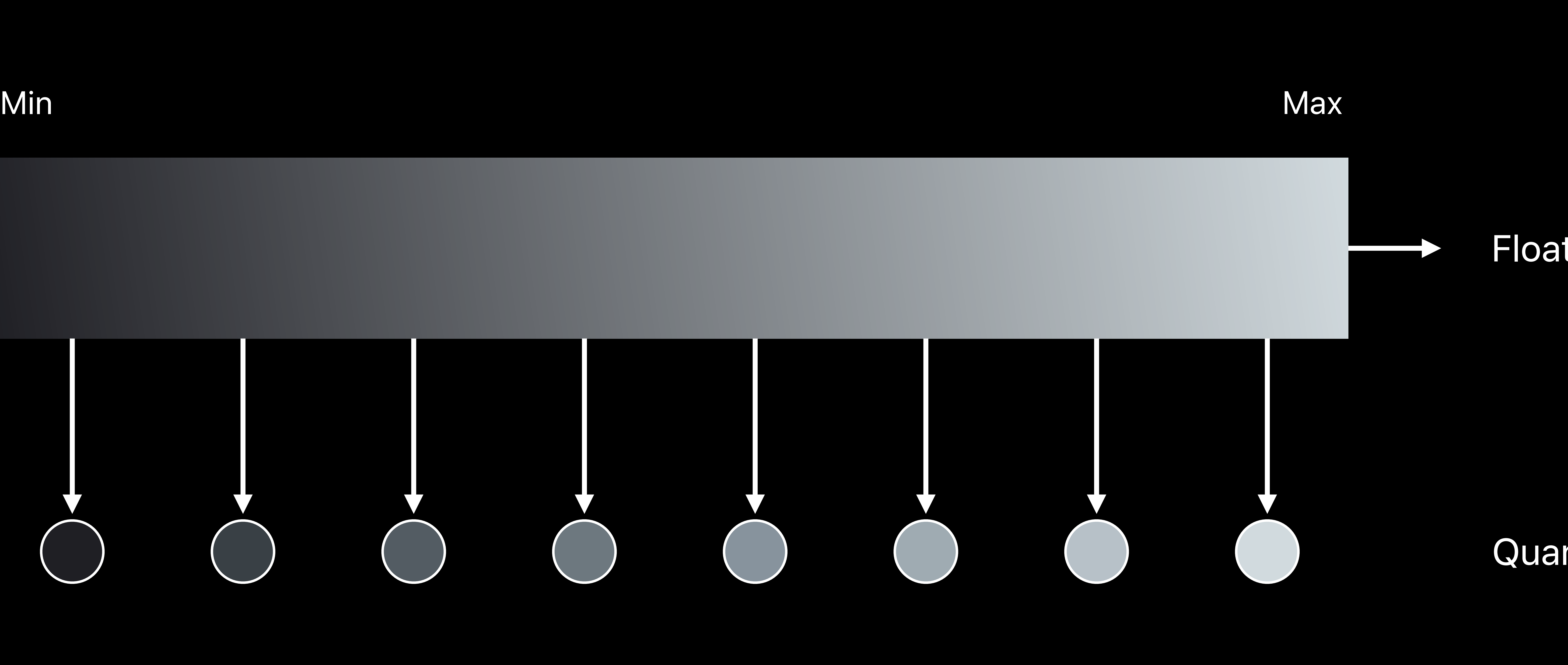

Float weights

### **Linear**  Three-bit example

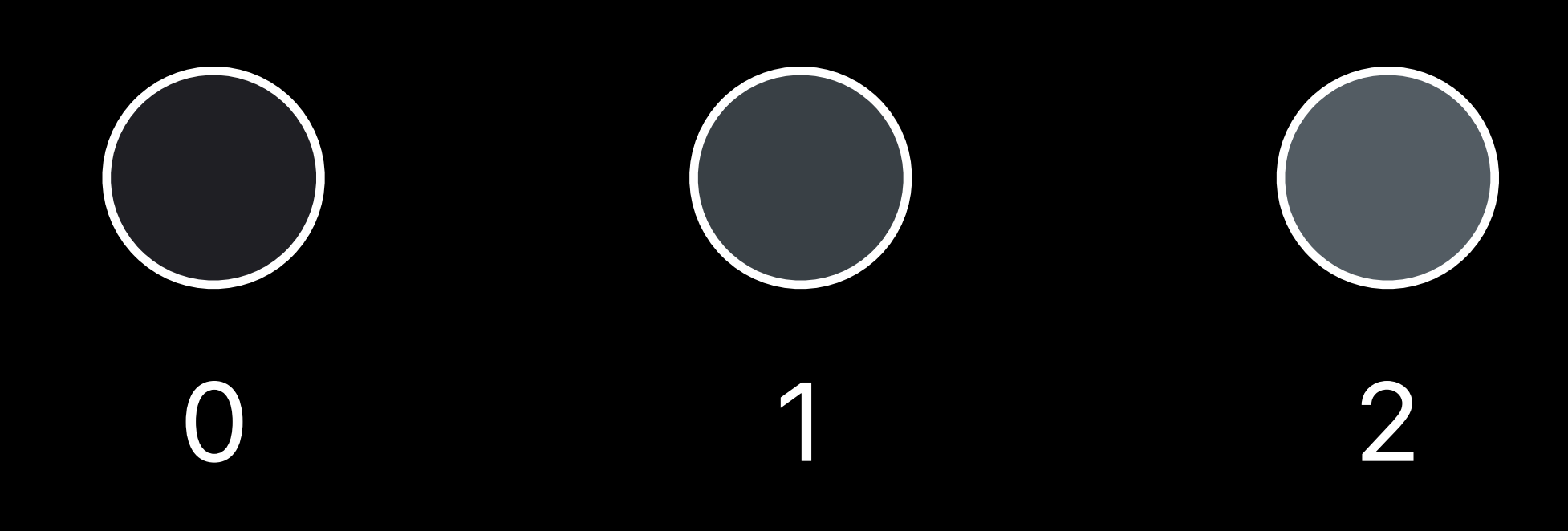

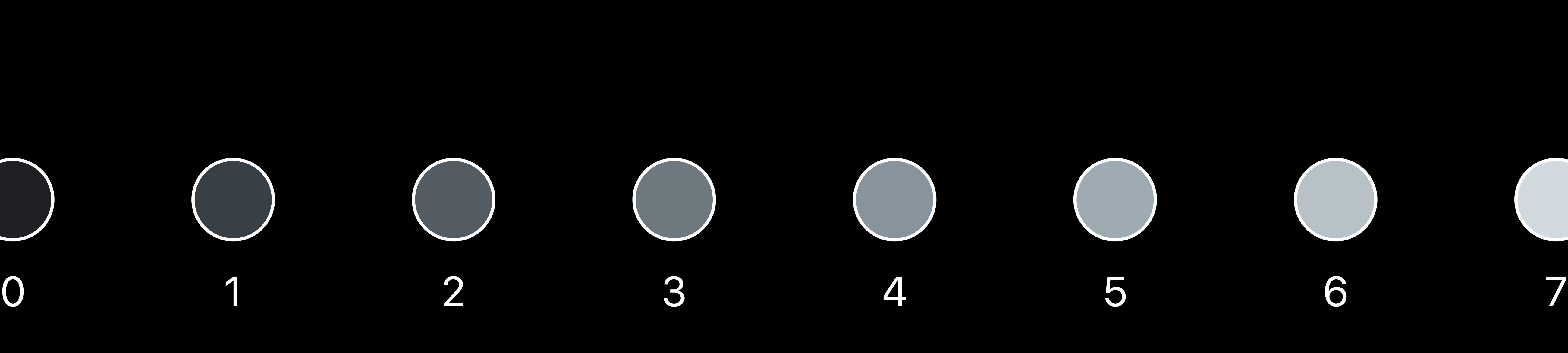

### Min Max

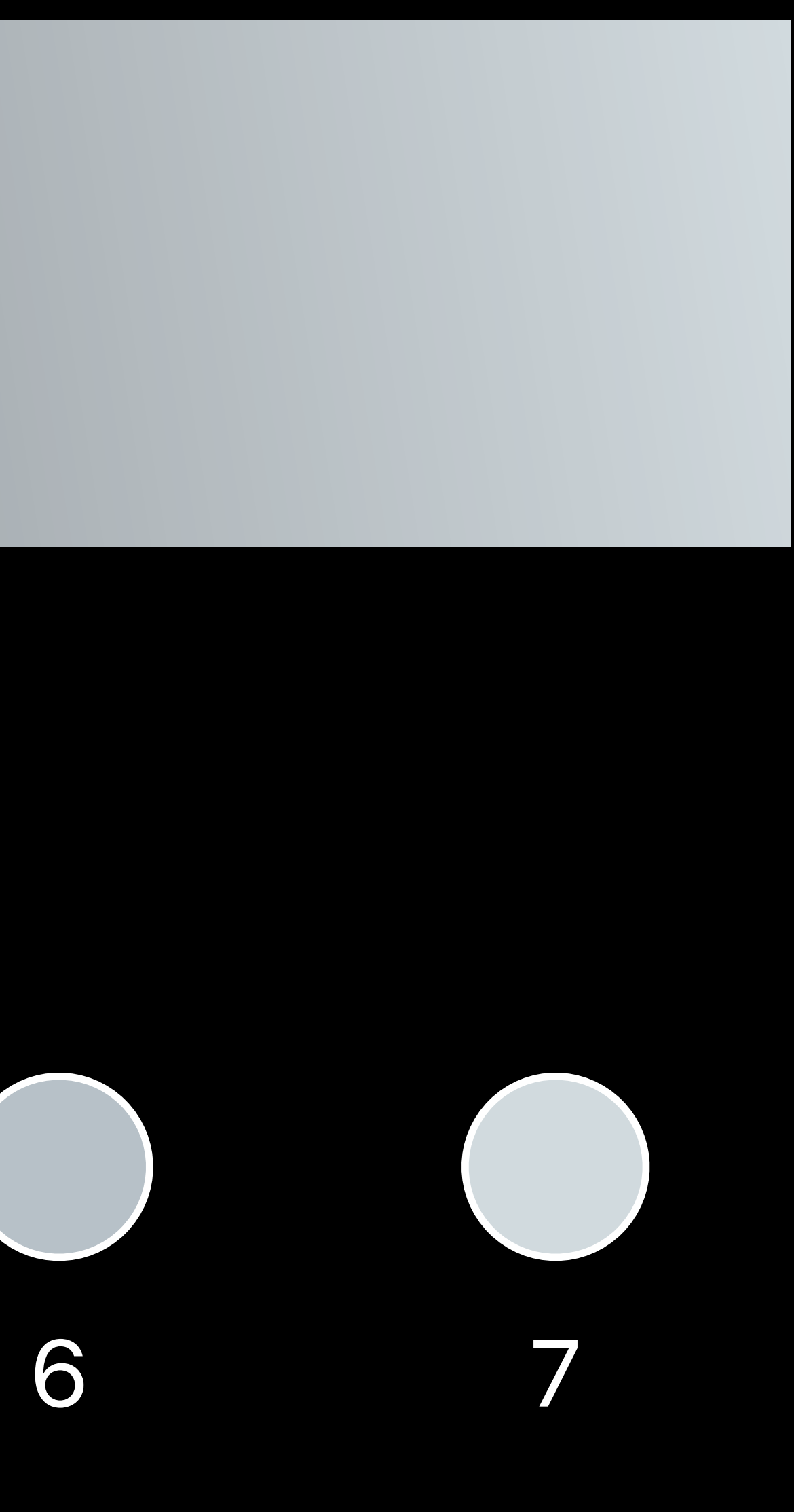

### Float weights

### **Linear**  Three-bit example

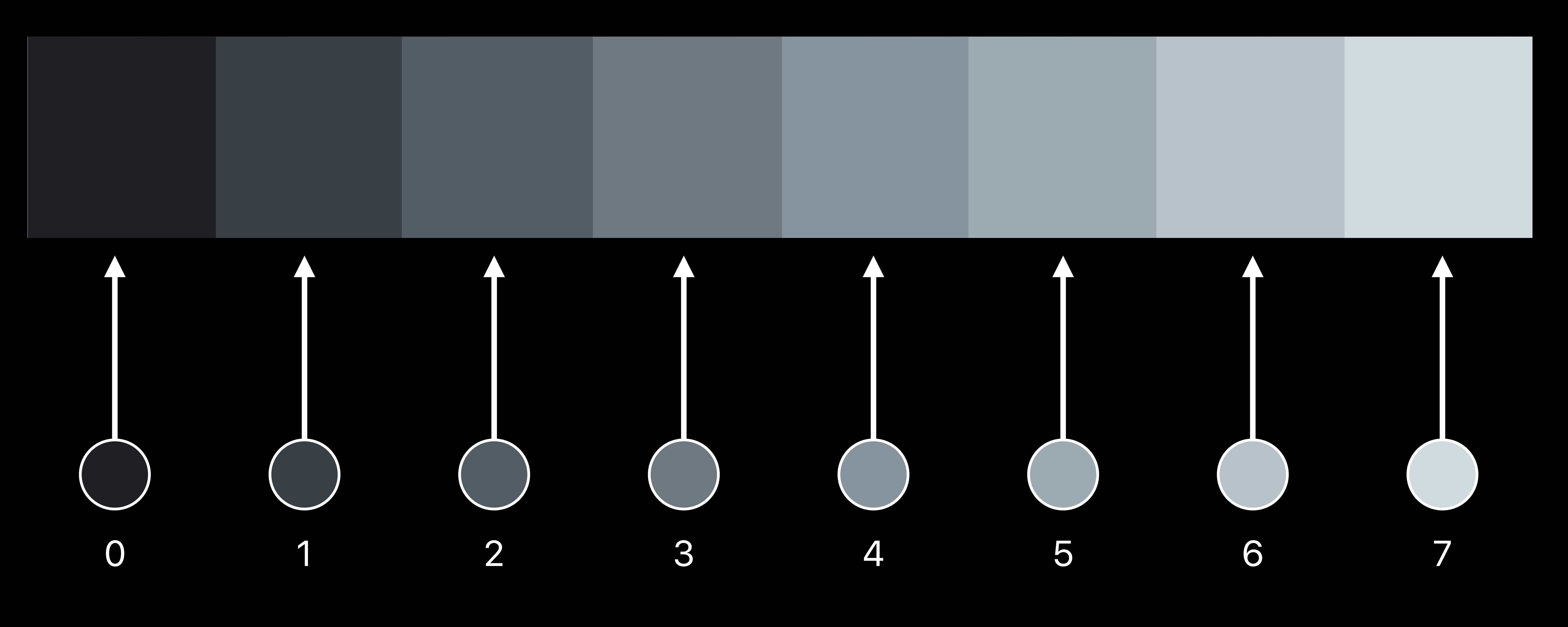

### Min Max

scale\*quantized + bias

### Float weights

### **Lookup Table**  Three-bit example

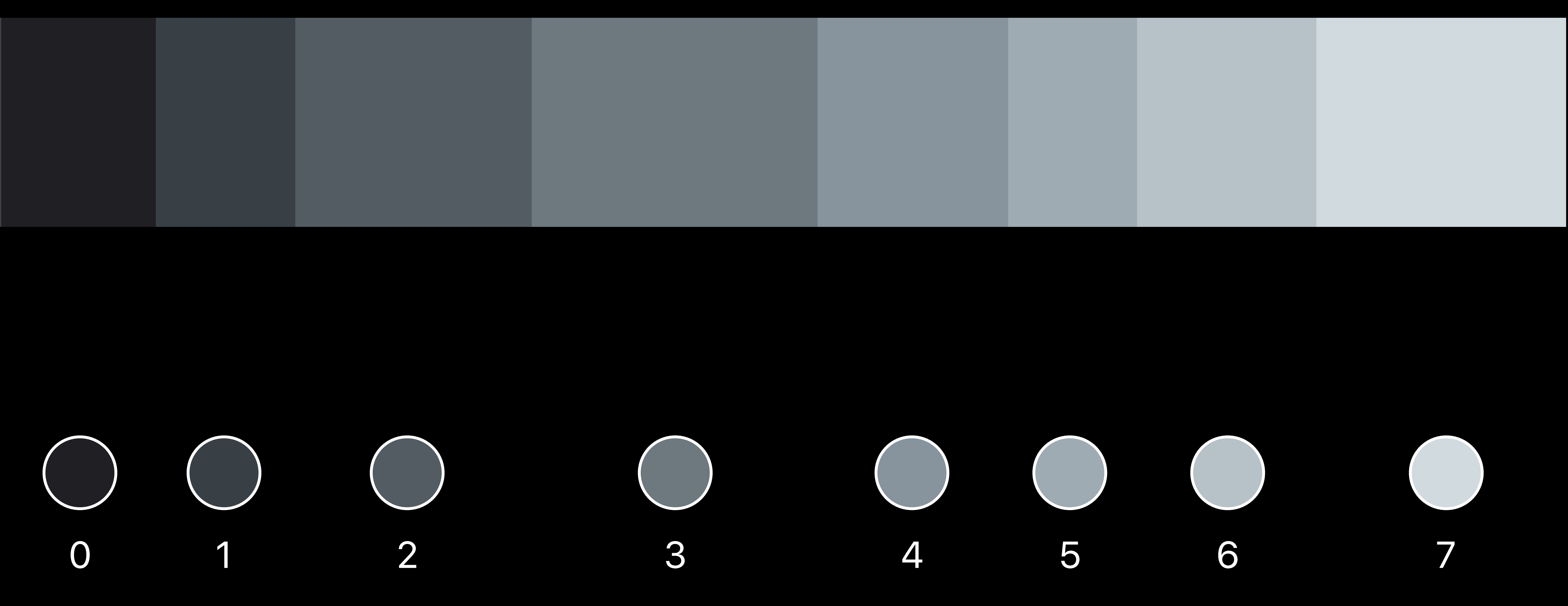

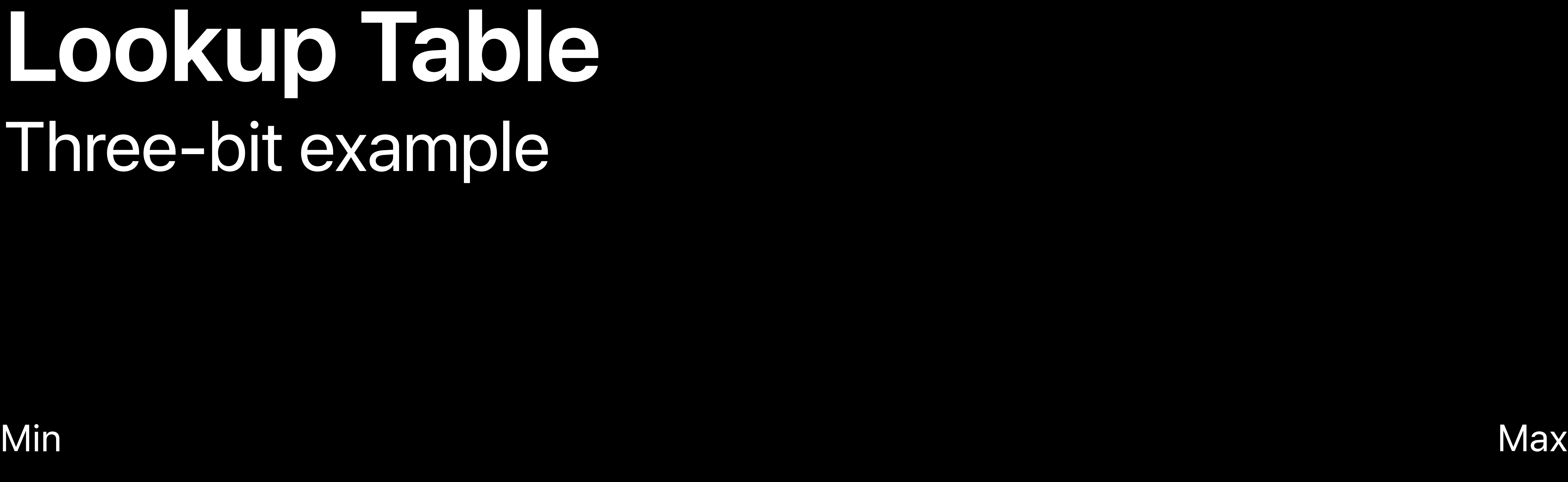

### Float weights

### **Lookup Table**  Three-bit example

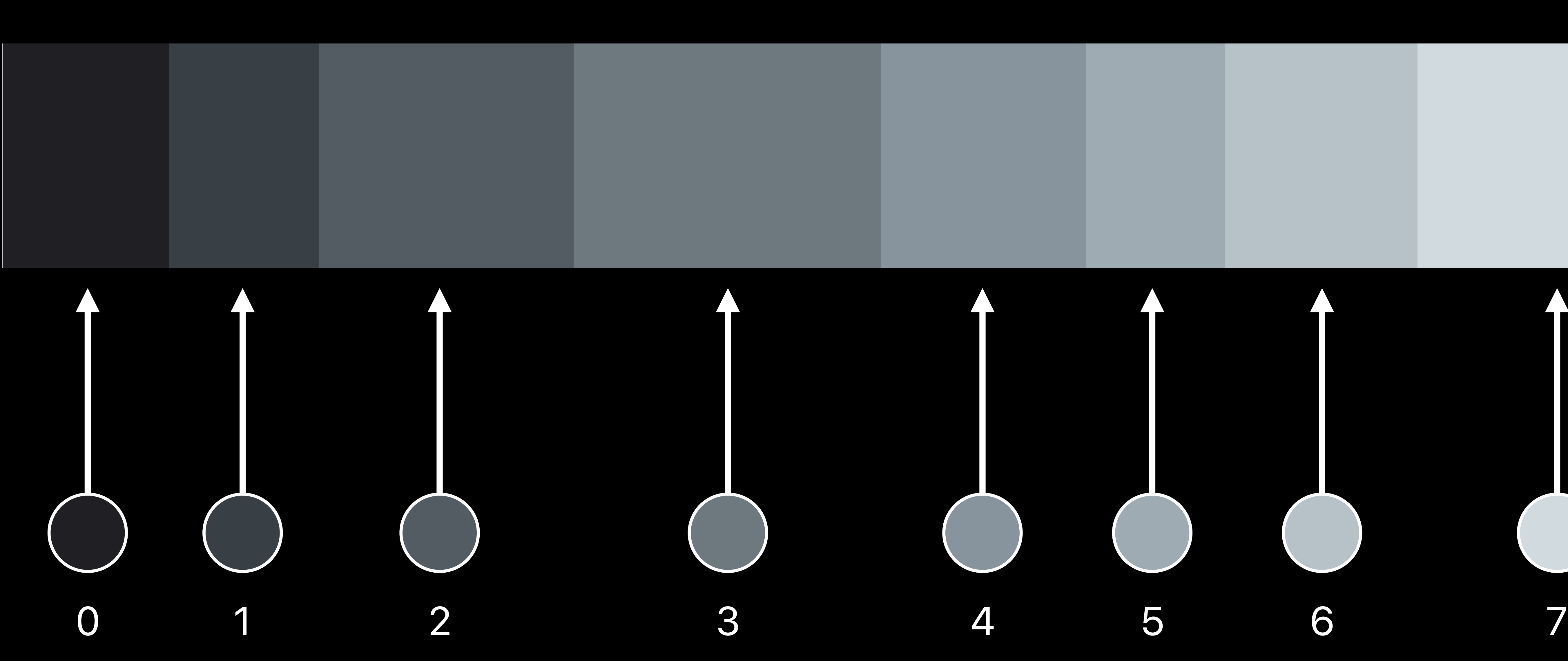

### Min Max

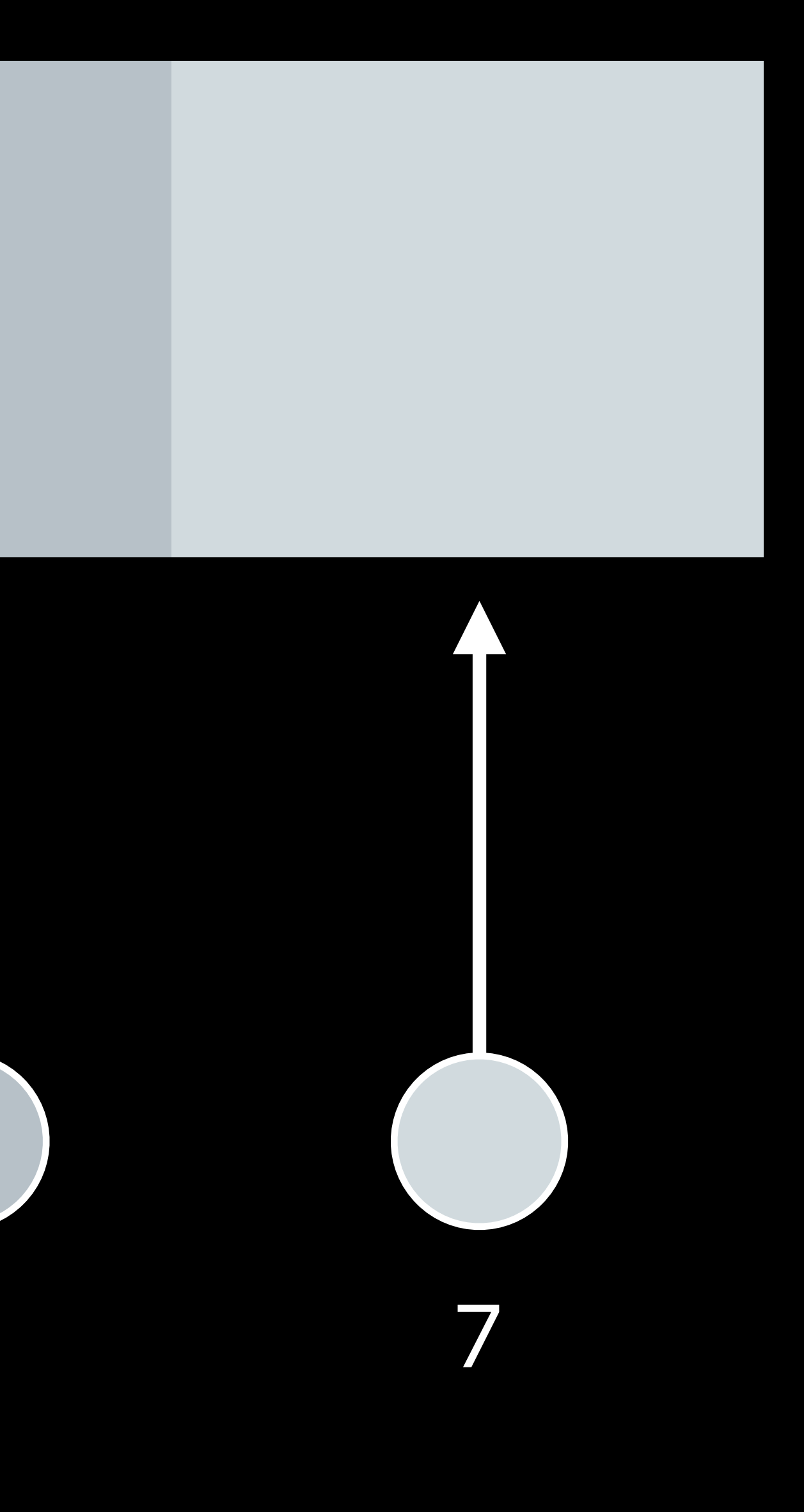

### lookupTable[quantized]

### Float weights

### **Quantization Utilities**

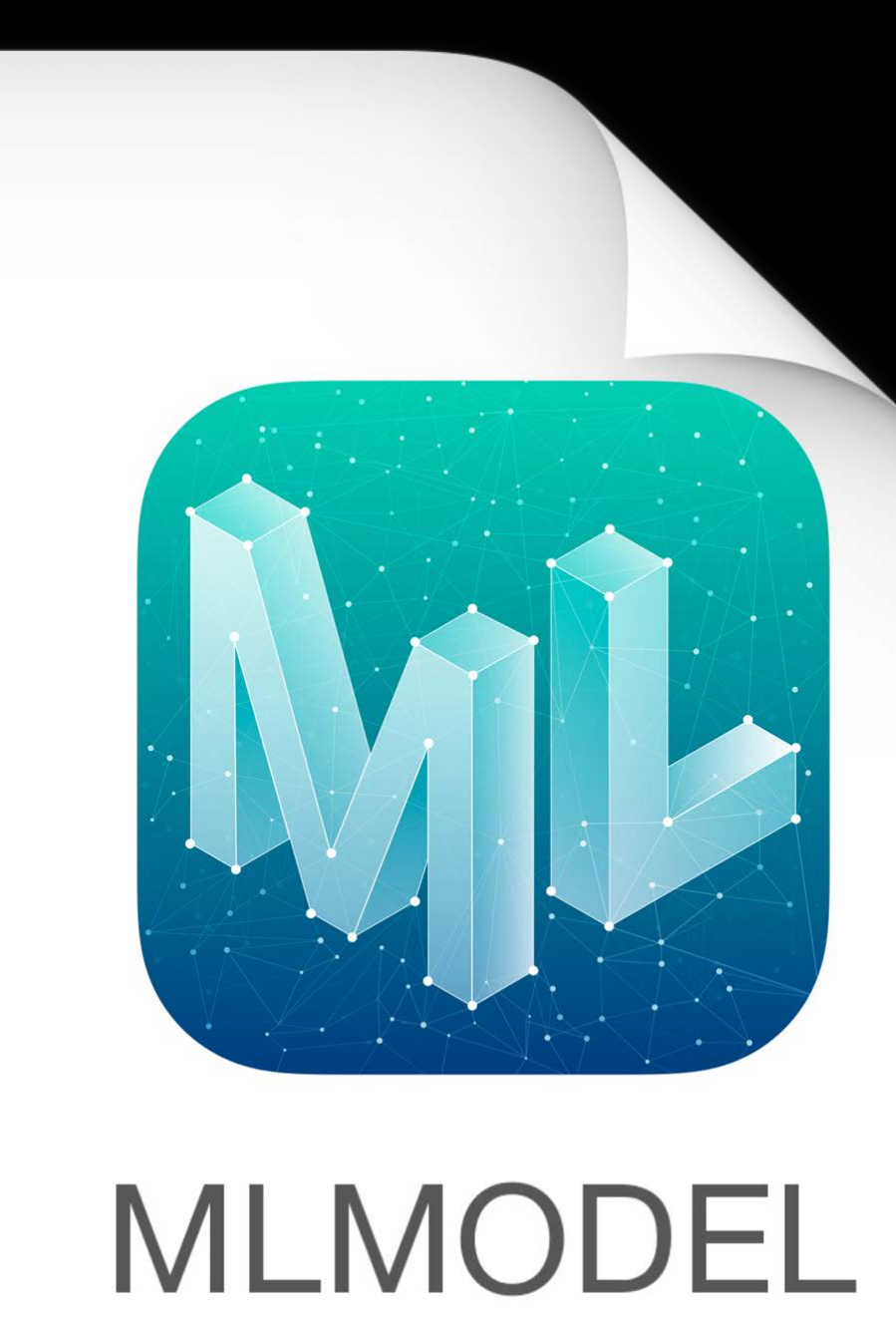

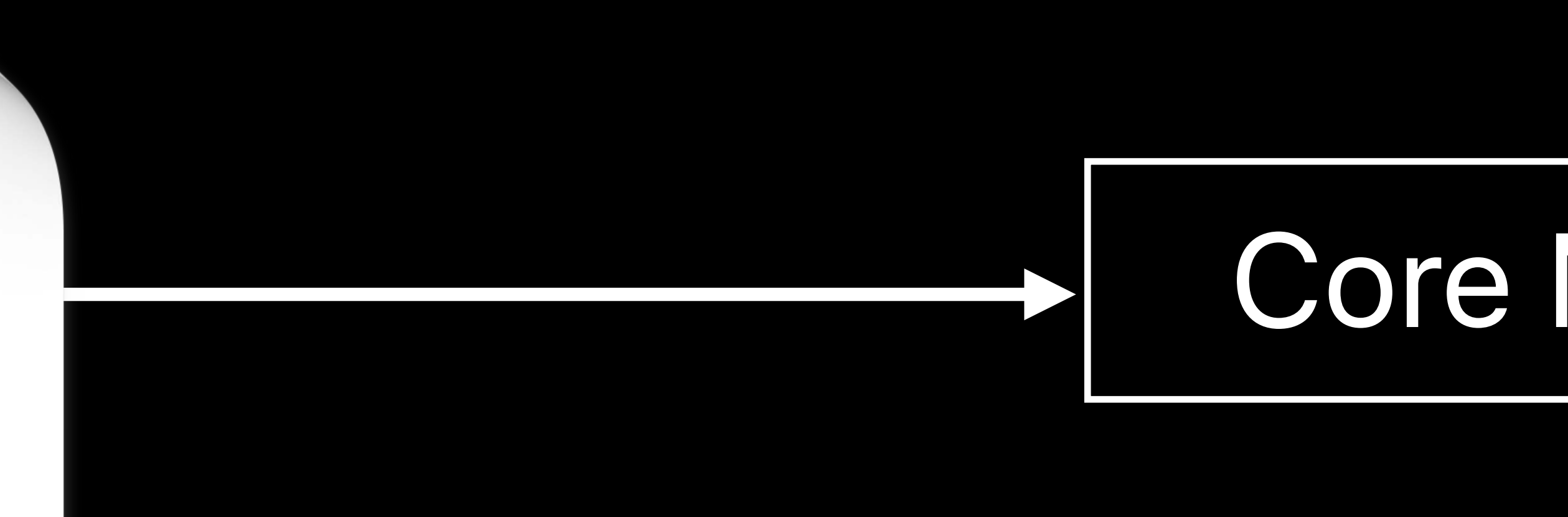

### Core ML Tools

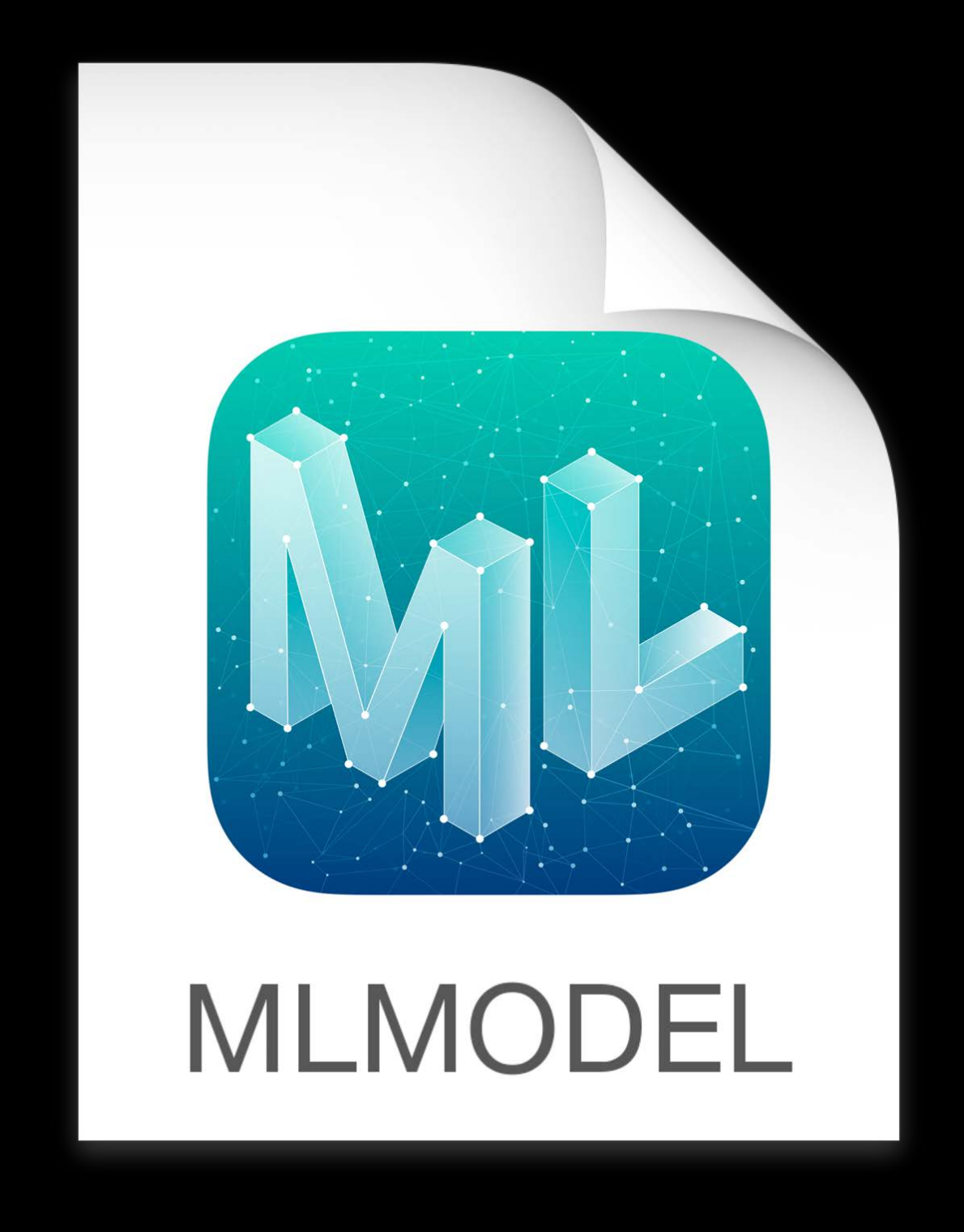

Float32 weights Quantize weights 1-8 bit weights

### **Quantization Utilities**

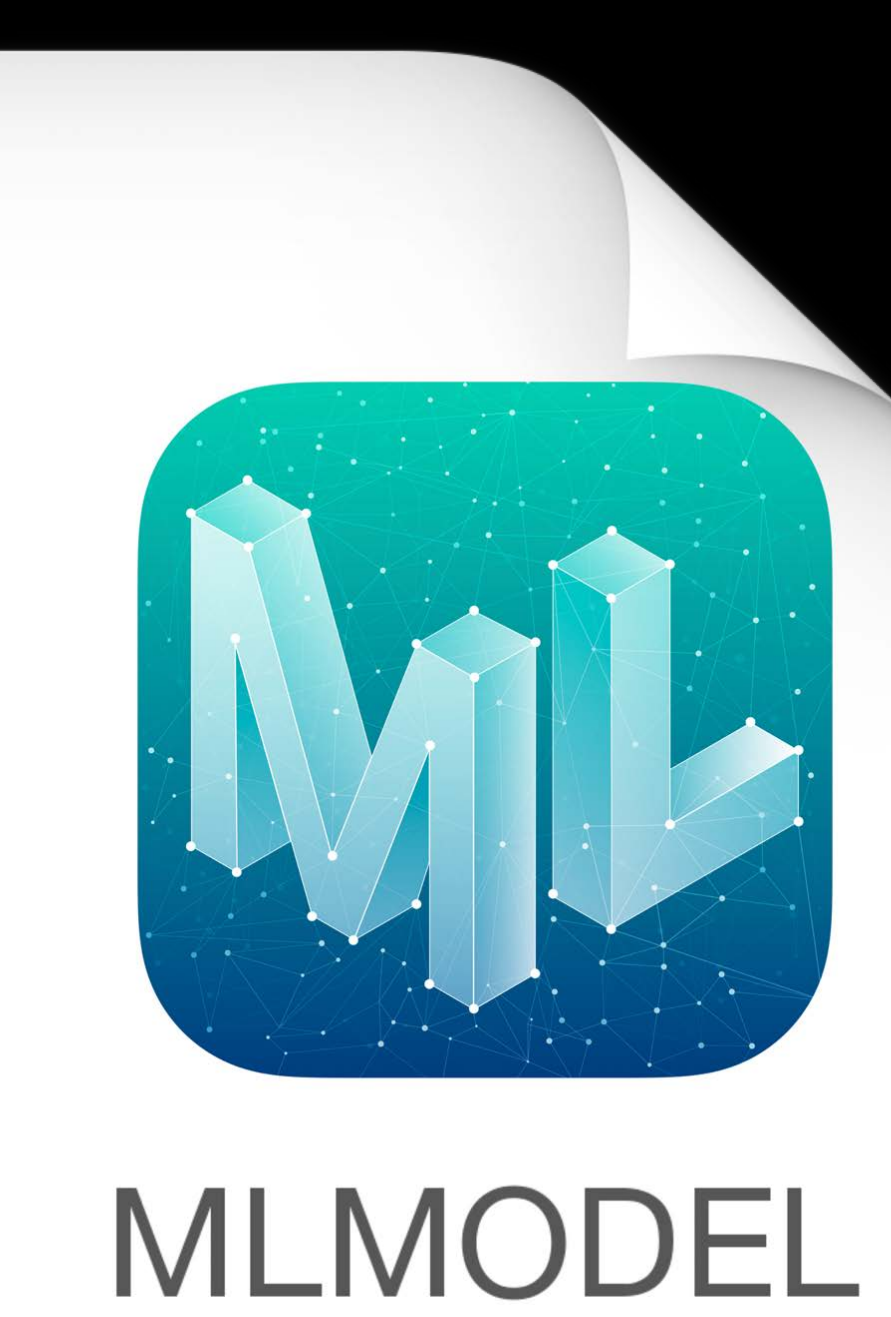

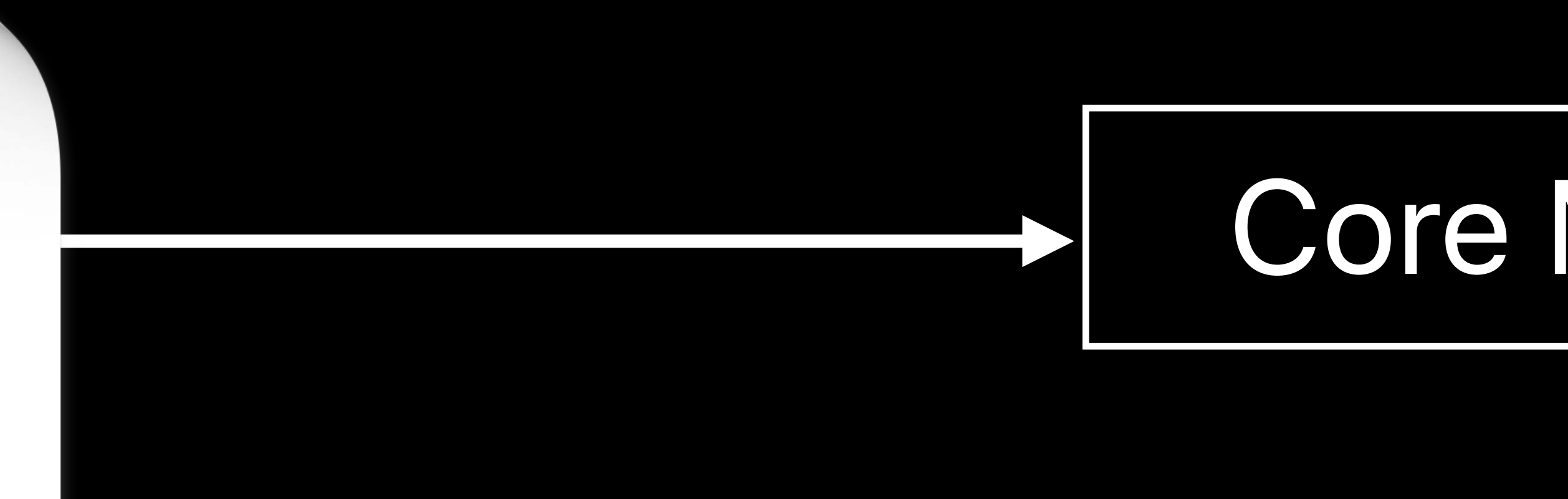

### Core ML Tools

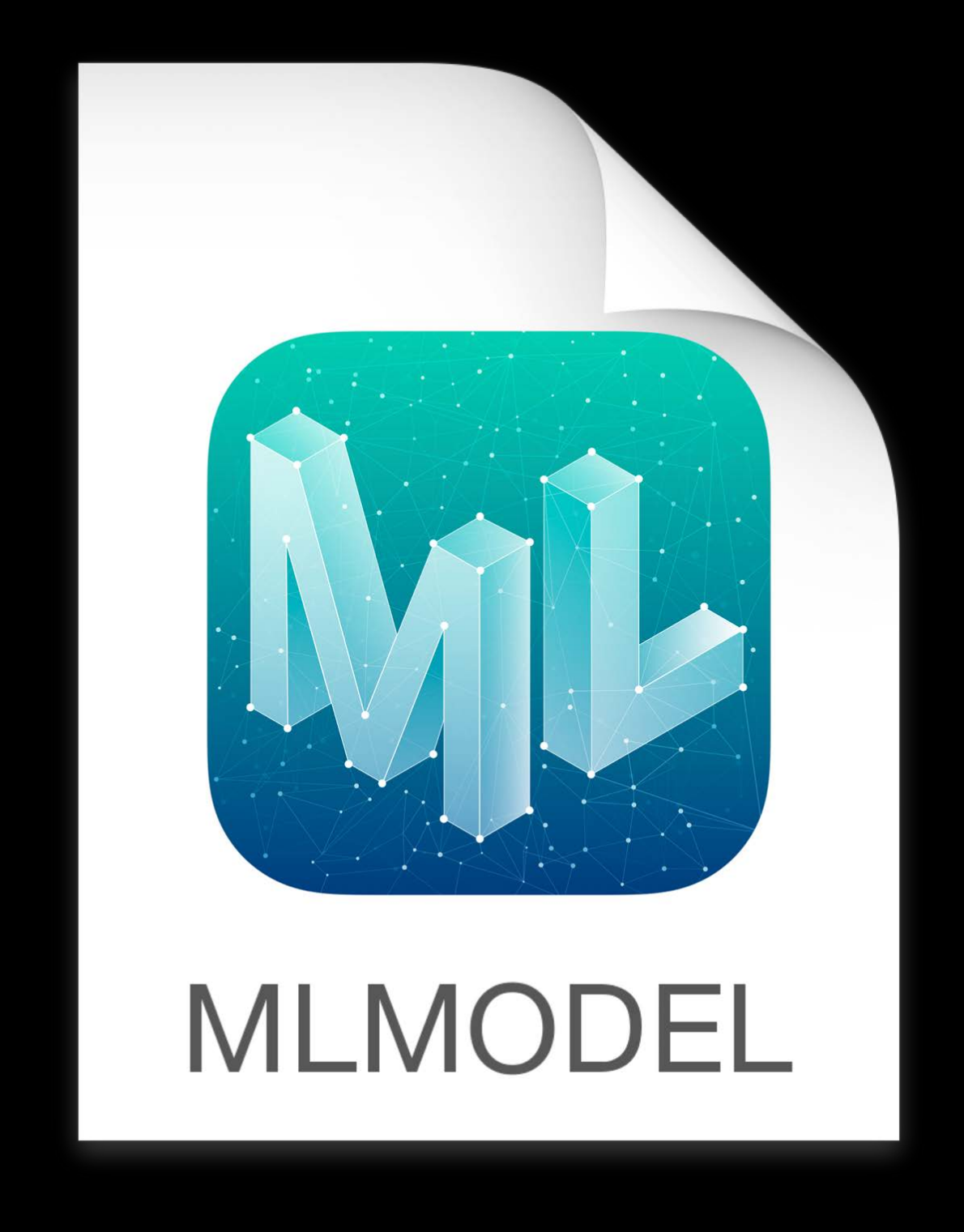

Float32 weights Quantize weights 1-8 bit weights

### Decide on precision and algorithm

### **Quantization Utilities**

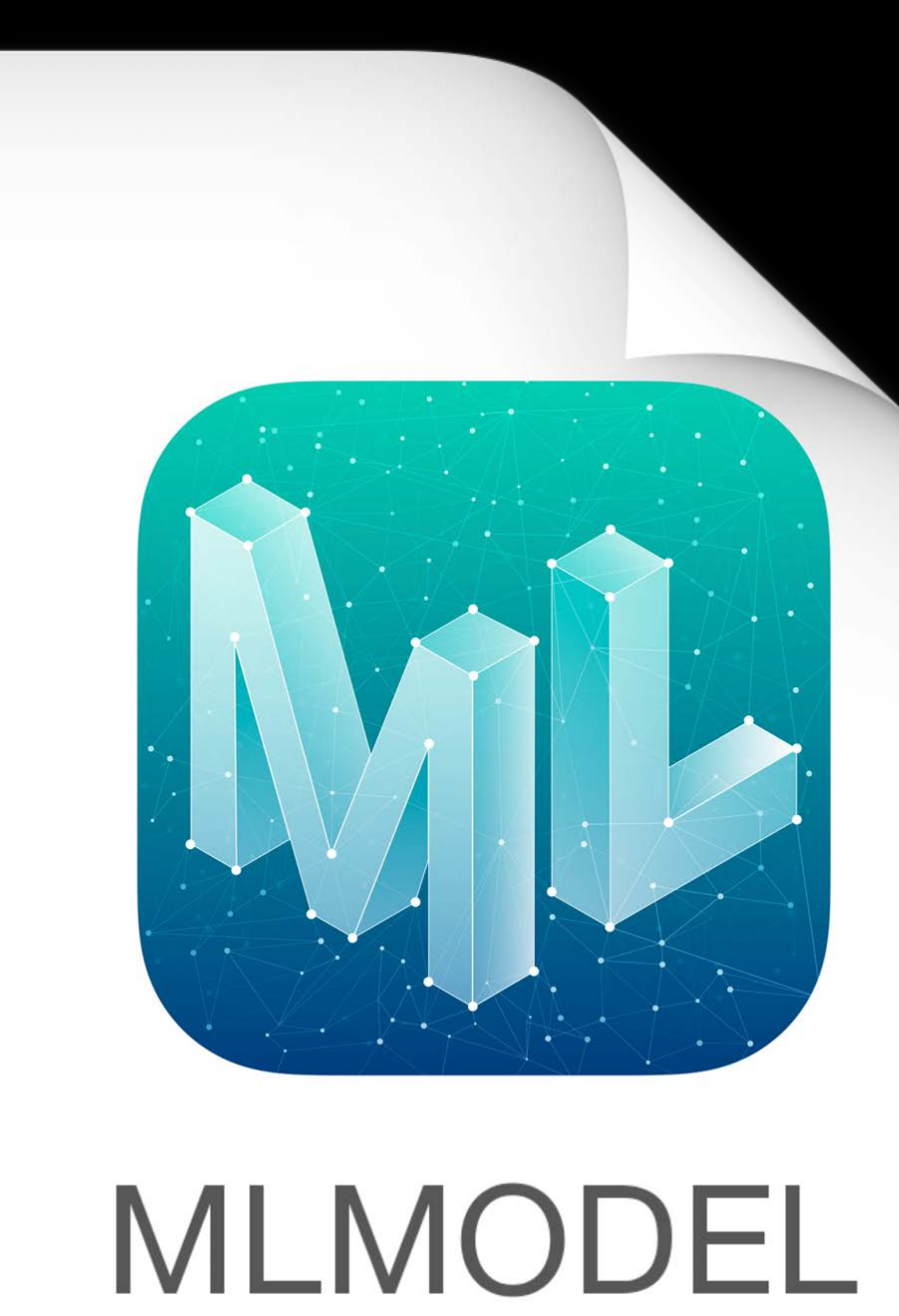

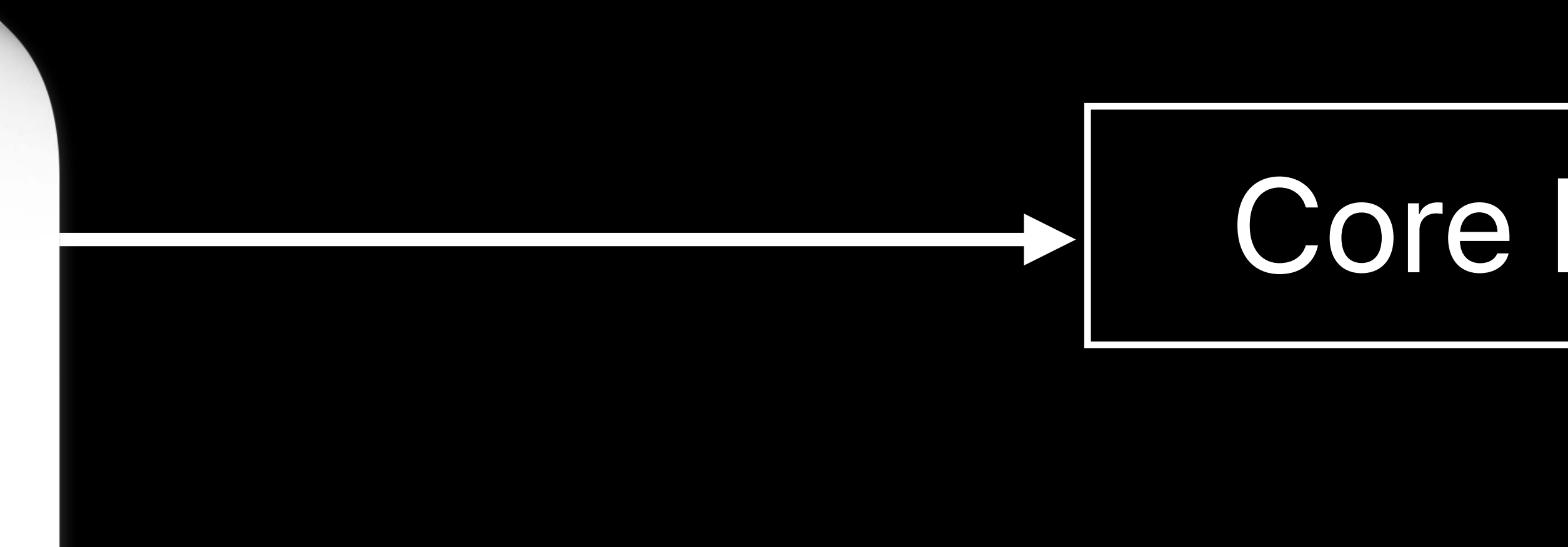

Core ML Tools

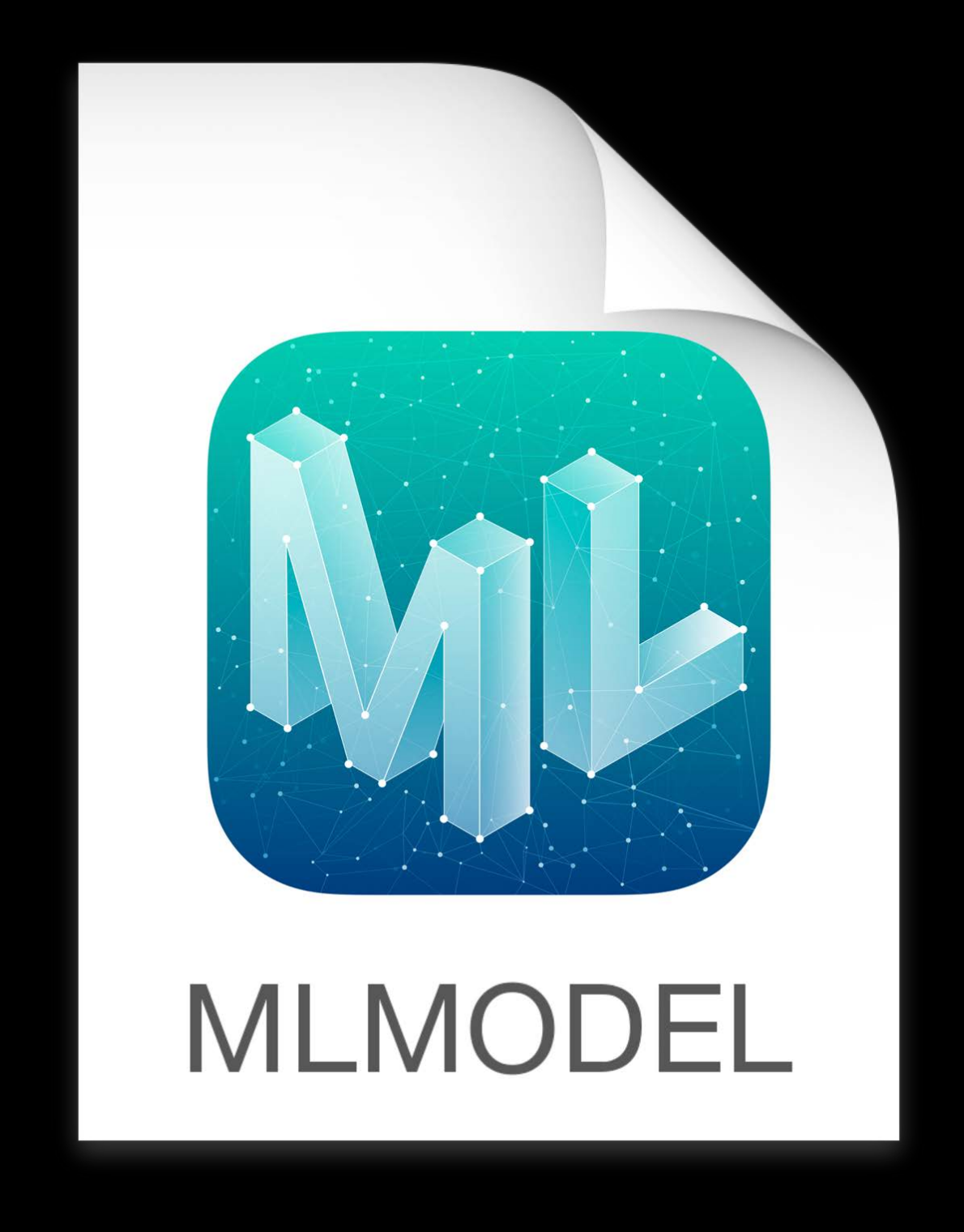

Float32 weights Quantize weights 1-8 bit weights

### Decide on precision and algorithm Let Core ML Tools work its magic!

### *Demo*  Quantization in Core ML Tools

*// Quantize model using KMeans Lookup Table quantized\_model = quantize\_weights(model, 8, 'kmeans')* 

*// Compare Quantized model with original compare\_model(model, quantized\_model, './sample\_data/')* 

### *// Quantize model using KMeans Lookup Table quantized\_model = quantize\_weights(model, 8, 'kmeans')*

### *// Compare Quantized model with original*

*compare\_model(model, quantized\_model, './sample\_data/')* 

### *// Quantize model using KMeans Lookup Table quantized\_model = quantize\_weights(model, 8, 'kmeans')*

### *// Compare Quantized model with original*

*compare\_model(model, quantized\_model, './sample\_data/')* 

### Agreement Metric

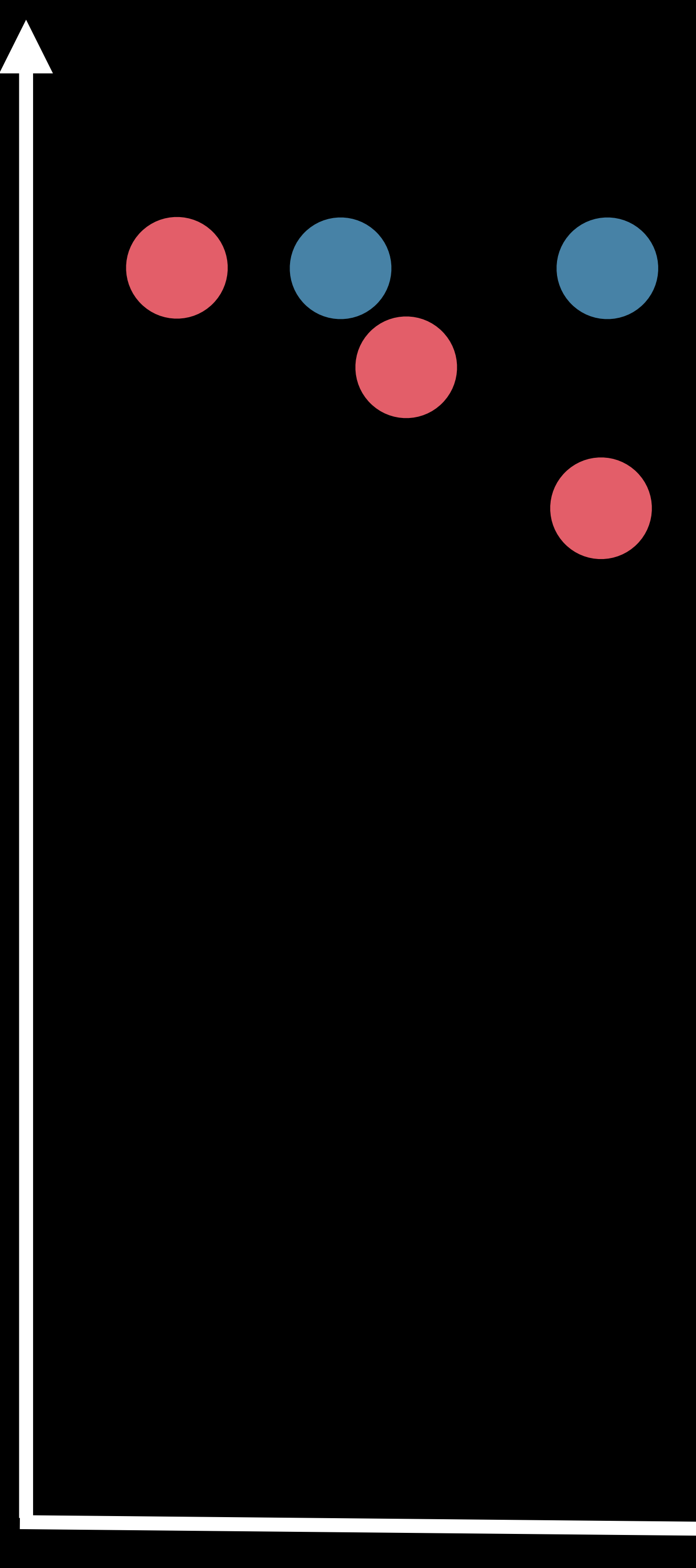

Model Size

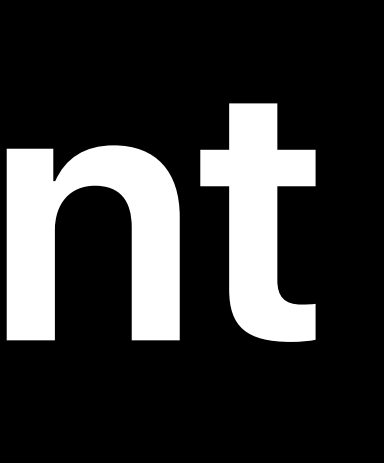

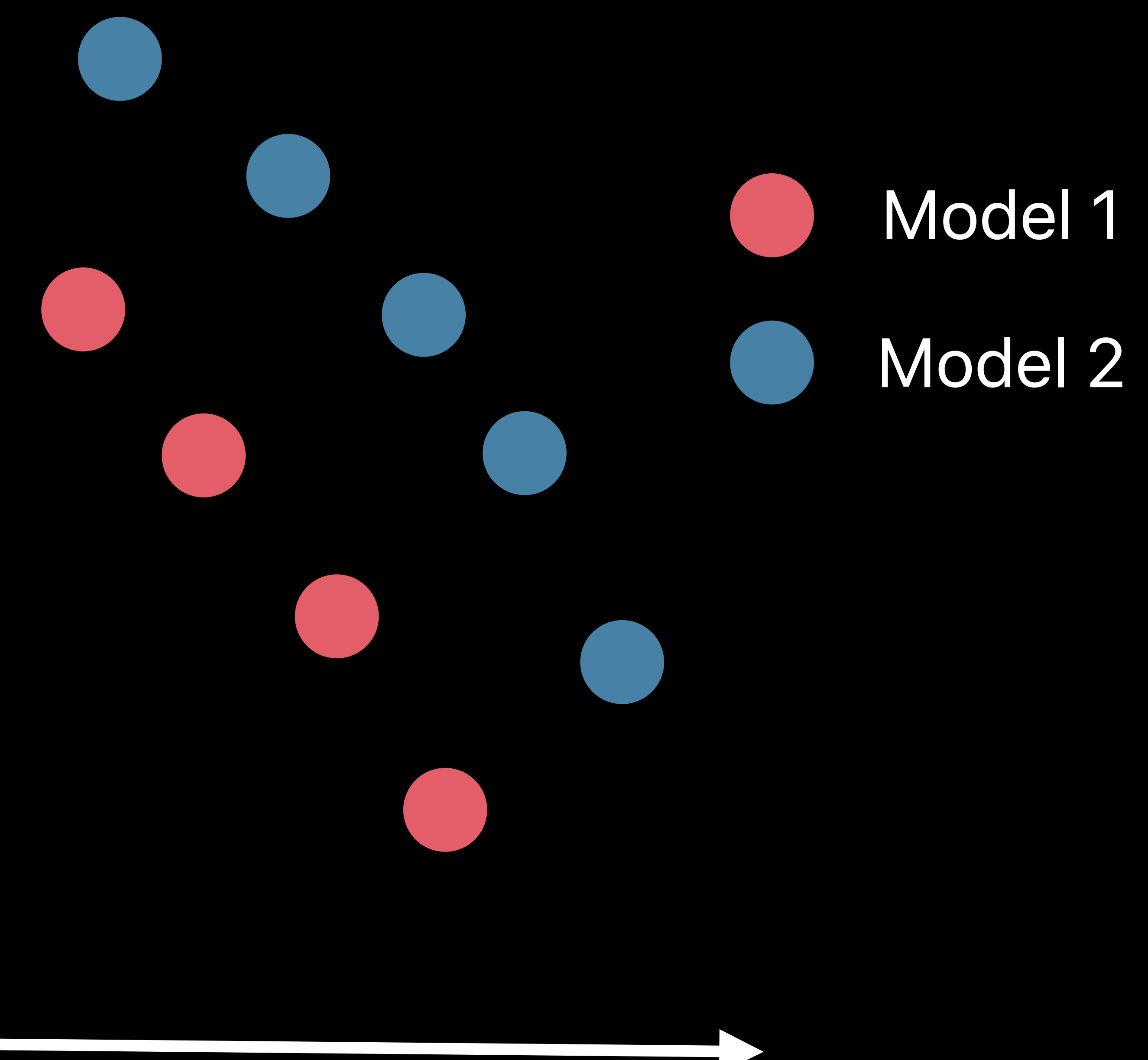

### Float32 One bit

Agreement Metric

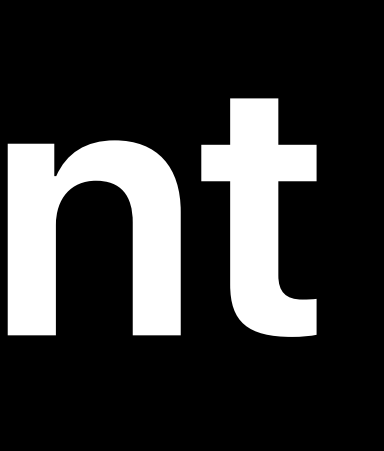

# 

### Float32 One bit

### Model Size

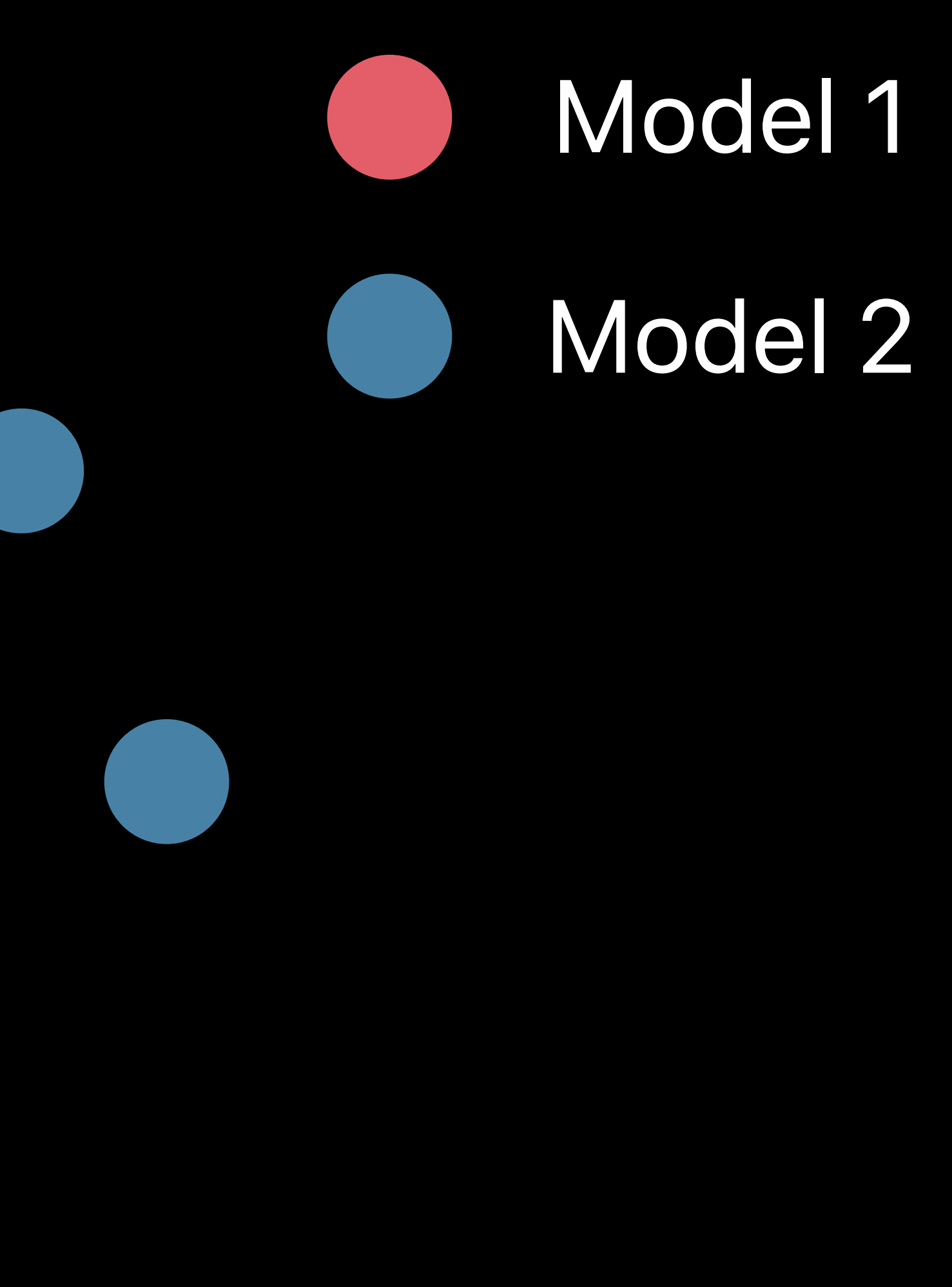

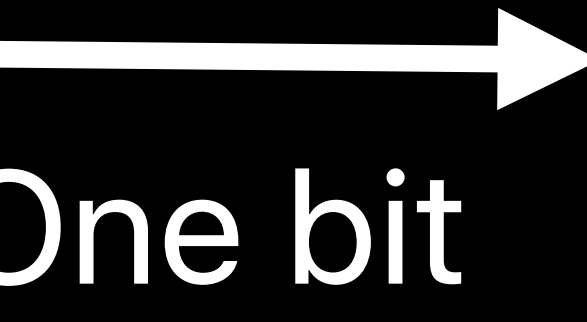

### Metrics

- Accuracy
- Signal-to-noise ratio
- Visual inspection
- Model-specific metrics

Agreement Metric

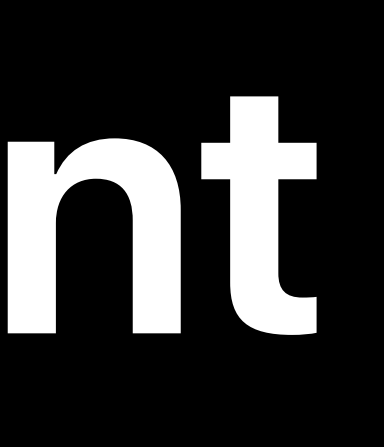

# 

### Float32 One bit

### Model Size

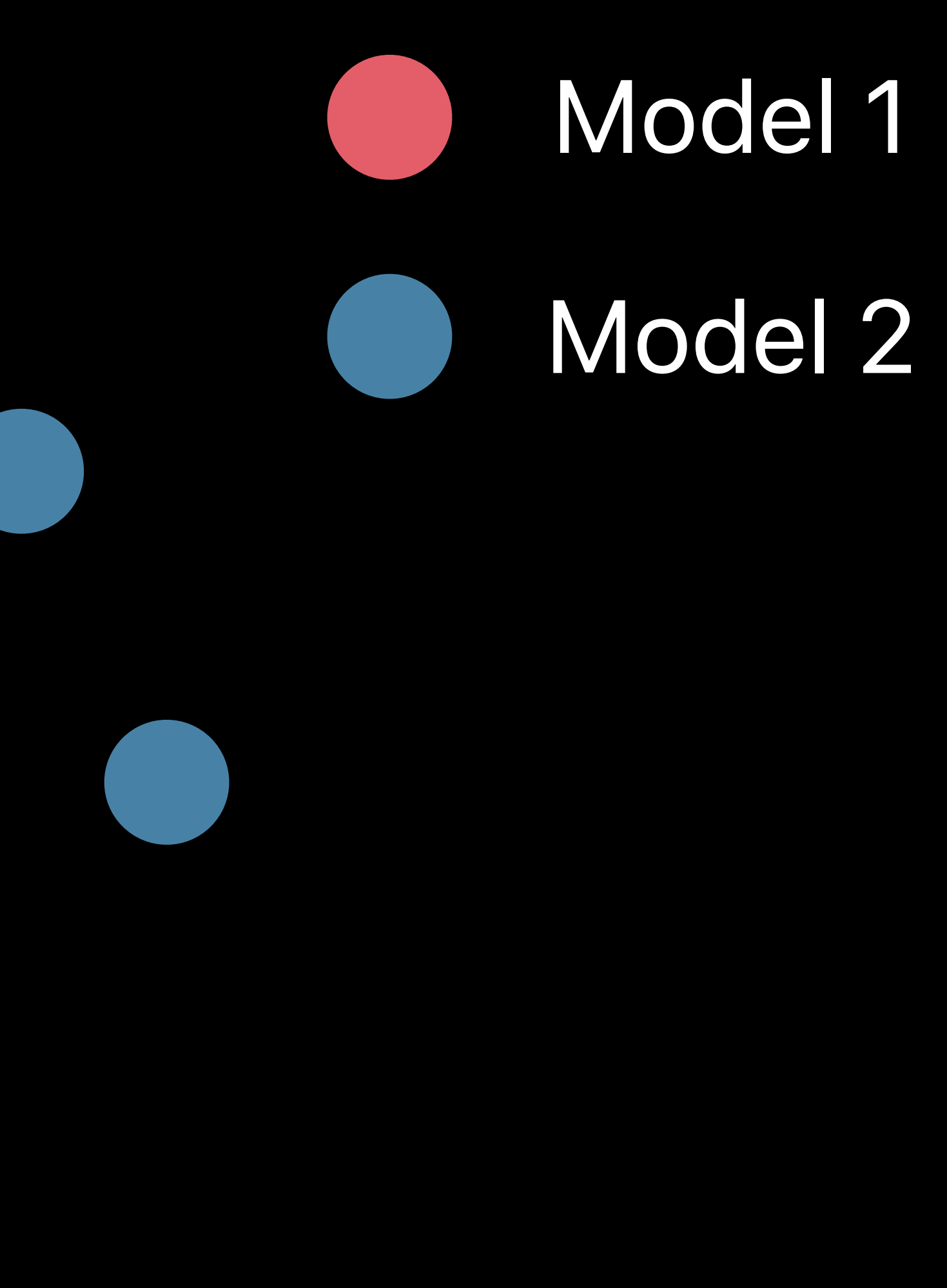

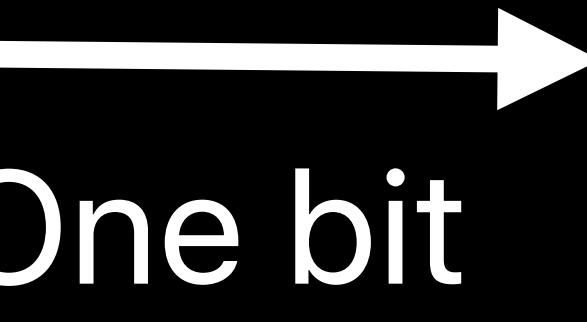

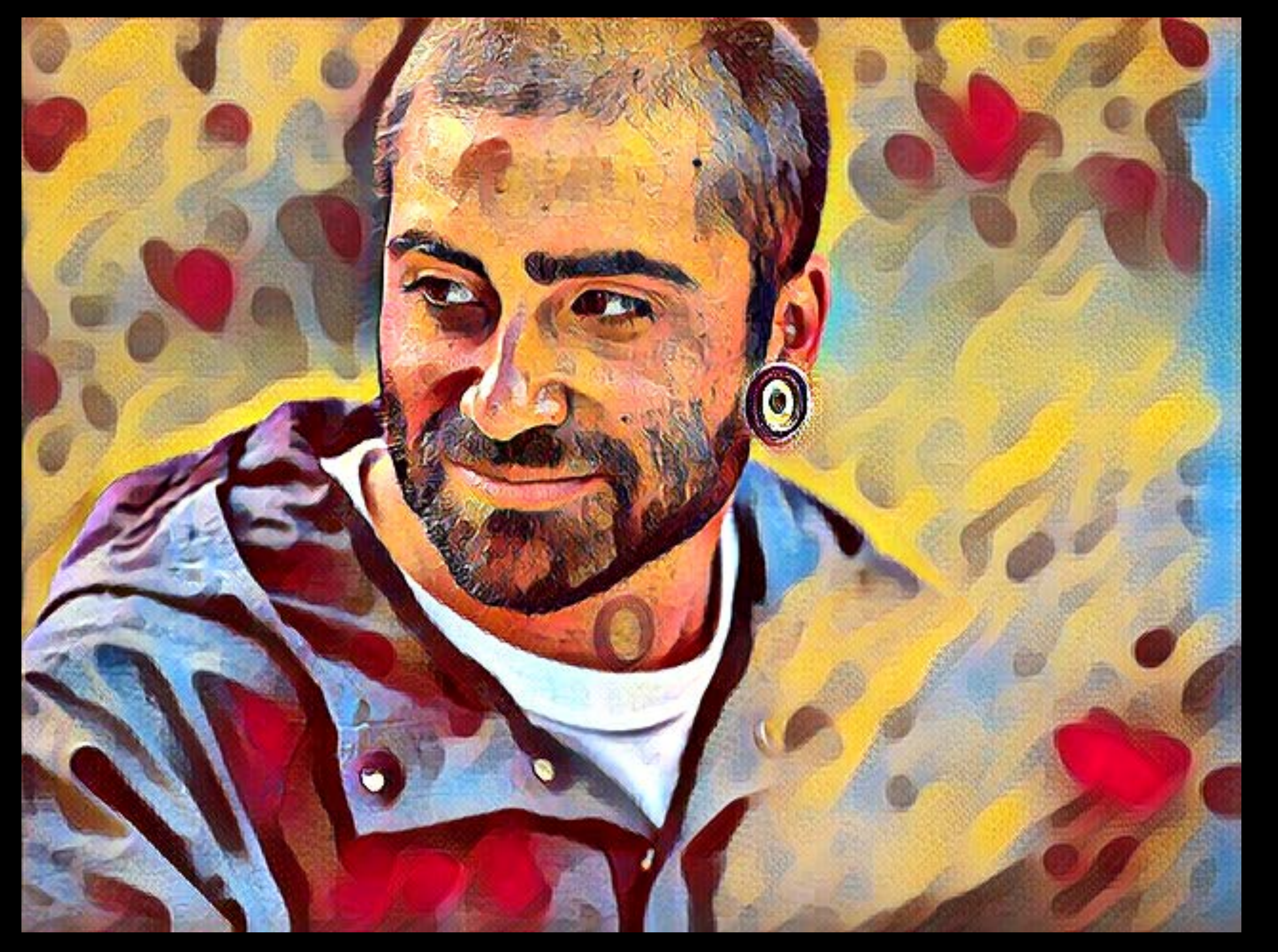

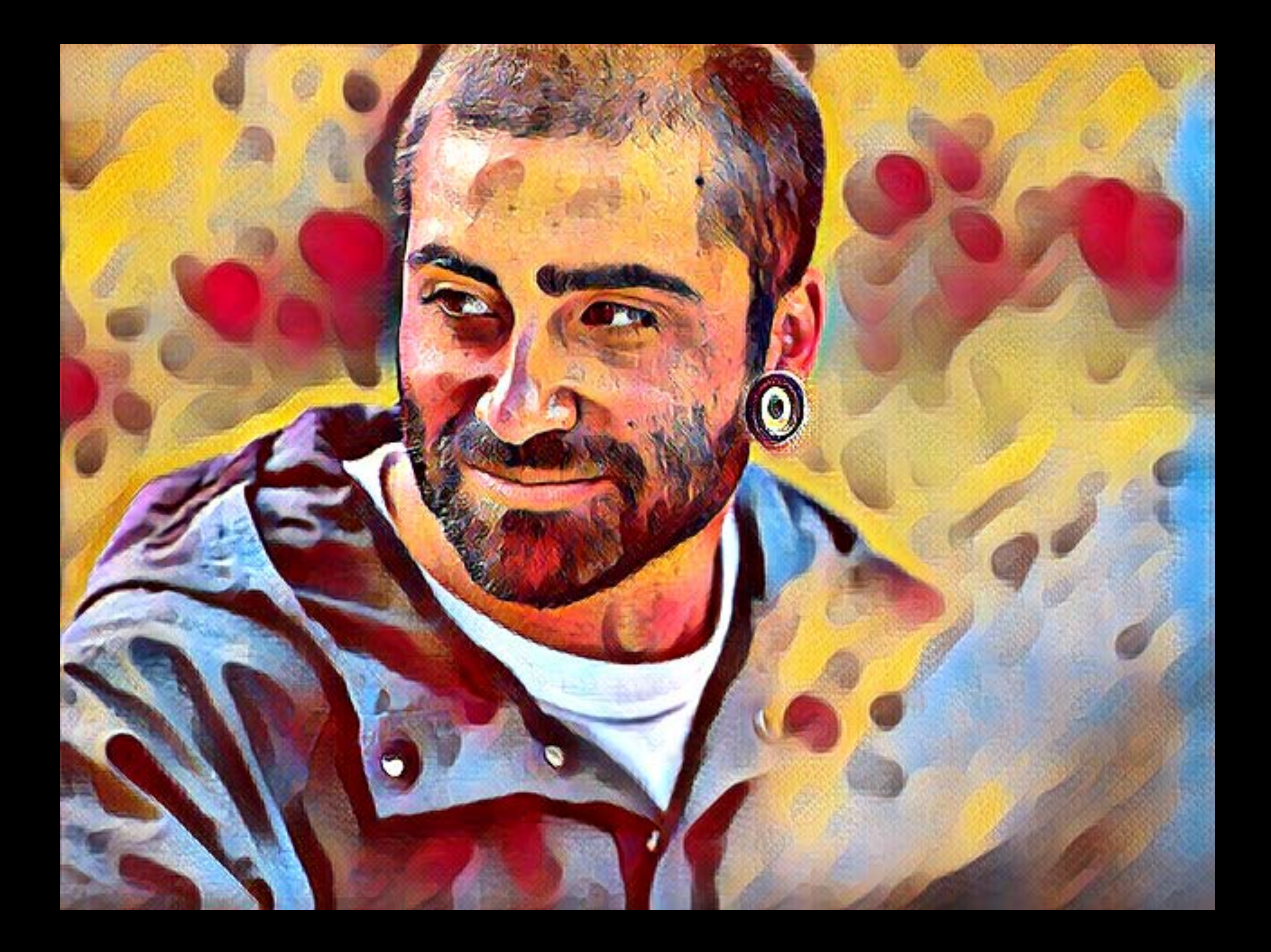

### 4 bit (linear) - 857 KB 3 bit (linear) - 647 KB 2 bit (linear) - 437 KB

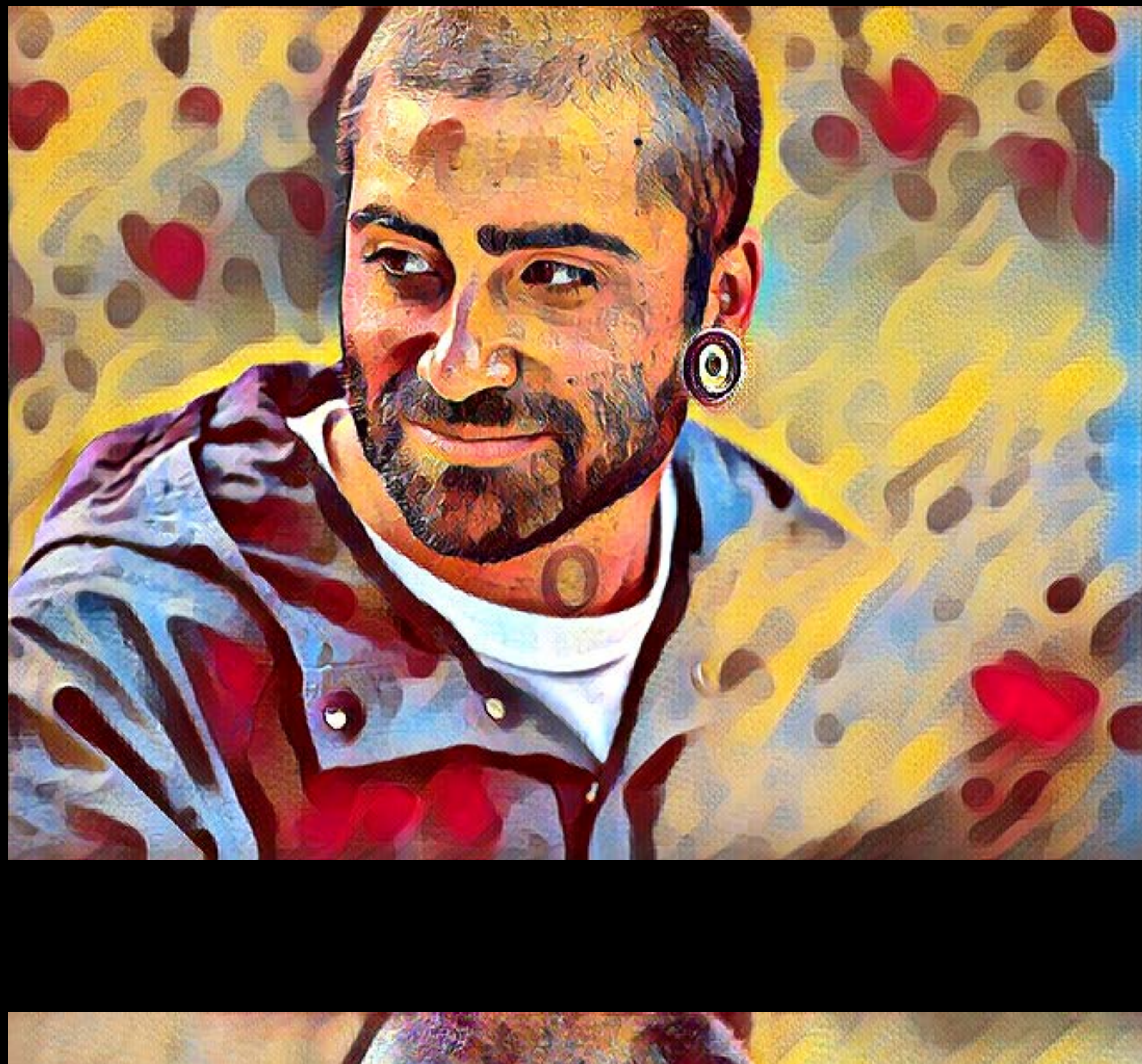

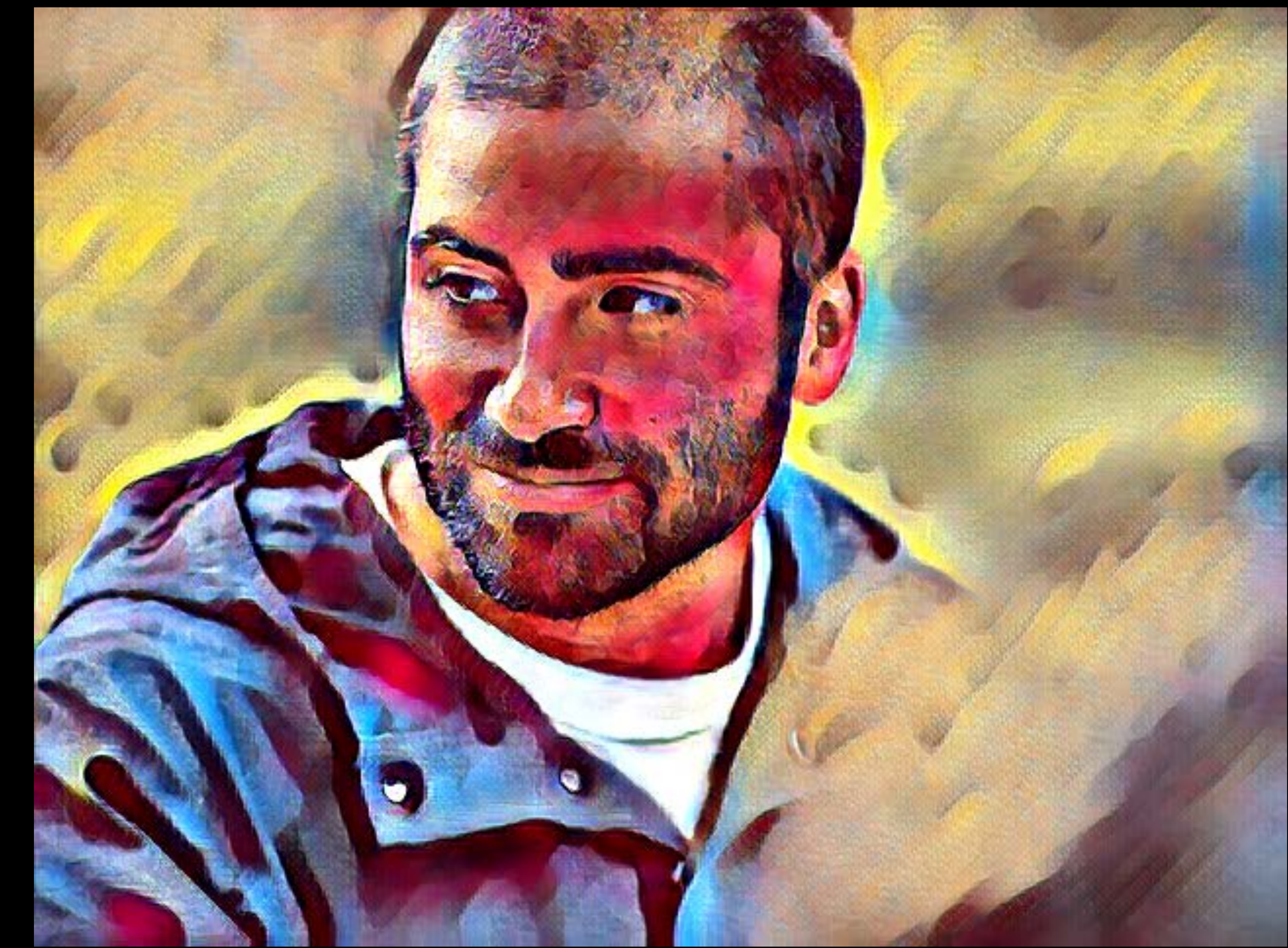

### 32 bit - 6.7 MB 16 bit - 3.4 MB 32 bit - 6.7 MB

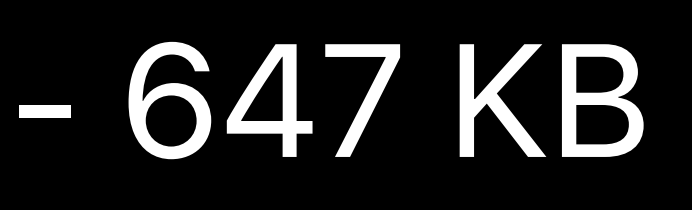

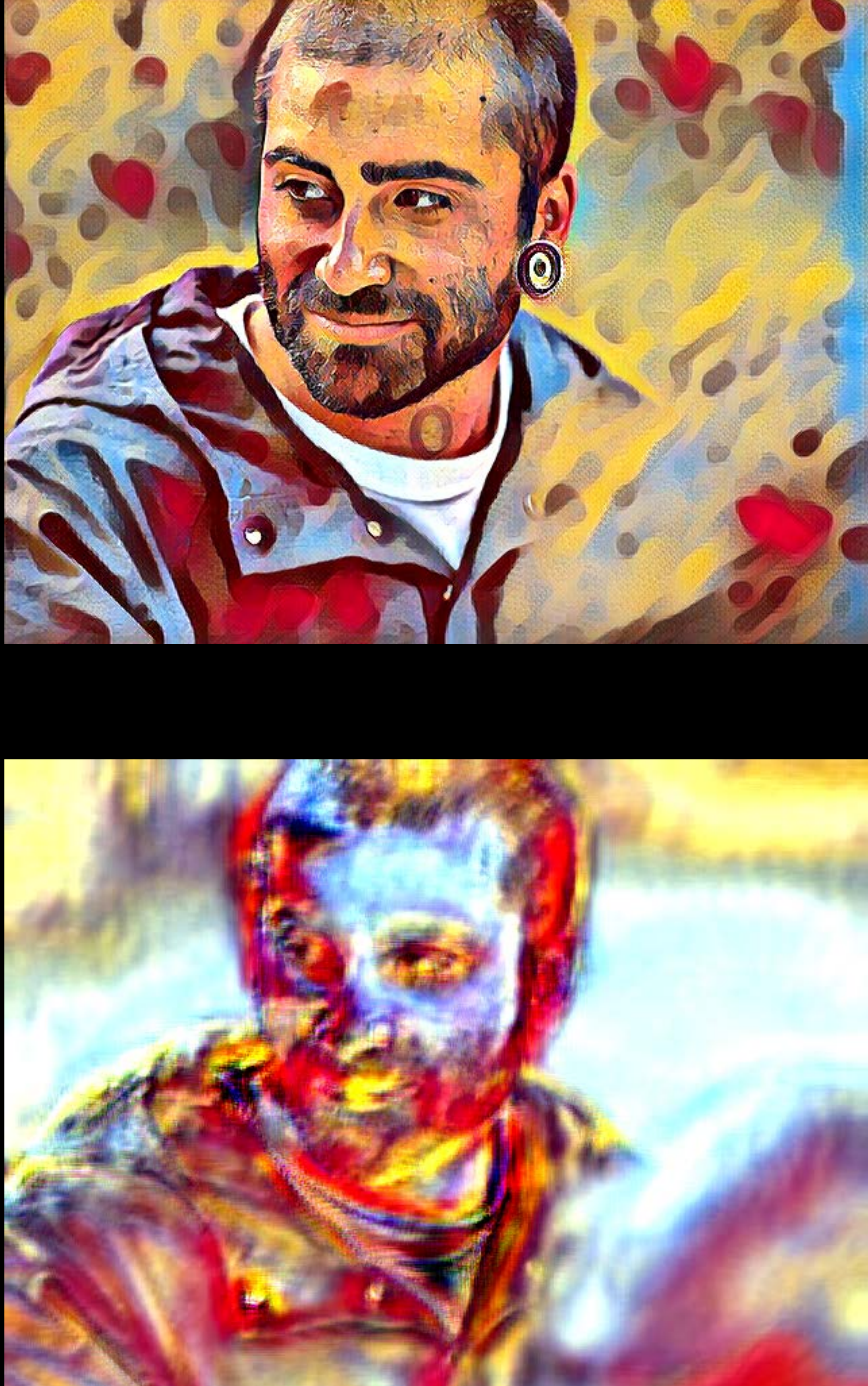

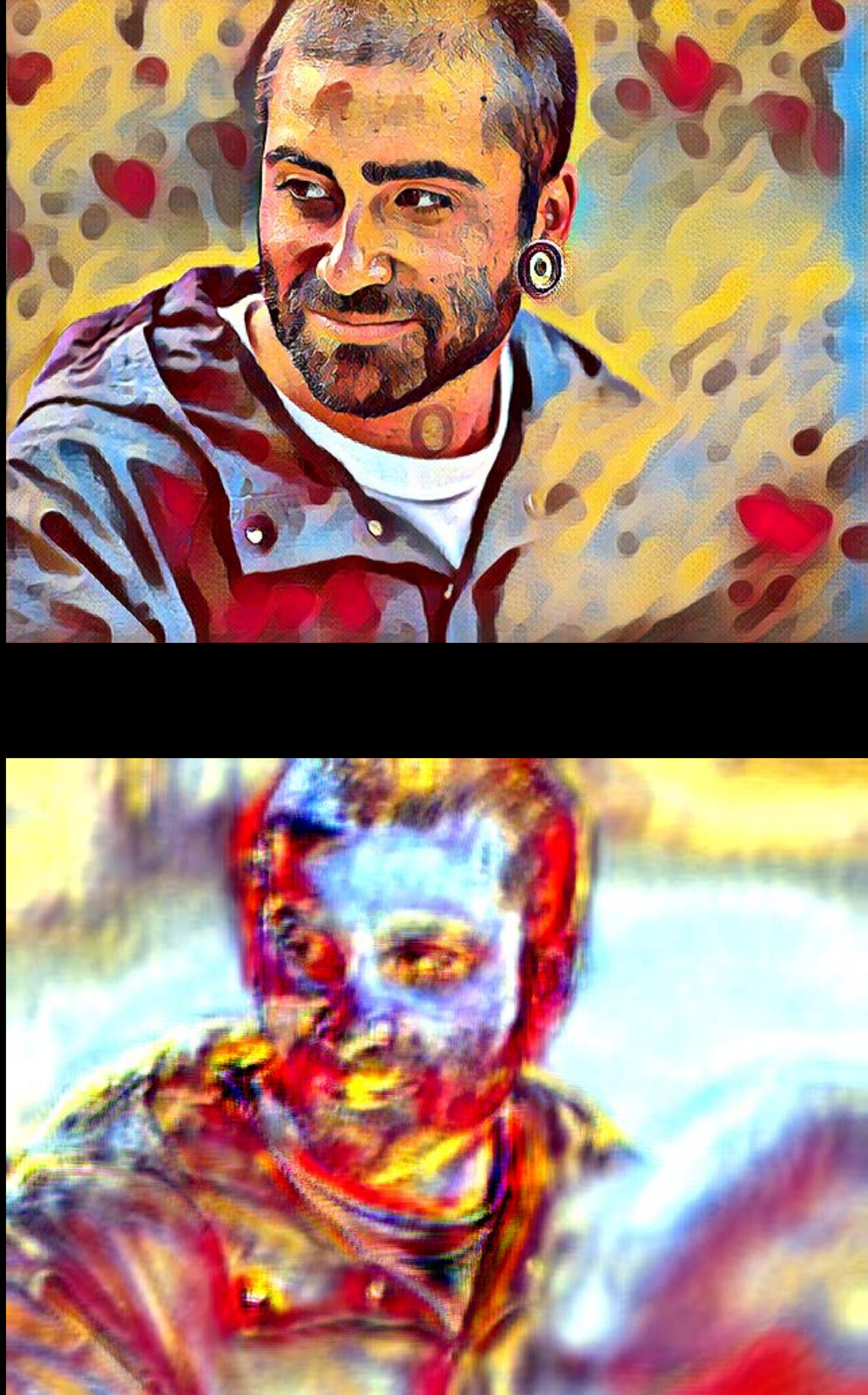

### Core ML tools ecosystem Quantization utilities Custom conversion

Aseem Wadhwa, Core ML

### **Custom Conversion**

### New Neural Network Layer New Model Architecture

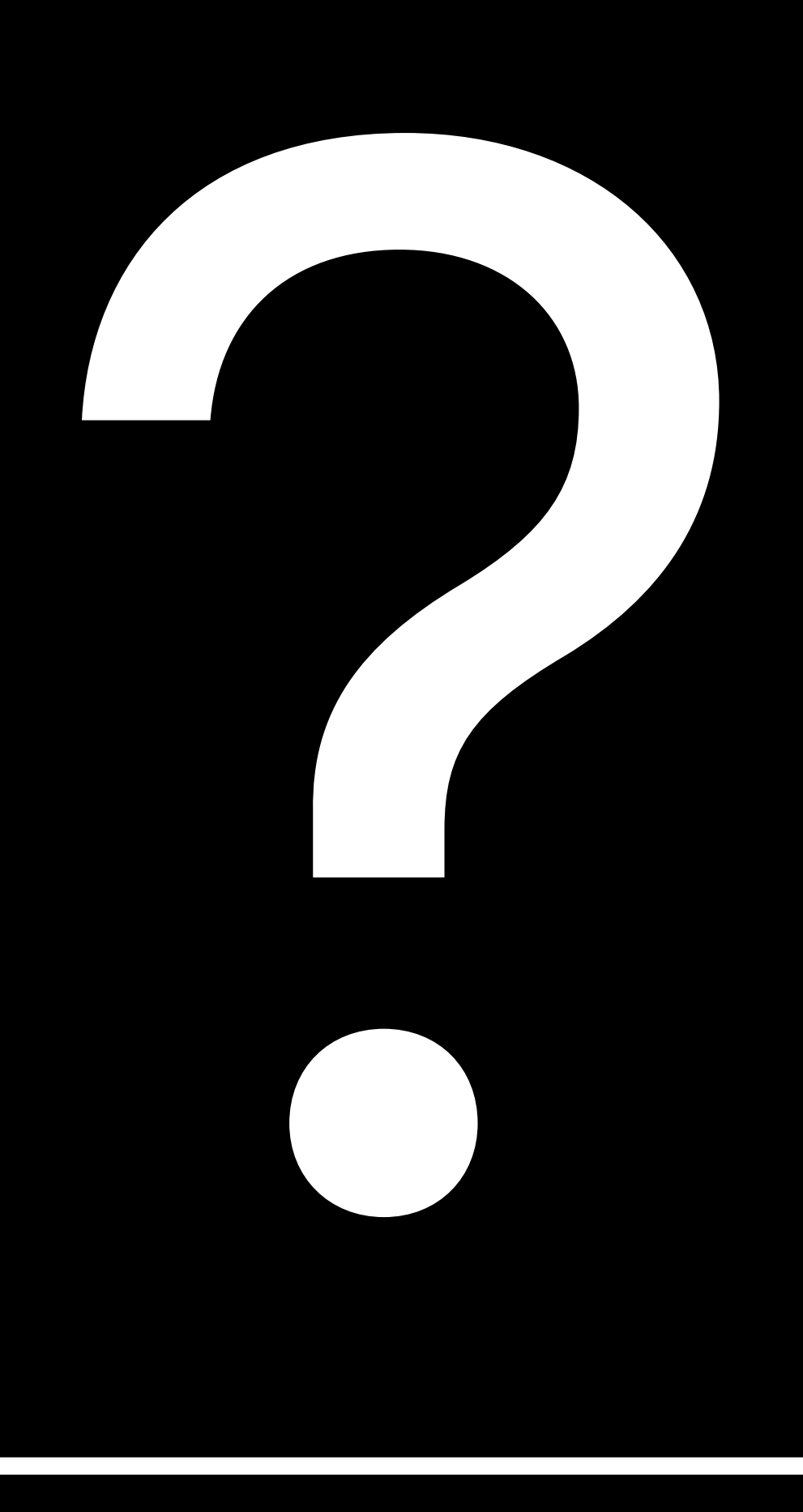

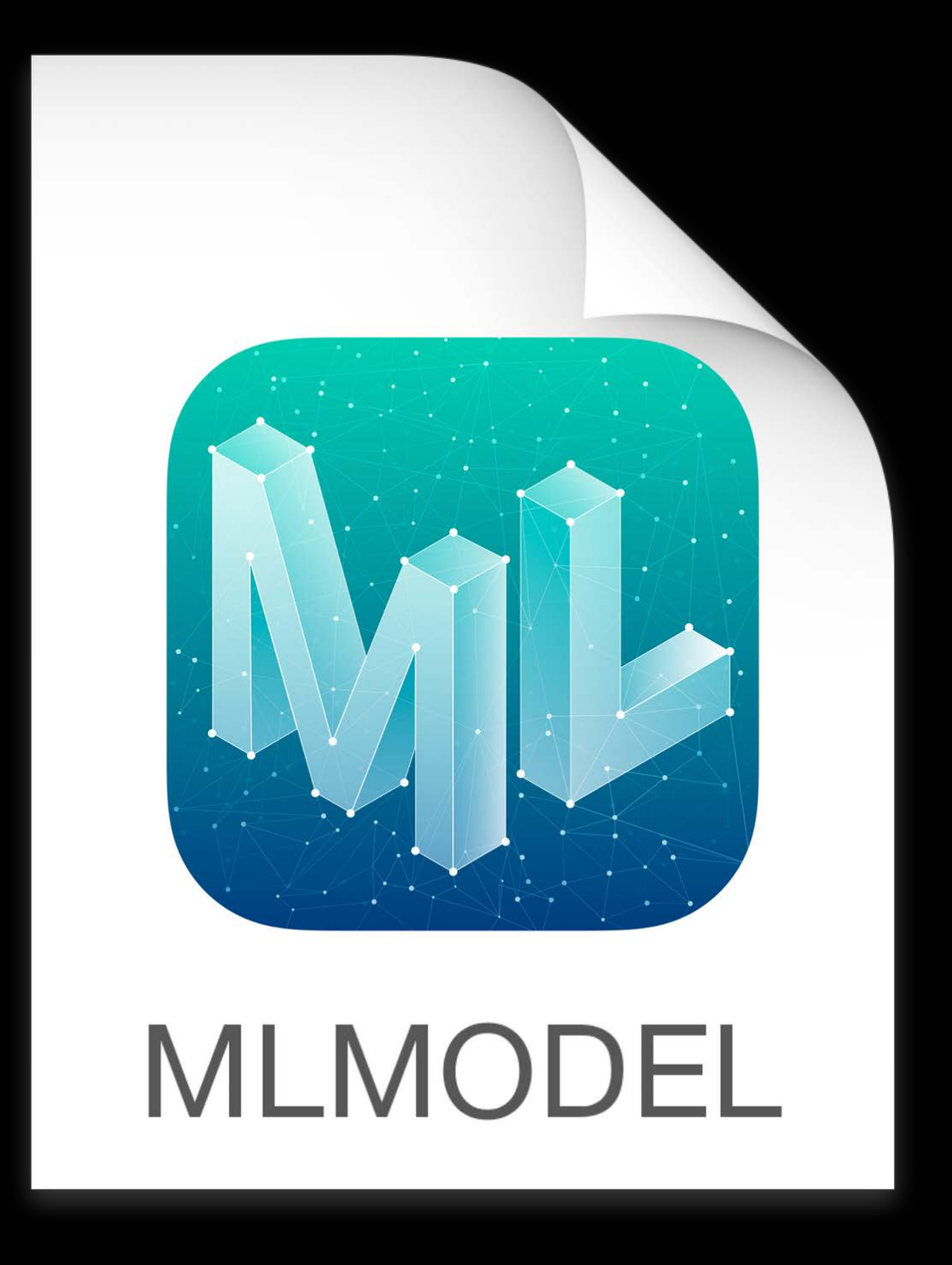

### New Neural Network Layer New Model Architecture

### Customization

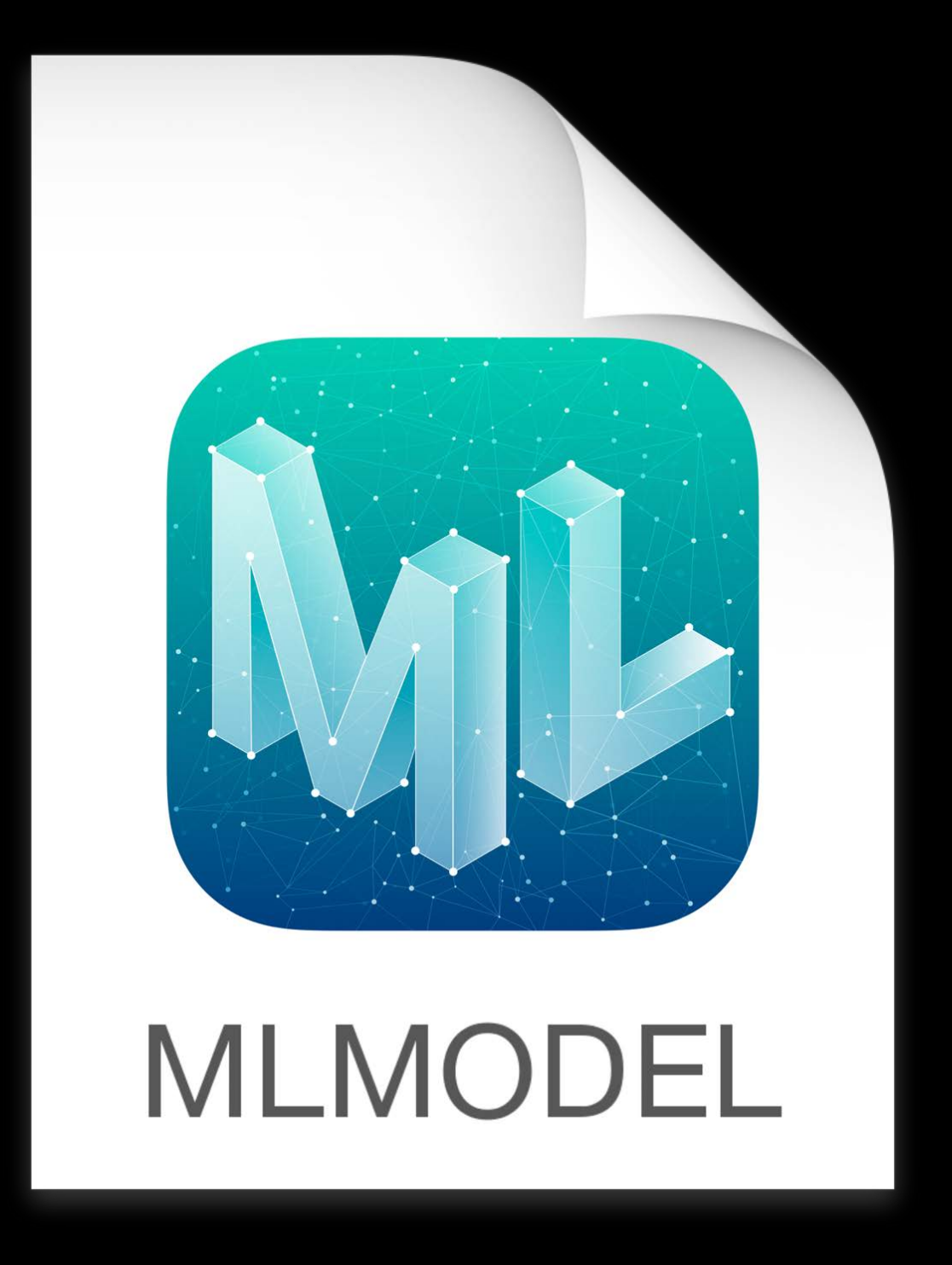

New Neural Network Layer

### Customization

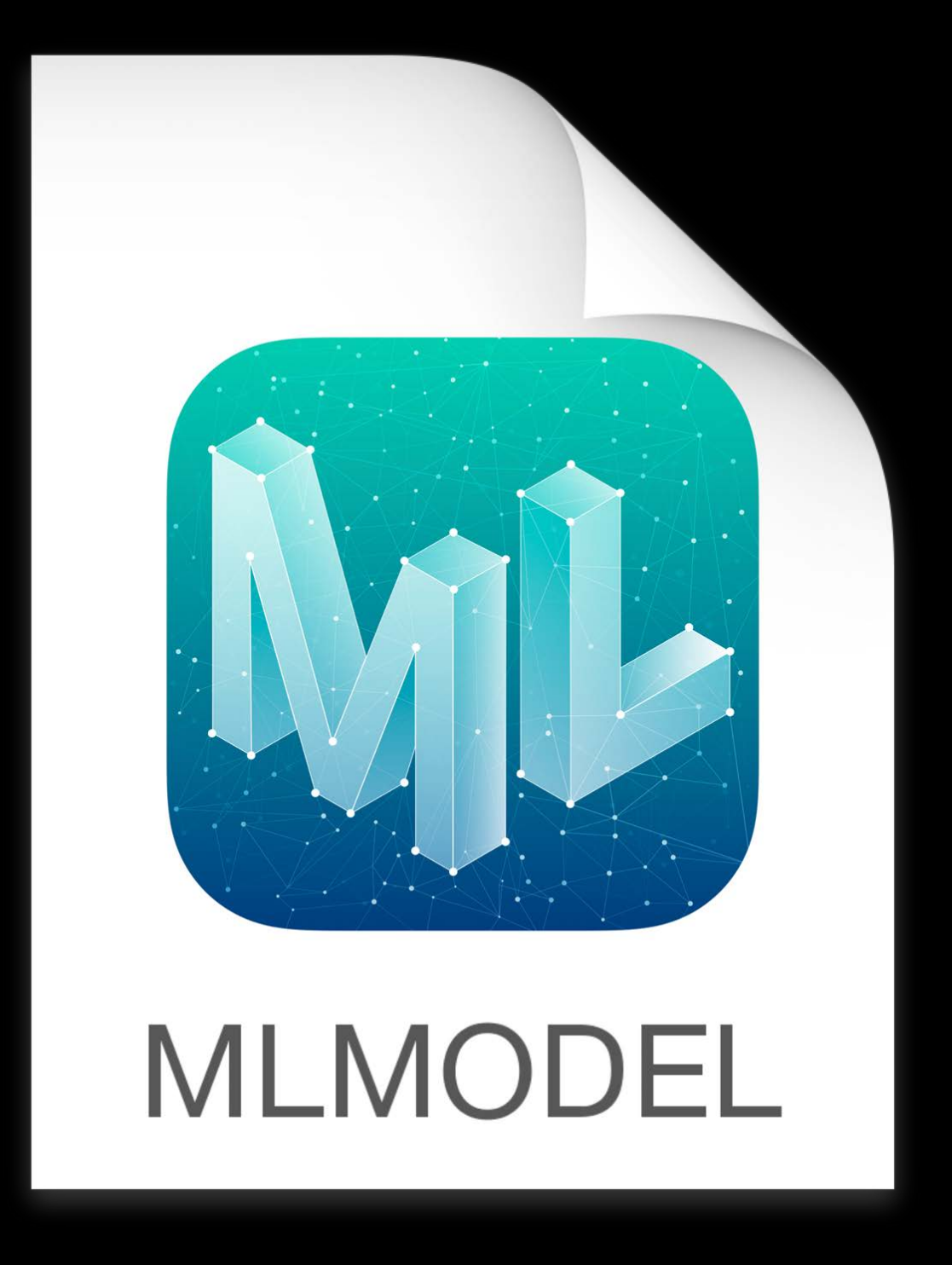

### Converters: Simple API

- 
- 
- 
- 
- -
	- -
		- -
			-
- 
- 
- 
- 
- 
- 
- 
- 
- 
- 
- 
- -
- 
- 
- 
- 
- 
- -
- 
- 
- 
- 
- 
- 
- 
- 
- 
- 
- 
- 
- 
- 
- 
- 
- 
- 
- 
- 
- 

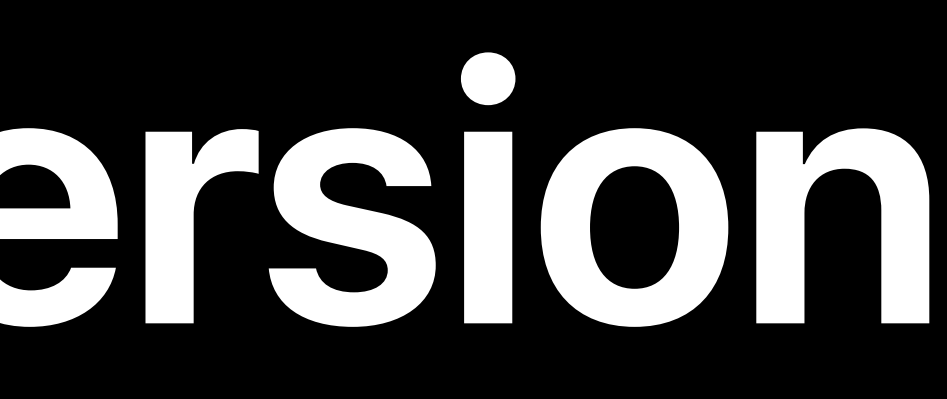

### Converters: Simple API

*import coremltools* 

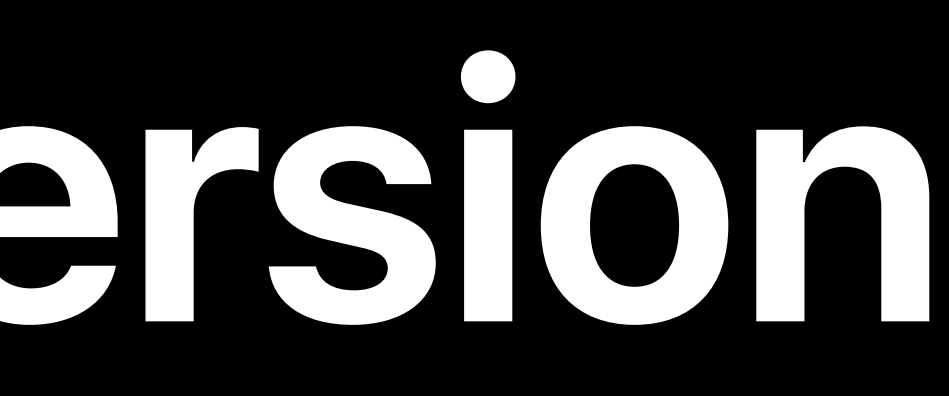

### *coremltools.converters.keras.convert(keras\_model)*

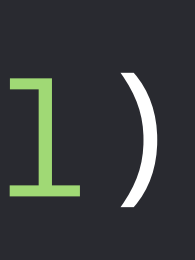

### Converters: Simple API

*import onnx\_coreml onnx\_coreml.convert(onnx\_model)*

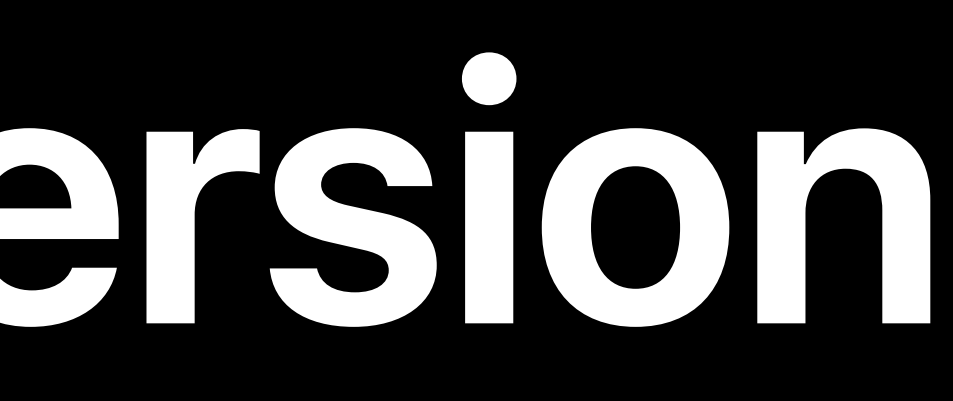

### Converters: Simple API

*import tfcoreml tfcoreml.convert(tf\_model\_path=tf\_model\_path, mlmodel\_path=mlmodel\_path, output\_feature\_names=['output:0'])*

### Converters: Simple API

# *import tfcoreml*

*tfcoreml.convert(tf\_model\_path=tf\_model\_path, mlmodel\_path=mlmodel\_path, output\_feature\_names=['output:0'],* 

*)*

### NotImplementedError: Unsupported Ops of type: Tile

### Converters: Simple API

# *import tfcoreml*

*tfcoreml.convert(tf\_model\_path=tf\_model\_path, mlmodel\_path=mlmodel\_path, output\_feature\_names=['output:0'],* 

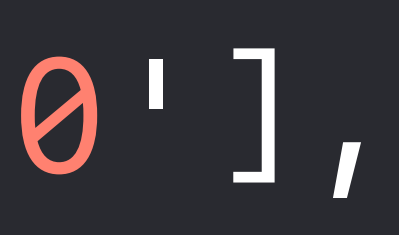

*)*

### Use Custom Layers!

### **Custom Layer Examples**

### **Image Classifier**

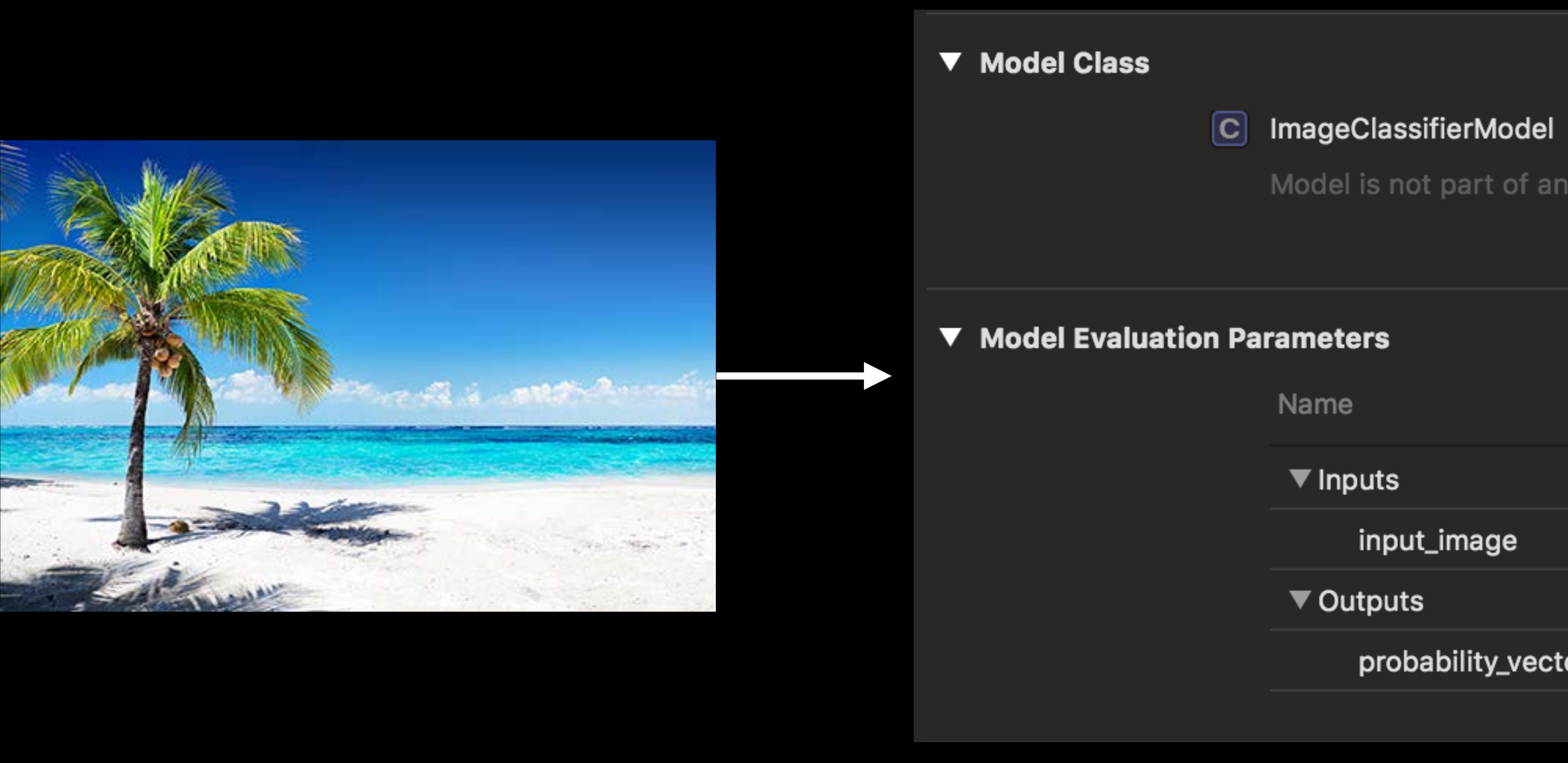

Model is not part of any target. Add the model to a target to enable generation of the model class.

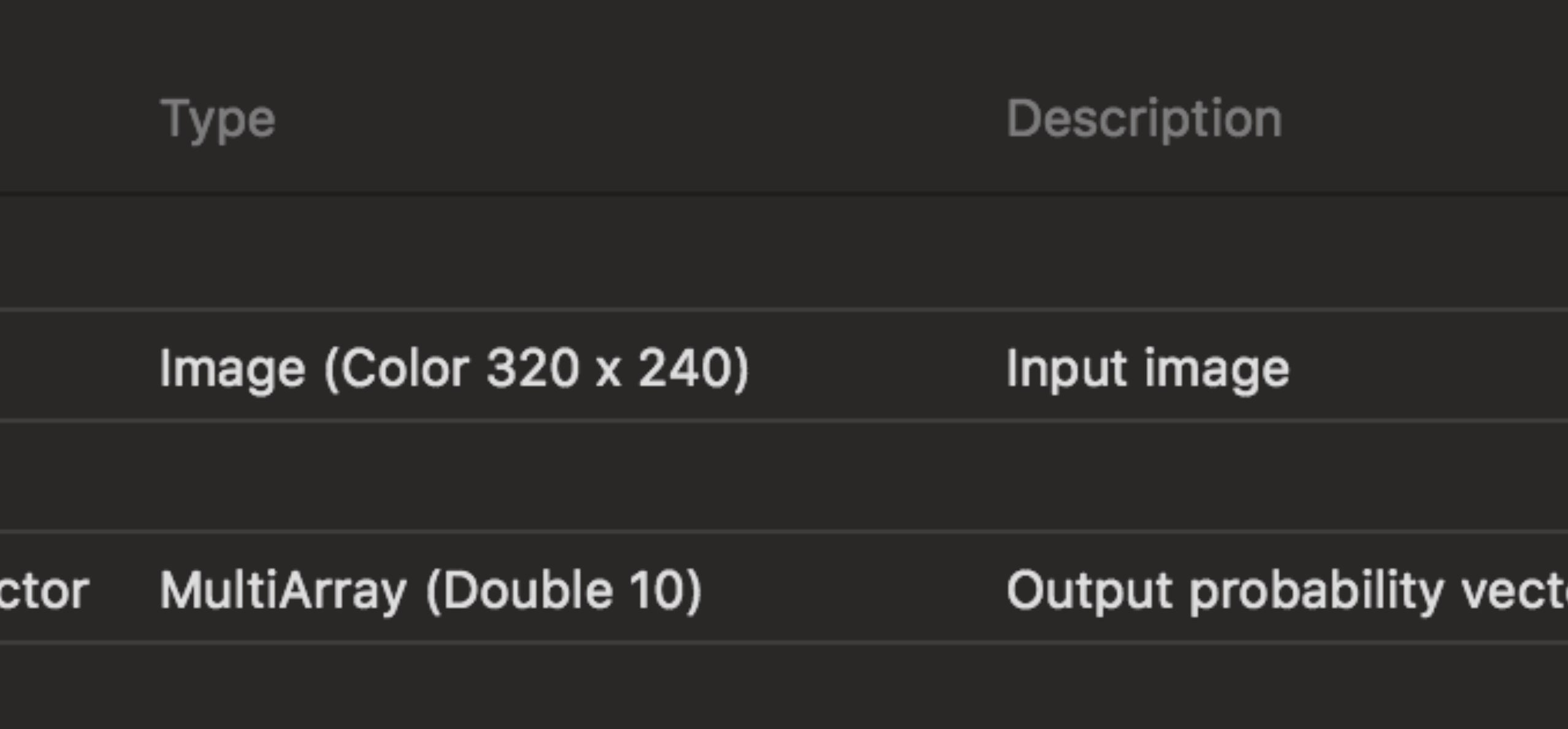

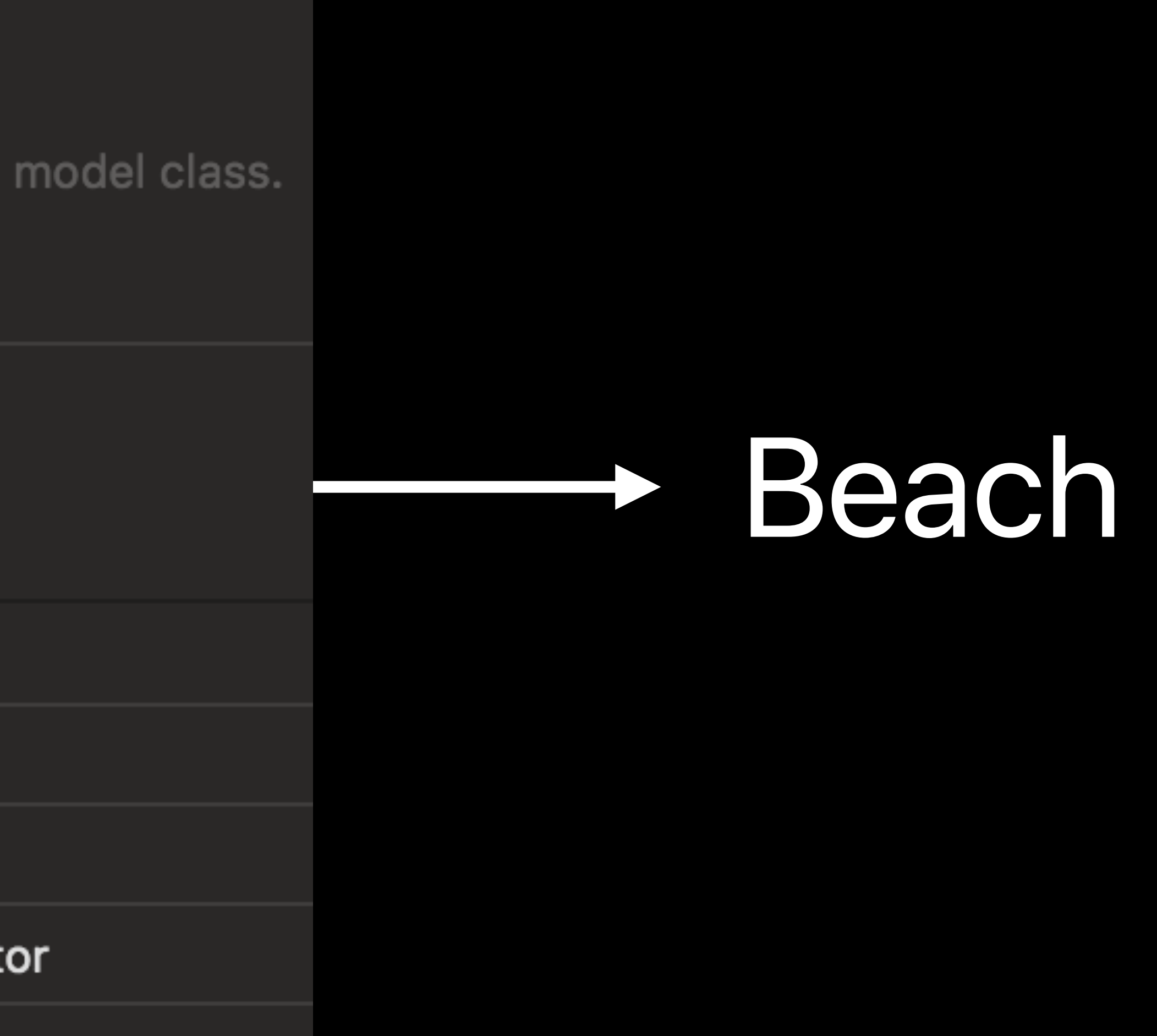

### **Opening the Hood**

### Neural Network

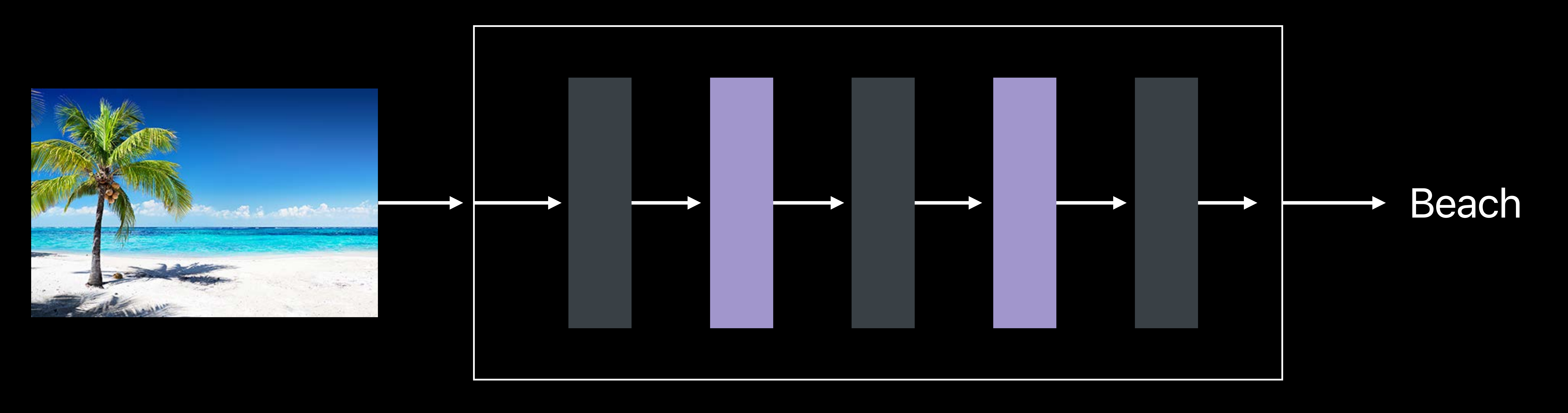

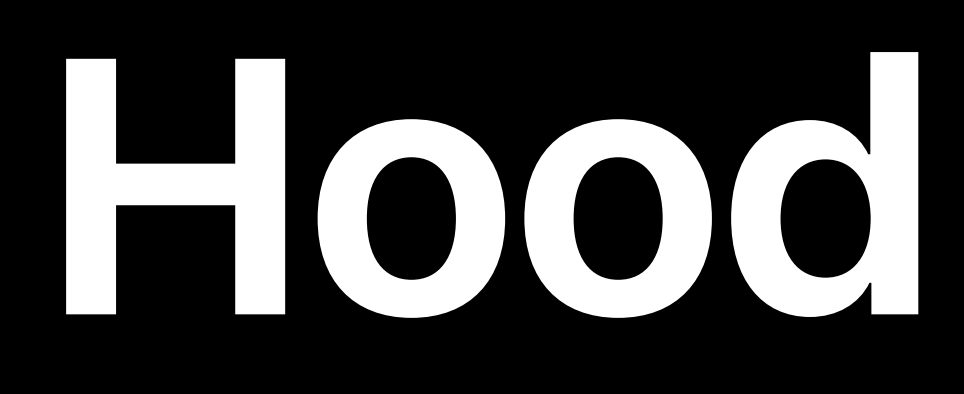

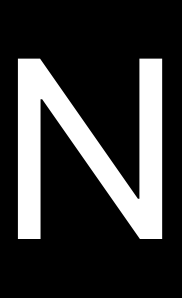

### **Convertible to Core ML**

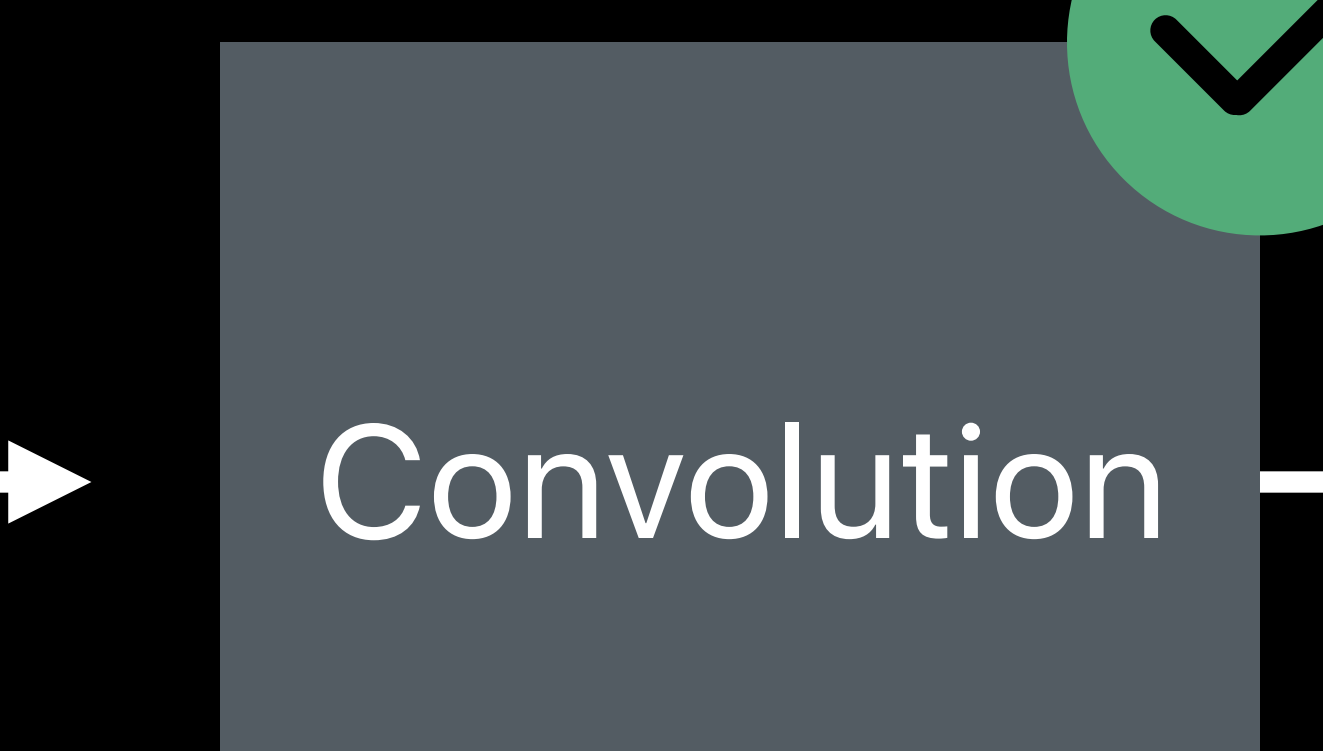

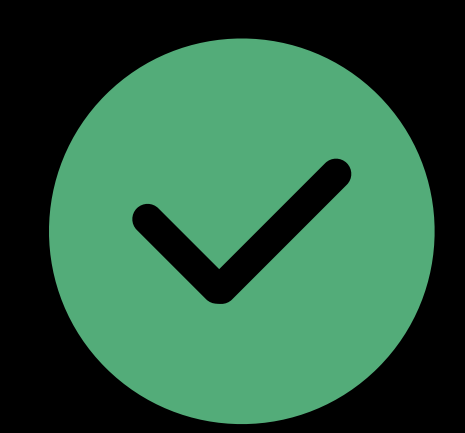

### Supported by Core ML

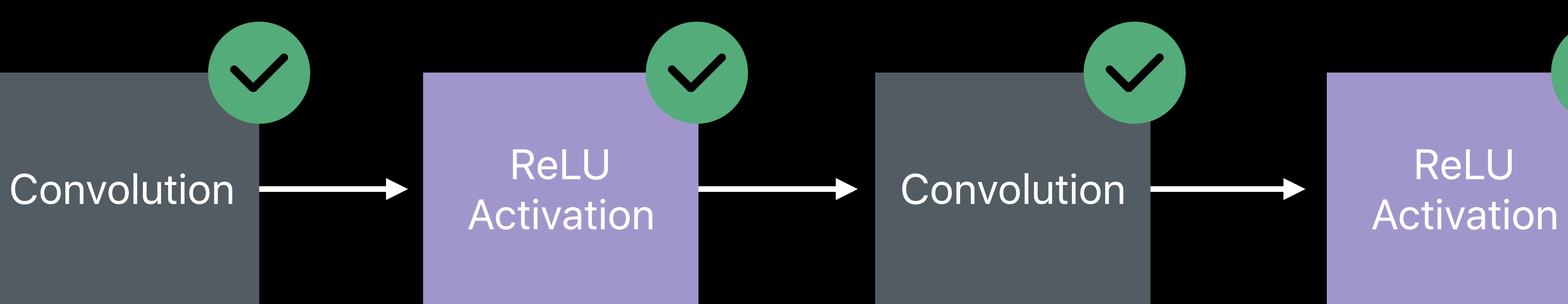

 $\sqrt{2}$ 

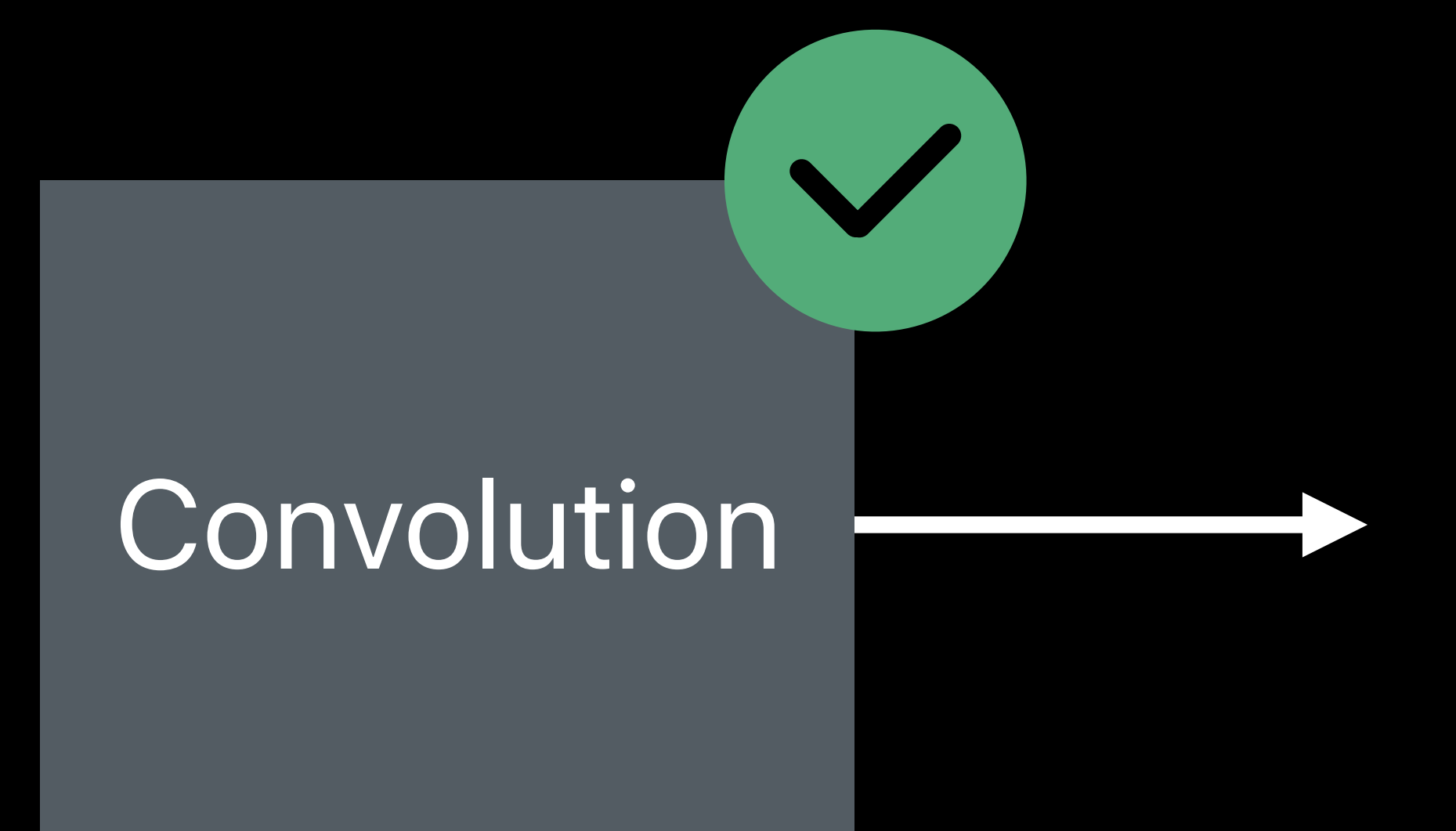

### **Not convertible to Core ML**

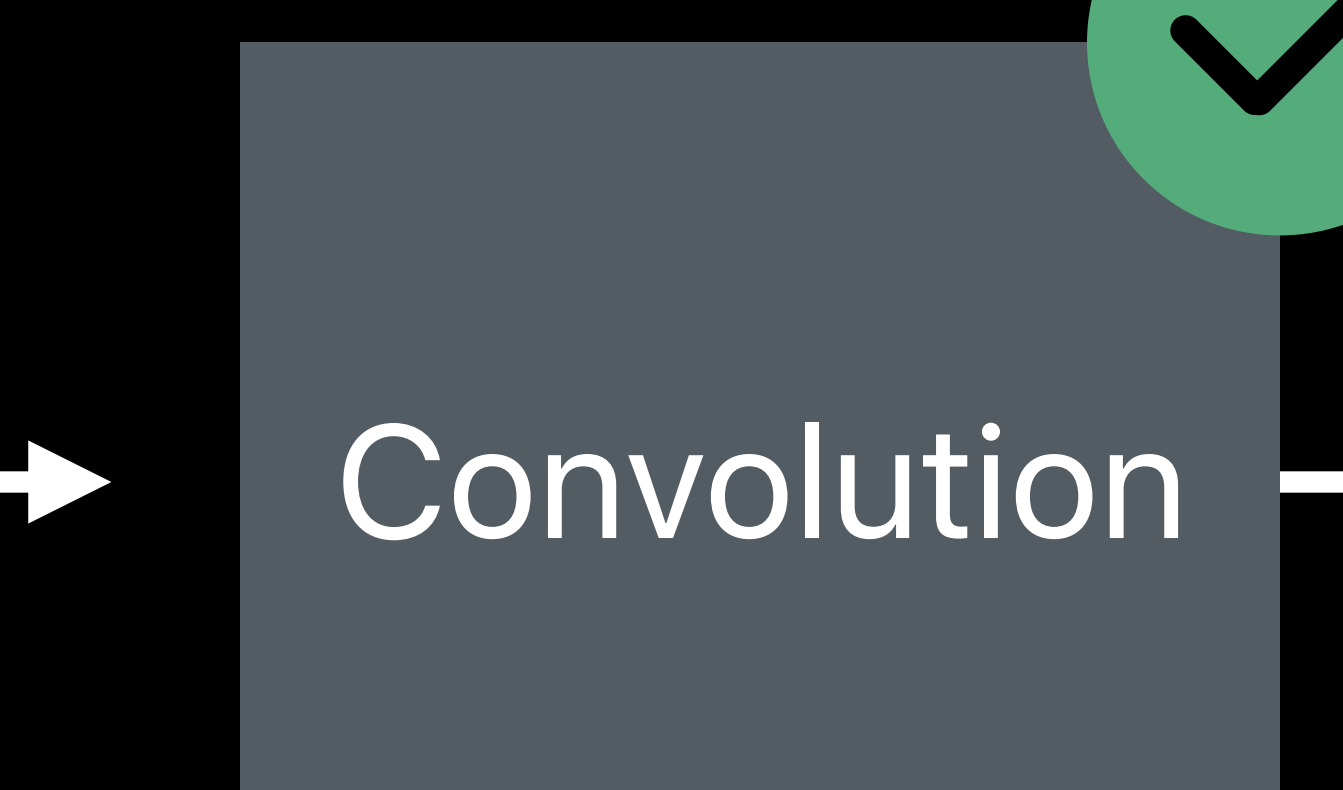

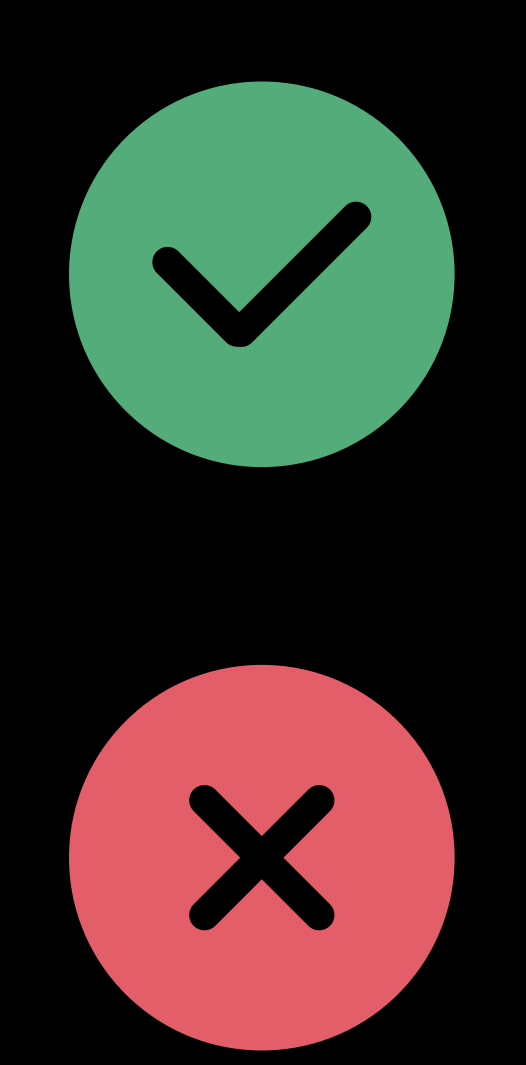

### Supported by Core ML

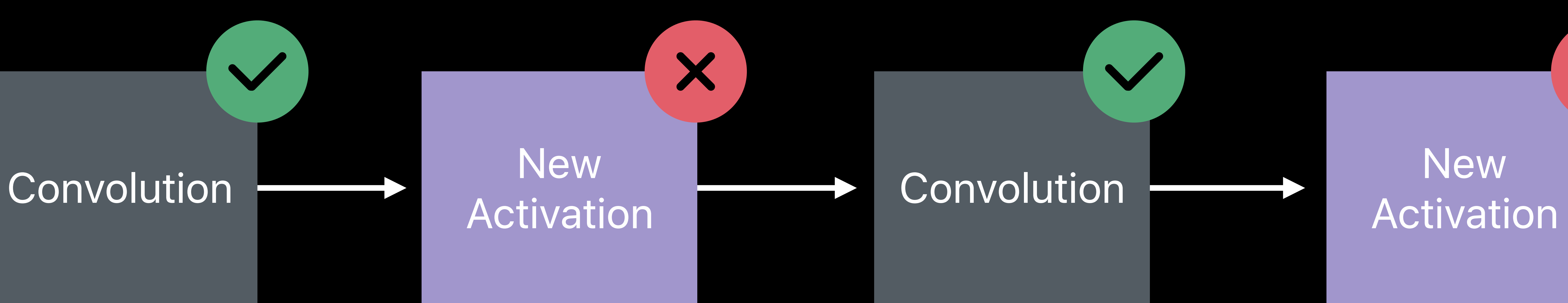

X

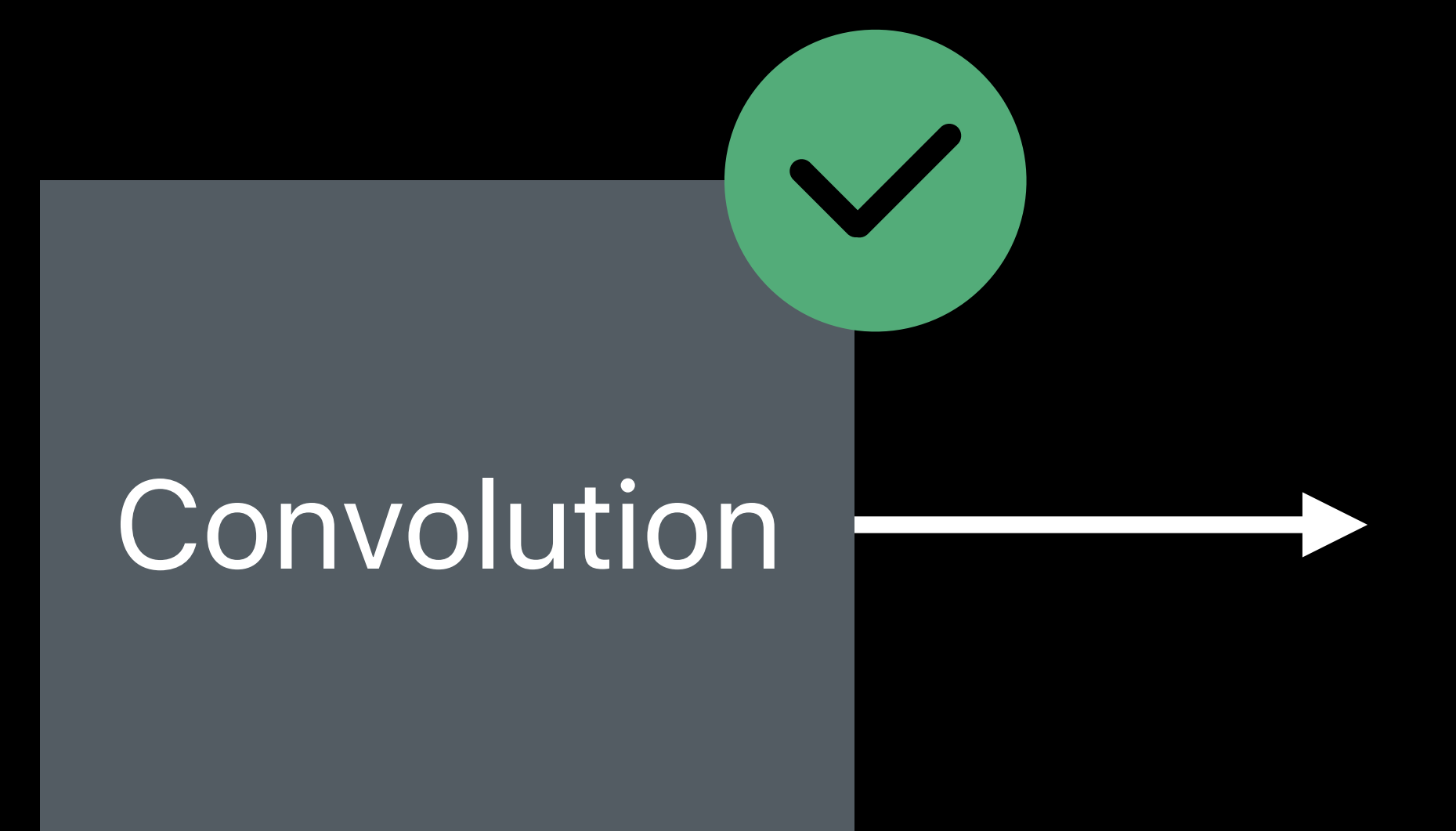

Not Supported by Core ML

### **Custom Layer**

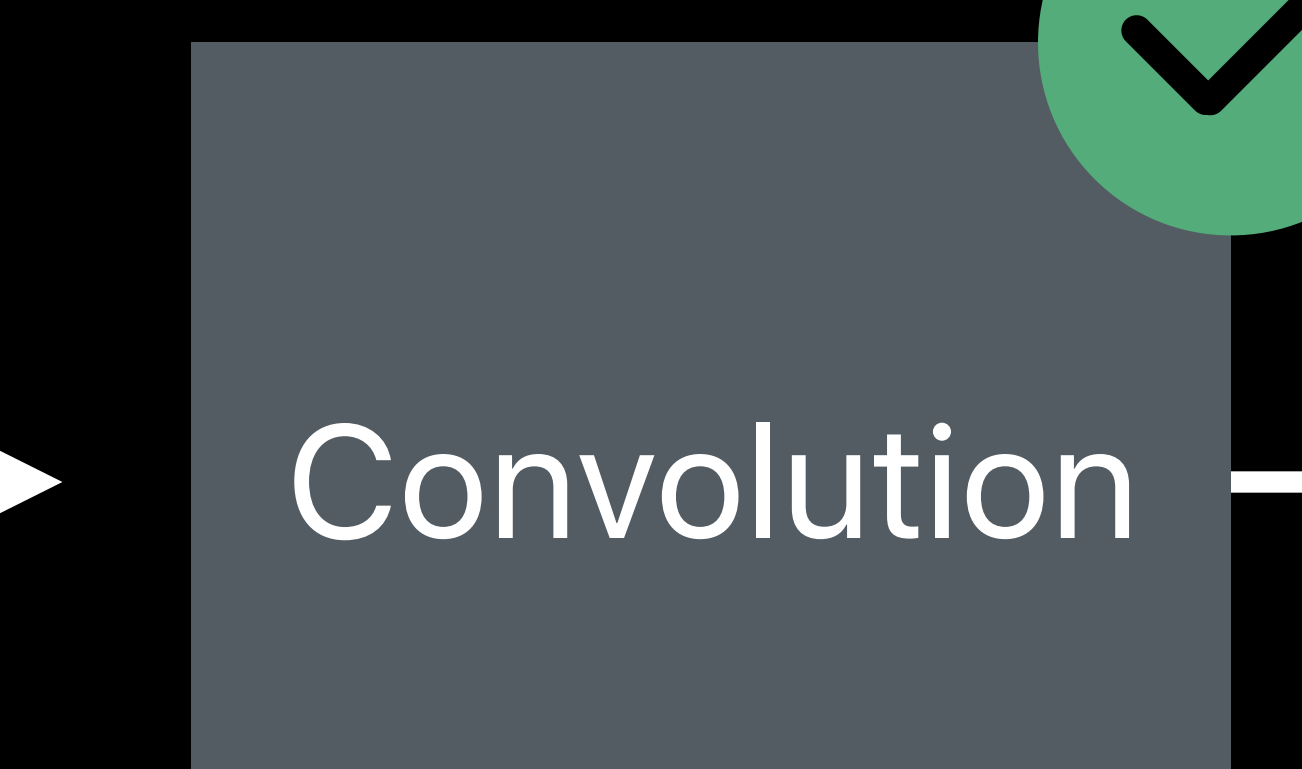

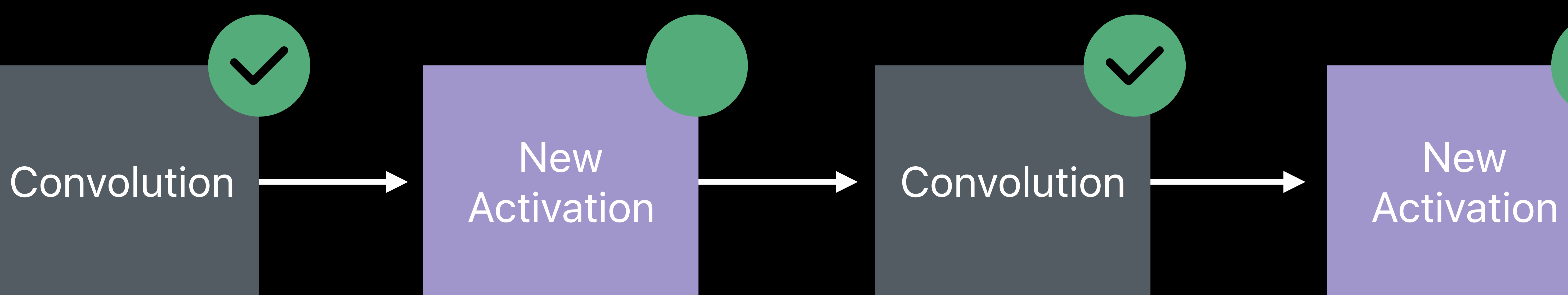

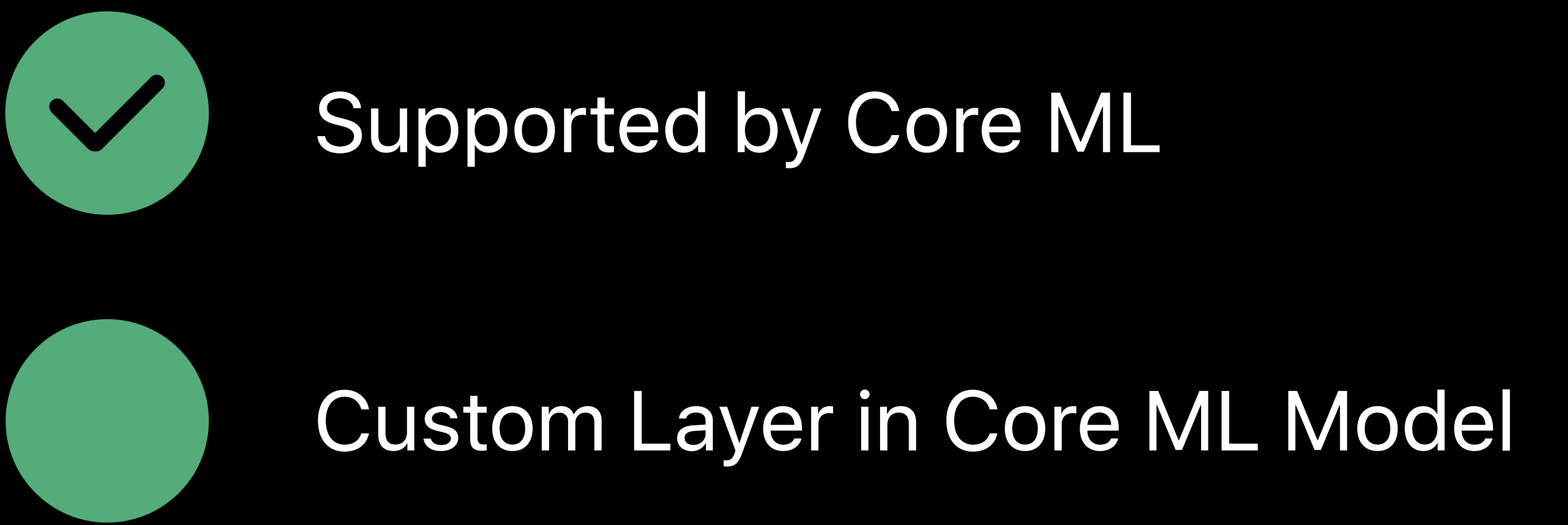

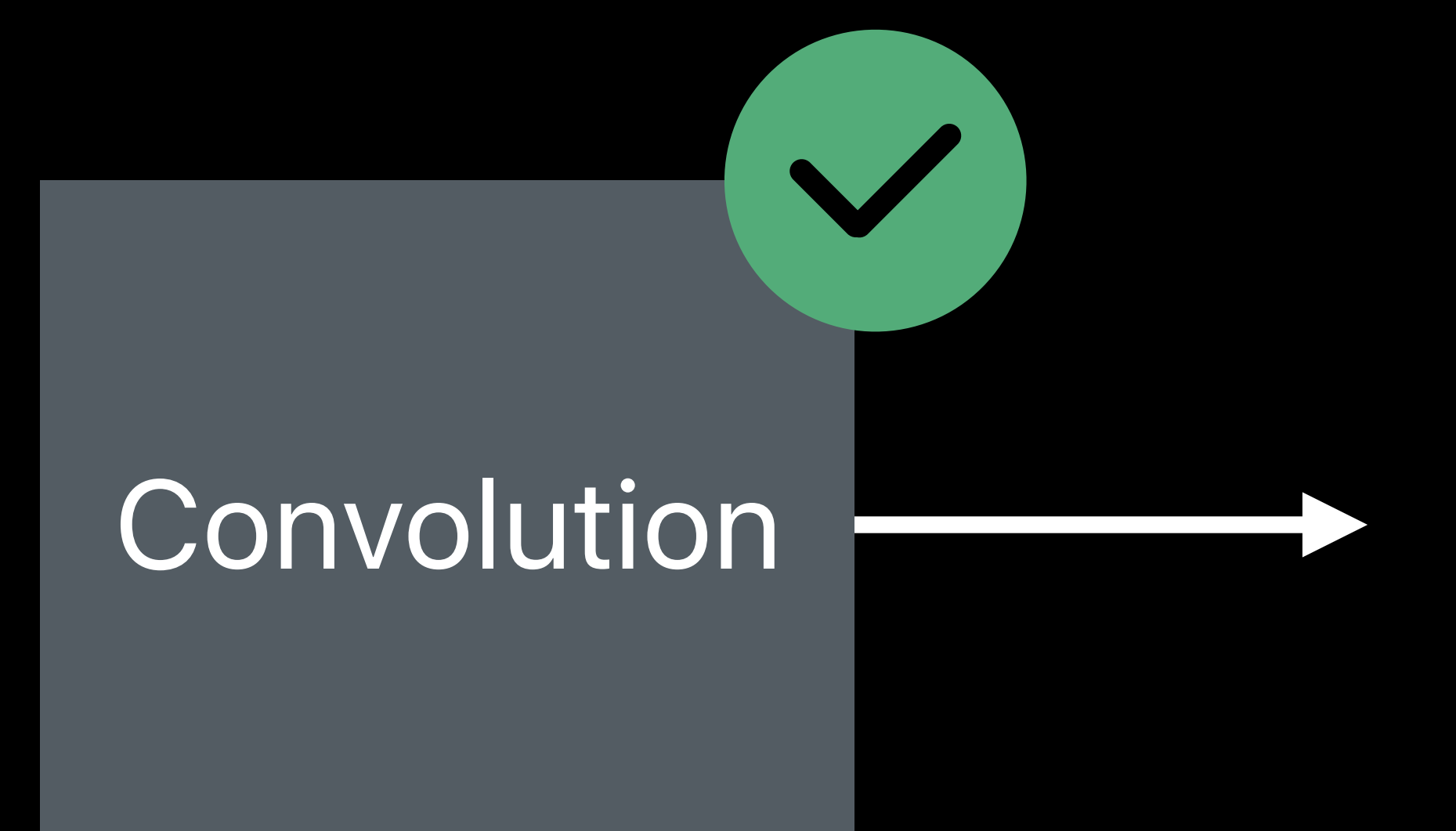

### **Image Classifier**

## Beach  $\mathbf{L}$

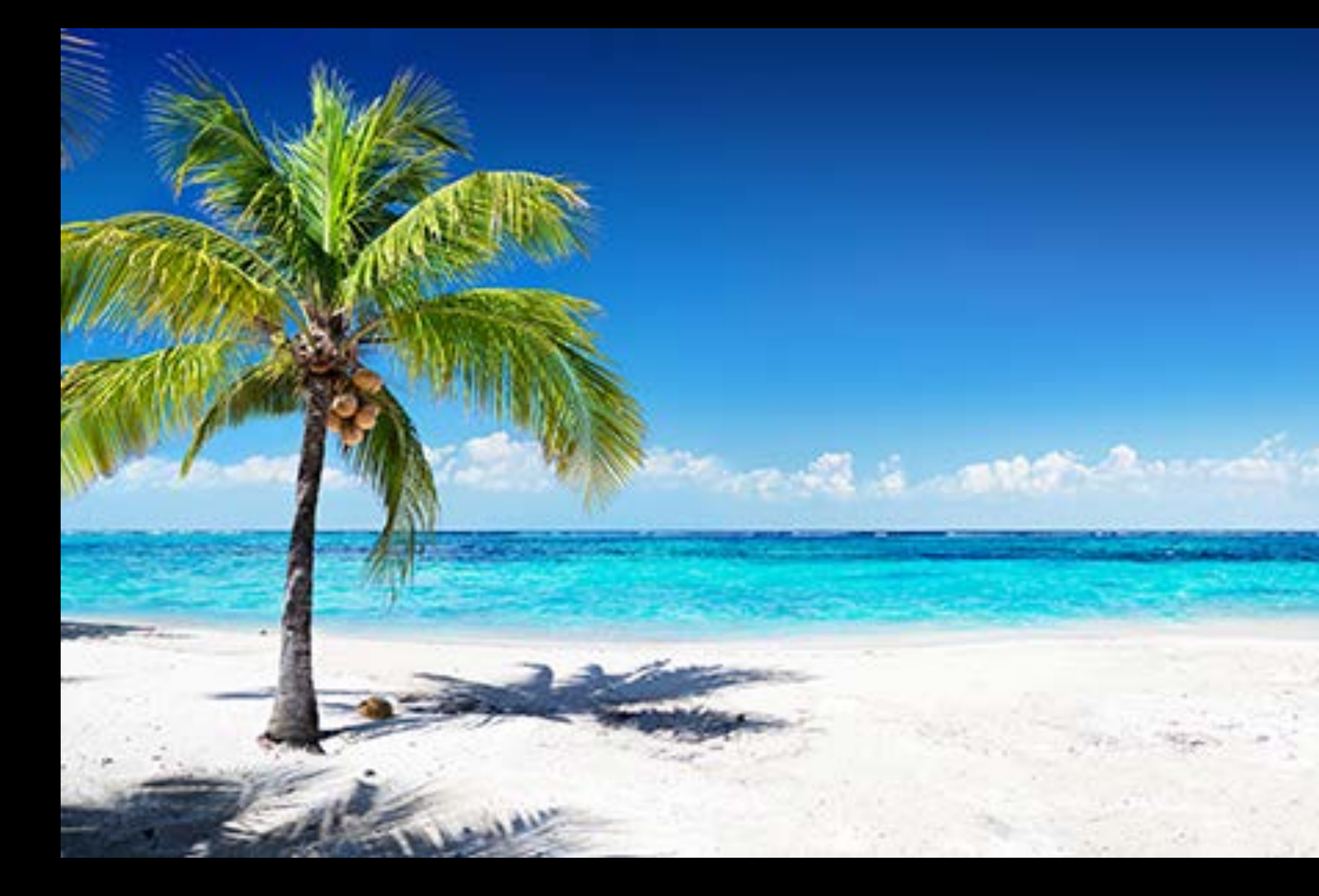

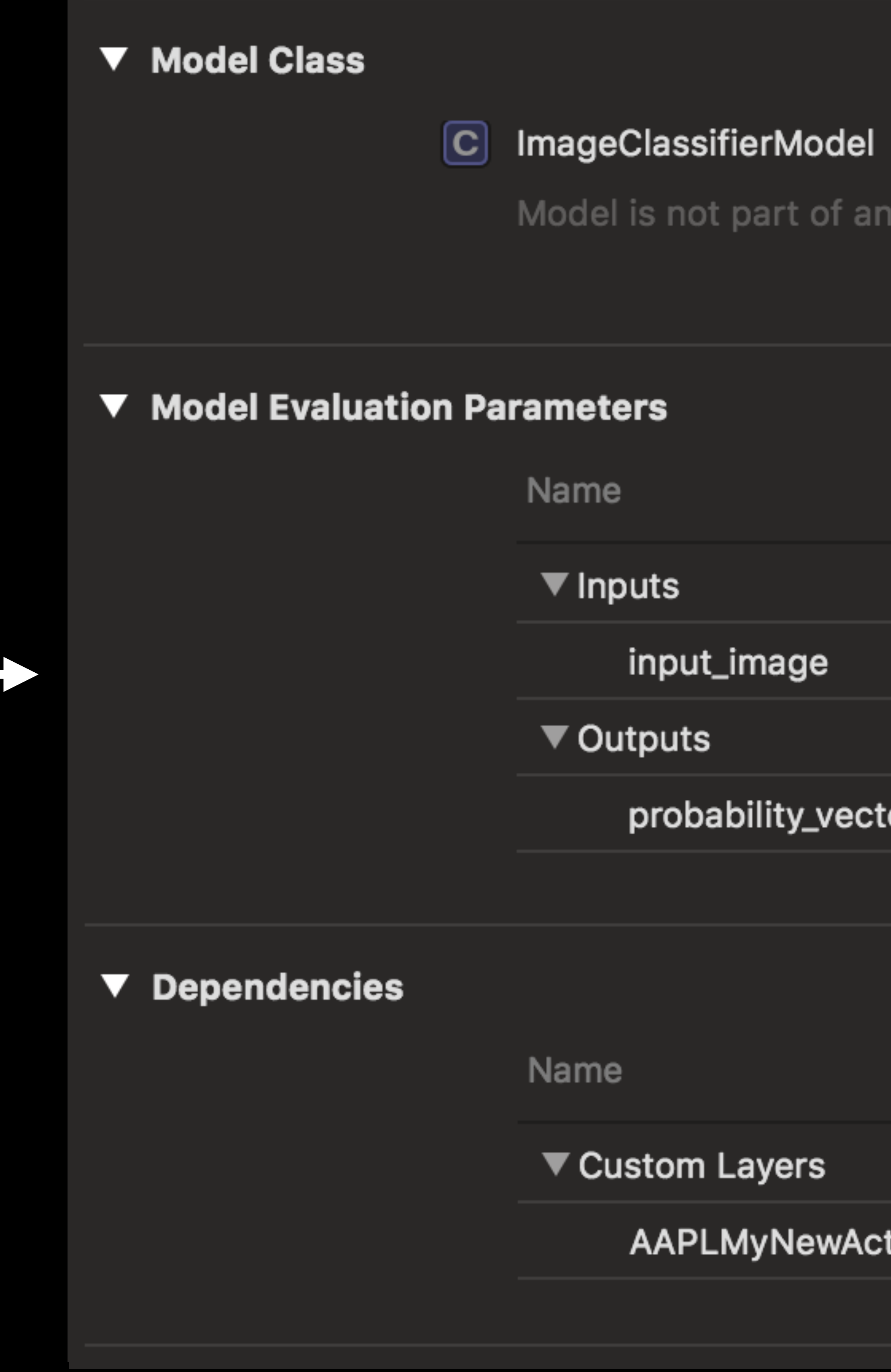

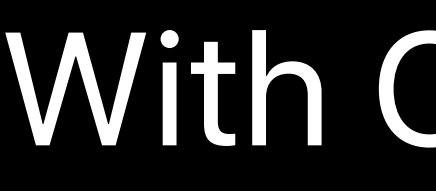

Model is not part of any target. Add the model to a target to enable generation of the model class.

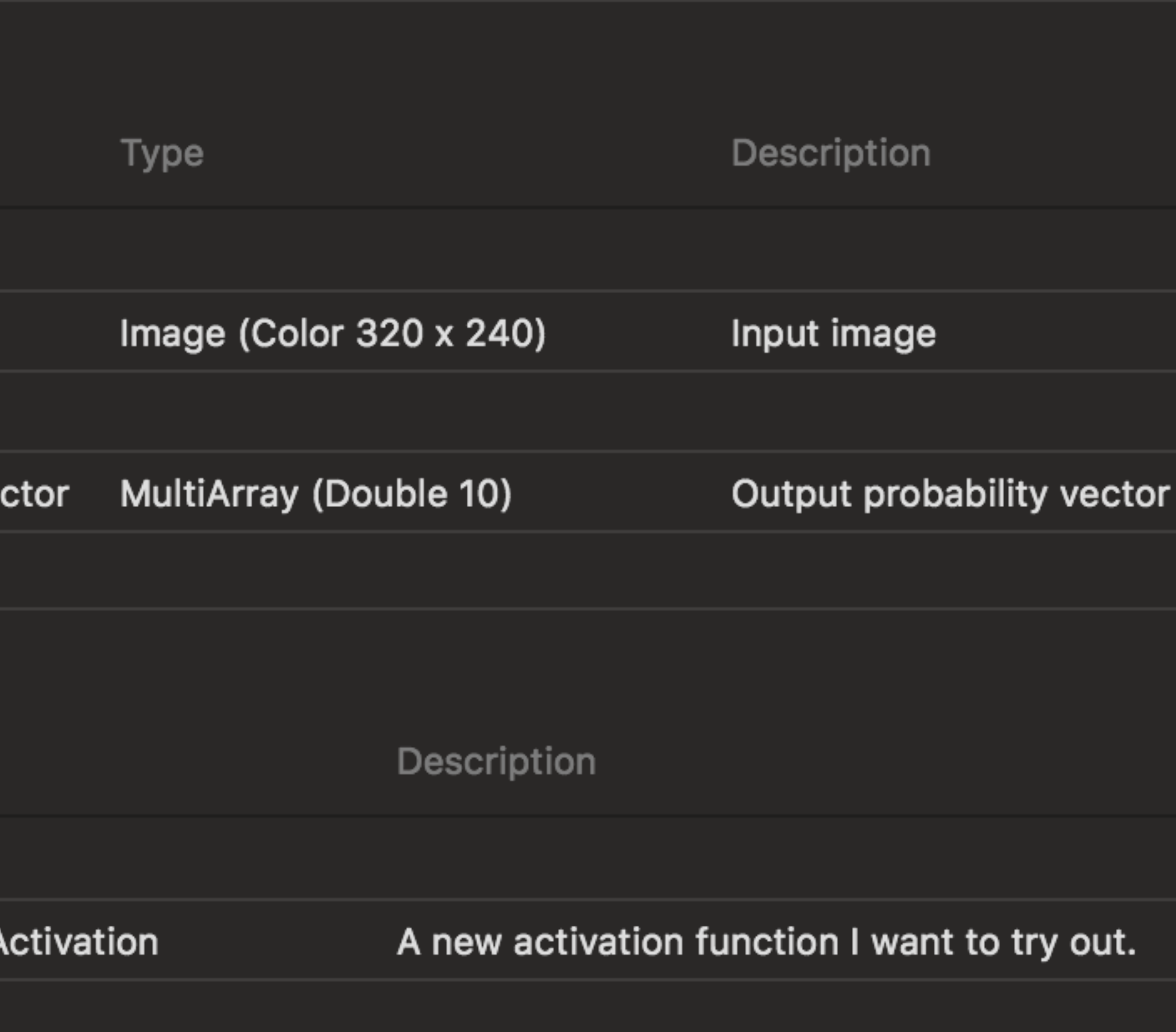

### With Custom Activation Layer

### **Image Classifier**

### Beach  $\geq$

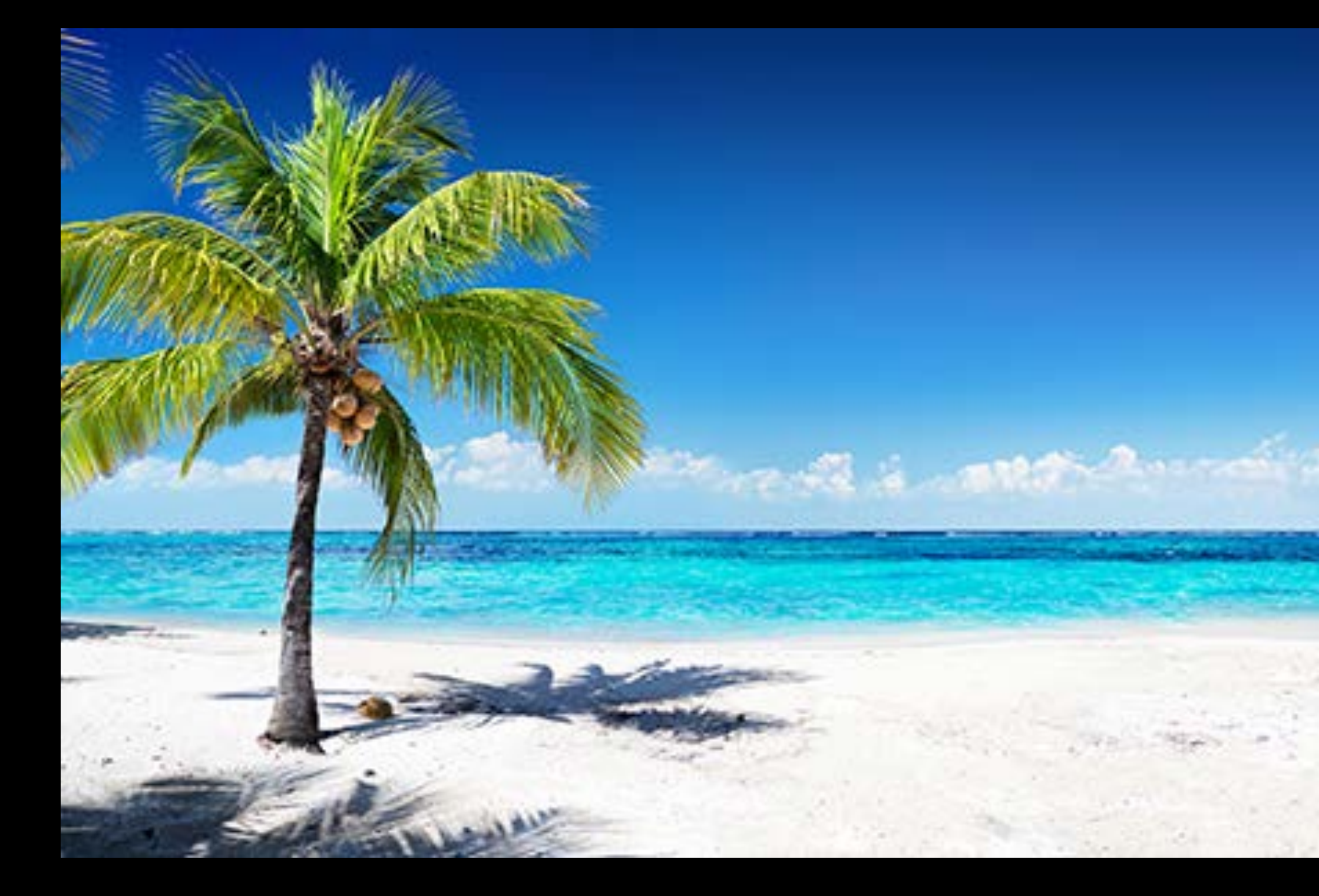

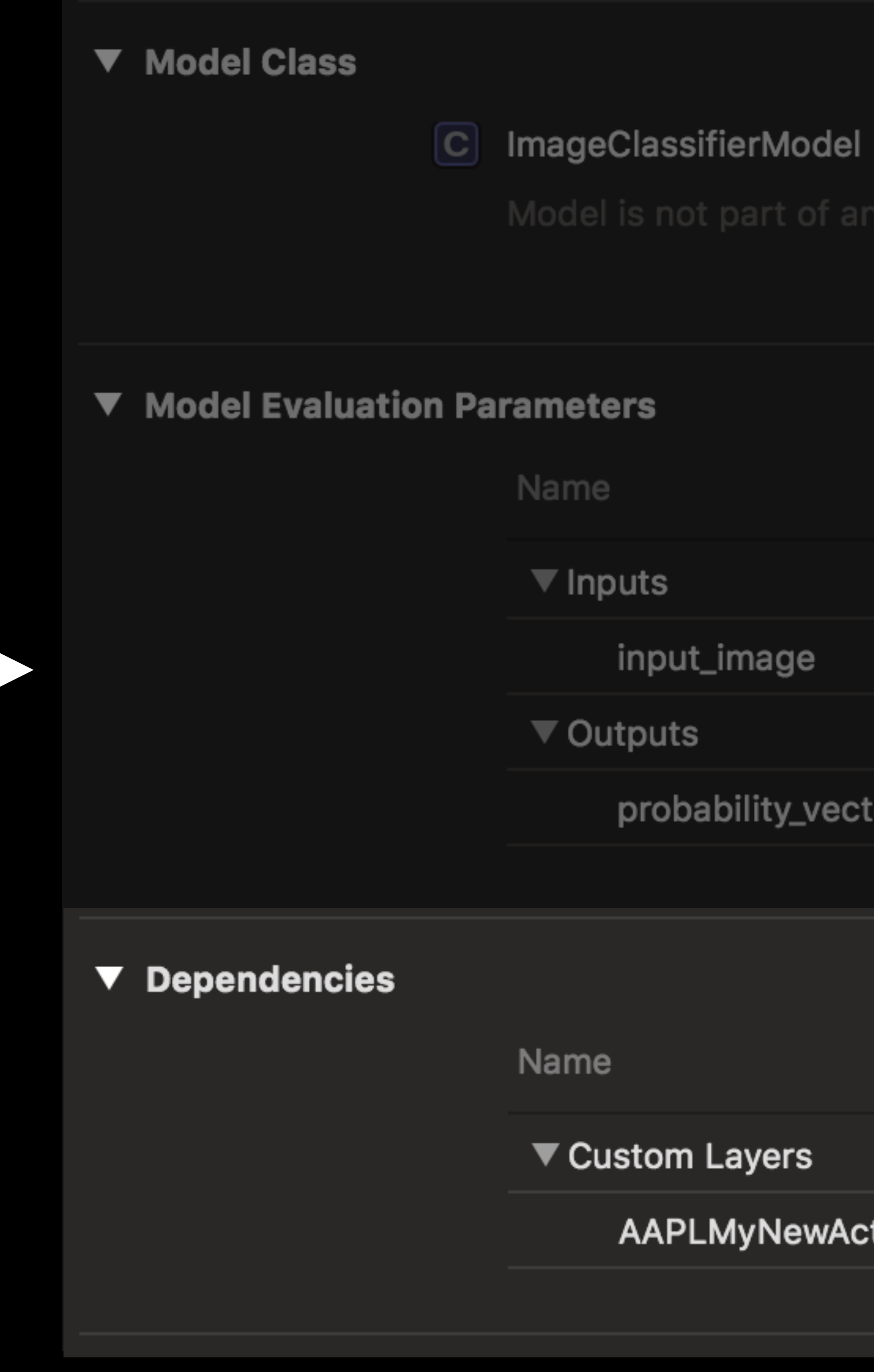

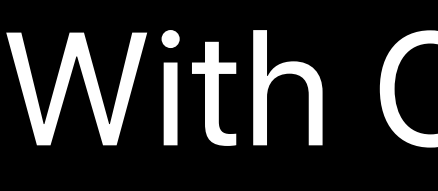

Model is not part of any target. Add the model to a target to enable generation of the model class.

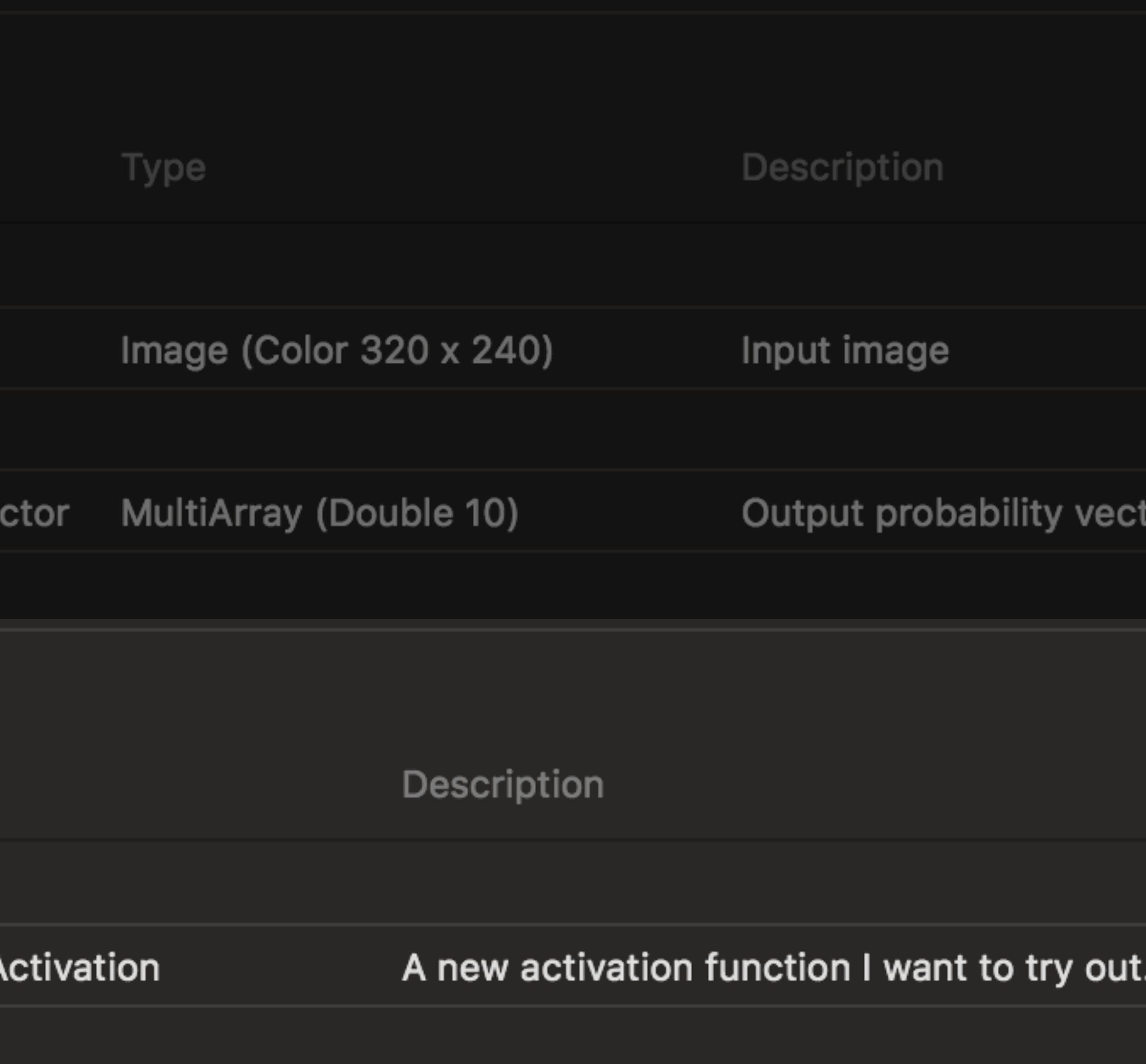

### With Custom Activation Layer
# Image Classifier

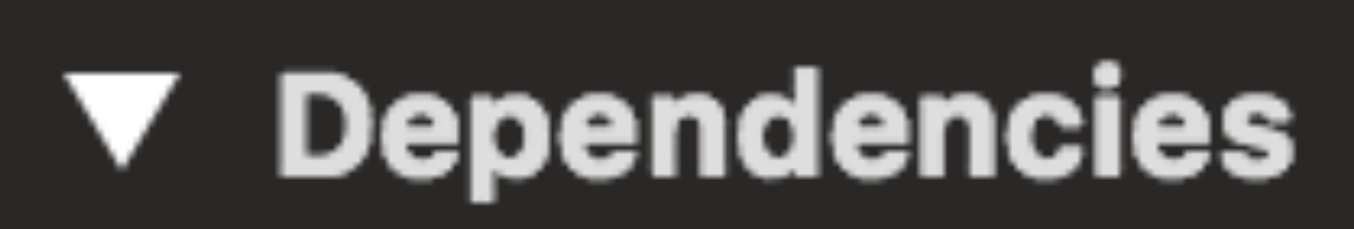

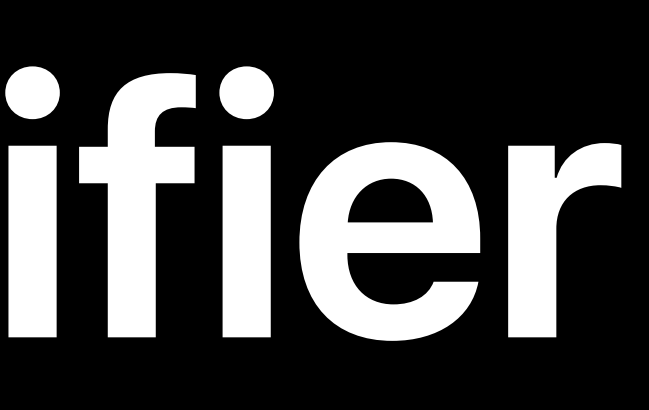

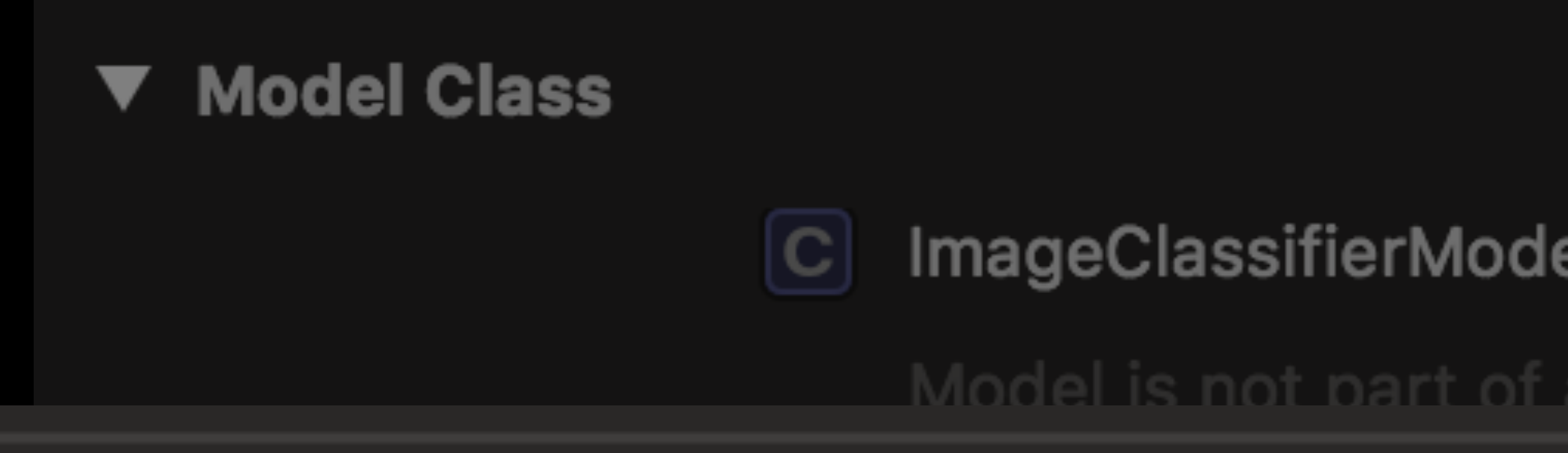

### Name

### ▼ Custom Layers

### AAPLMyNewActivation

Name

▼ Custom Layers

AAPLMyNewActivation

target. Add the model to a target to enable generation of the model class

### Description

### A new activation function I want to try out.

Description

A new activation function I want to try out.

# **A Simple Classifier**

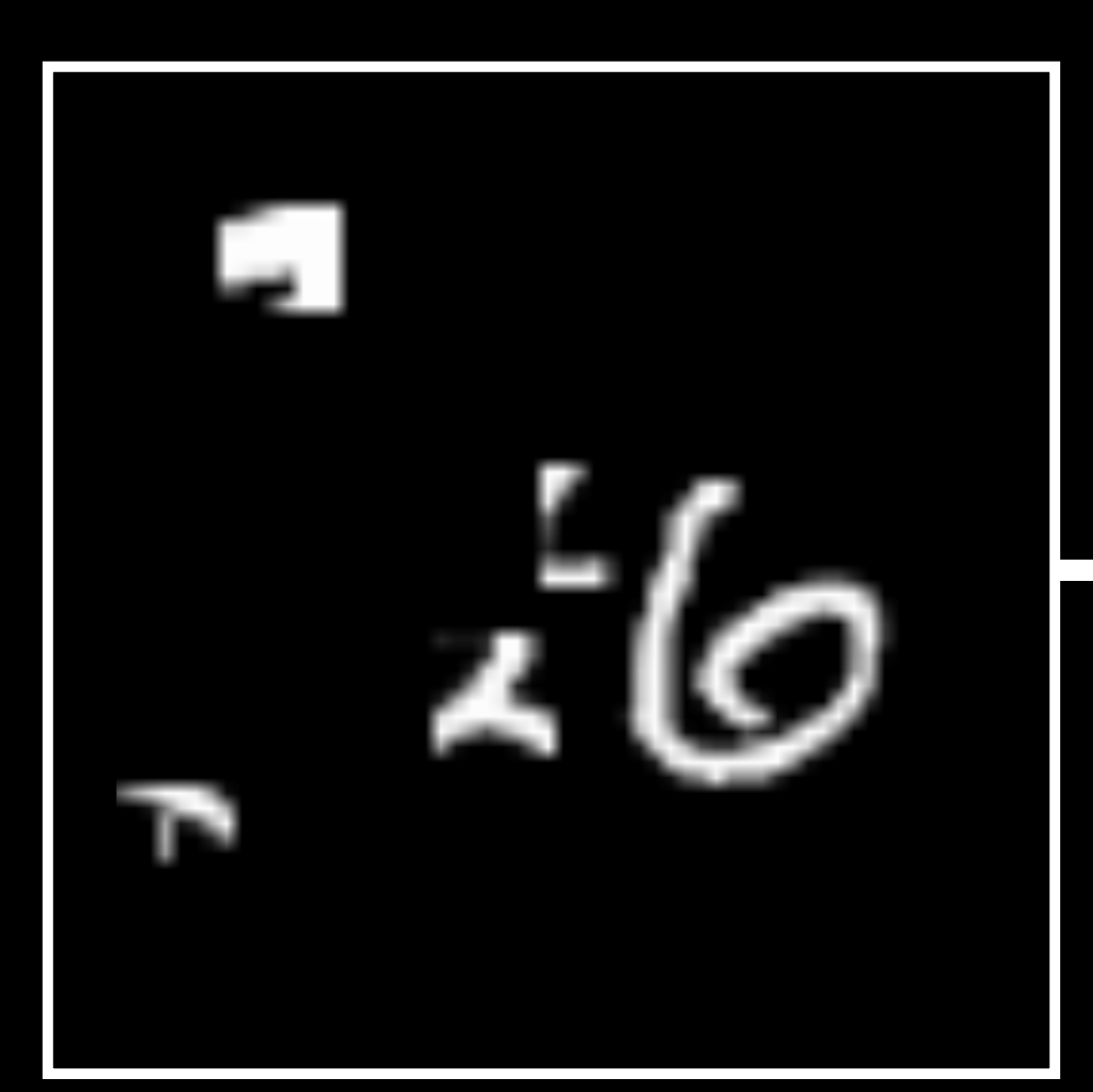

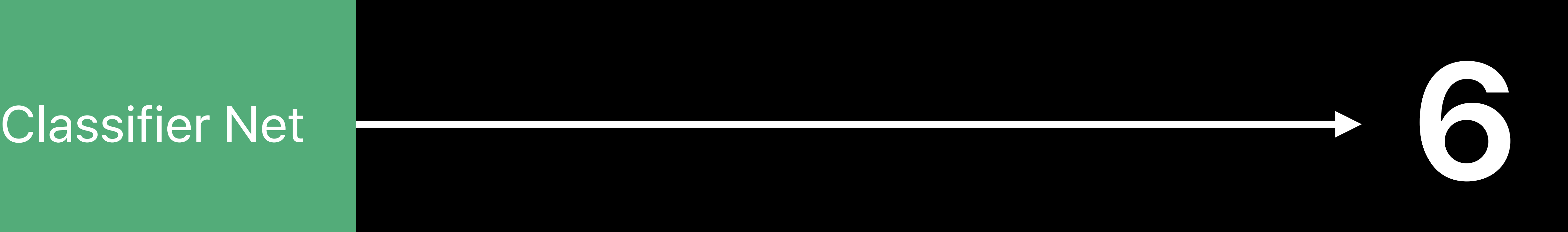

# **Spatial Transformer Network**

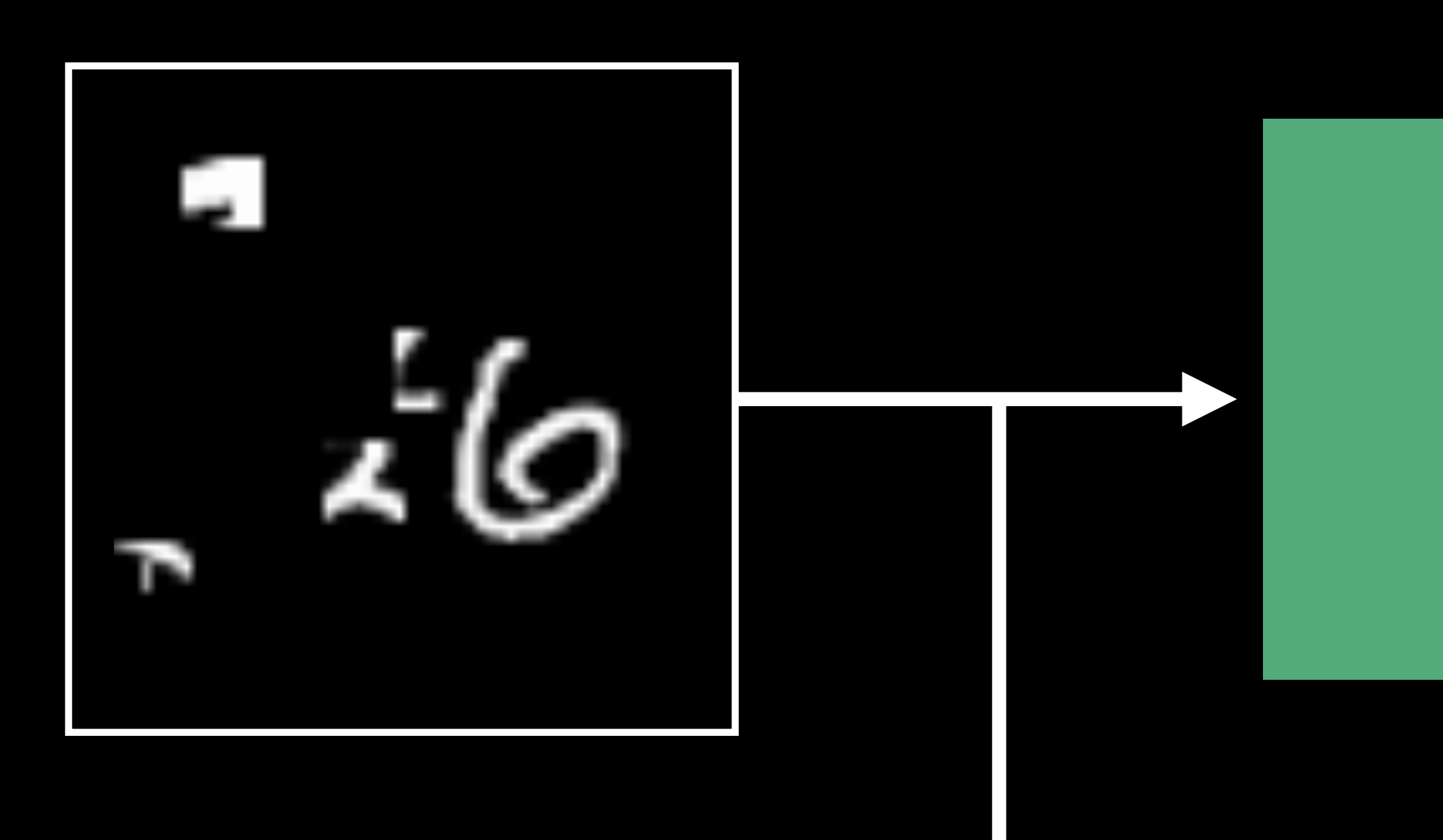

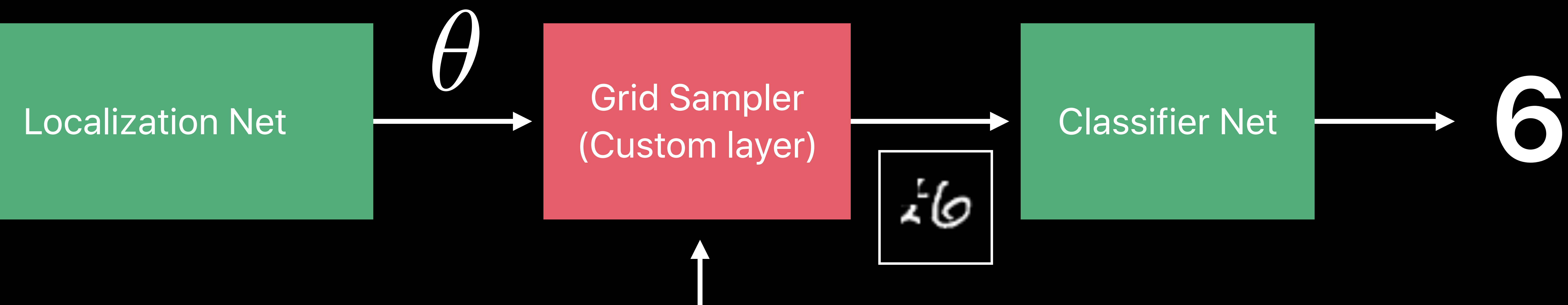

# (Custom layer)

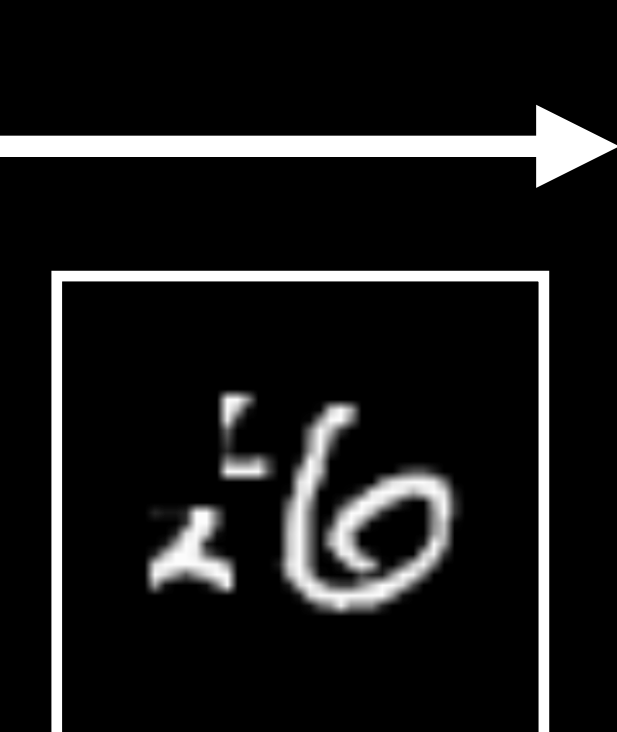

Jaderberg, Max, Karen Simonyan, and Andrew Zisserman. "Spatial transformer networks." *Advances in neural information processing systems*. 2015.

# *Demo*  Conversion with Custom Layer

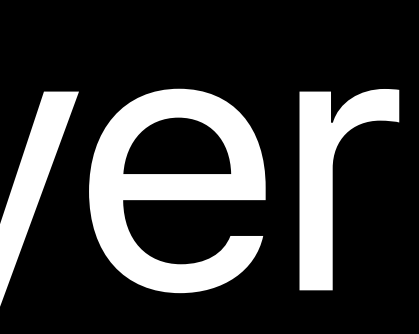

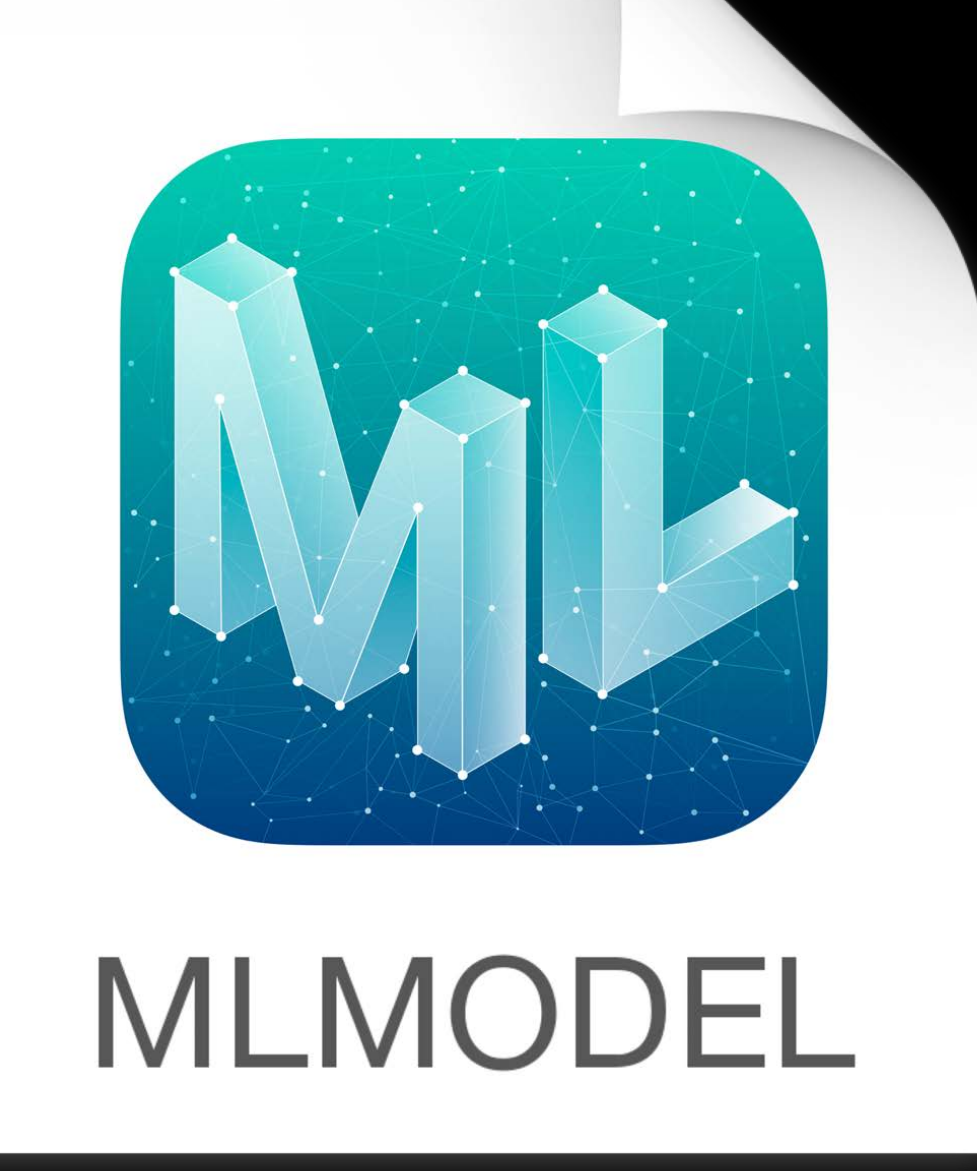

### Custom Layer (Parameters)

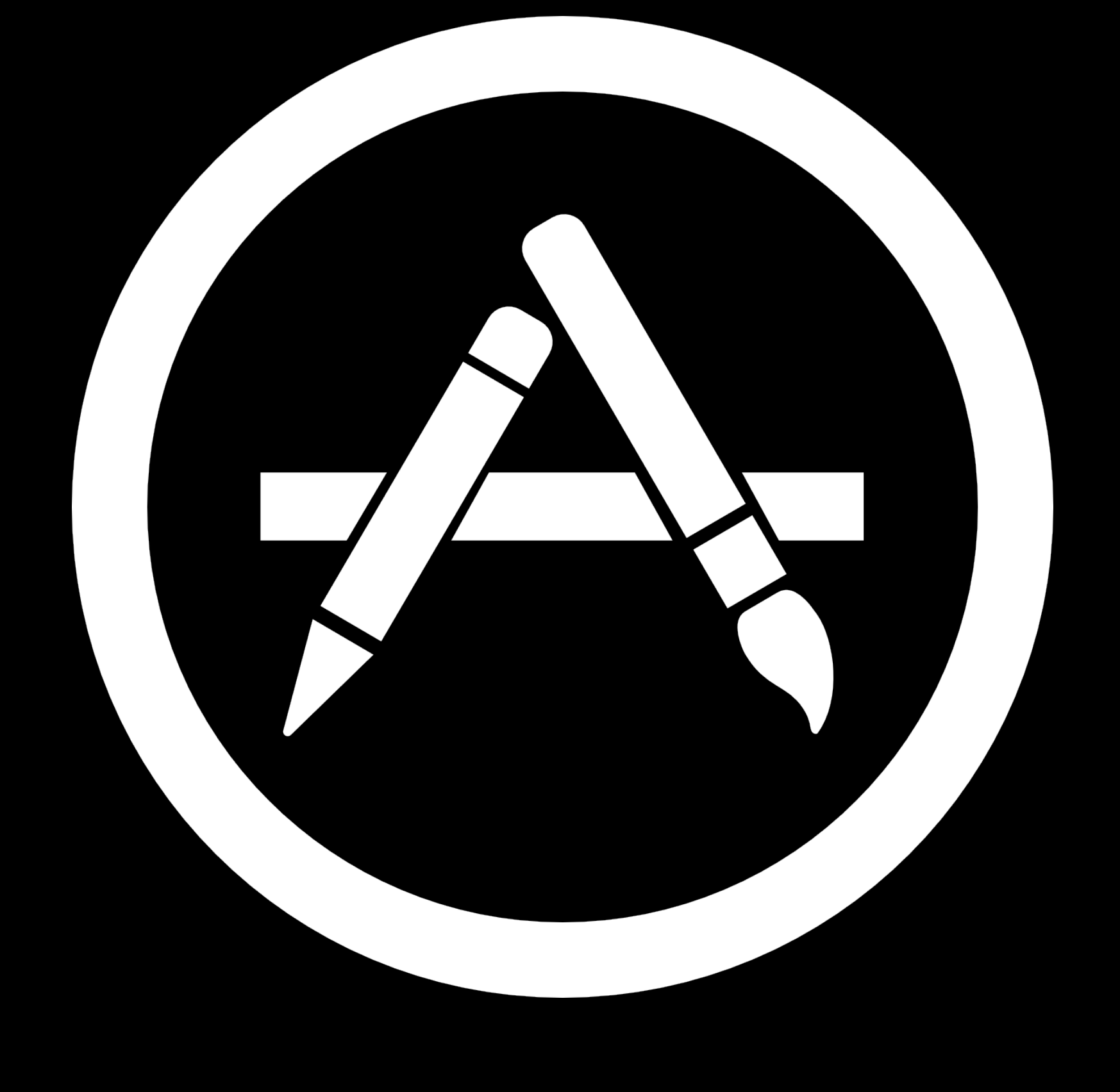

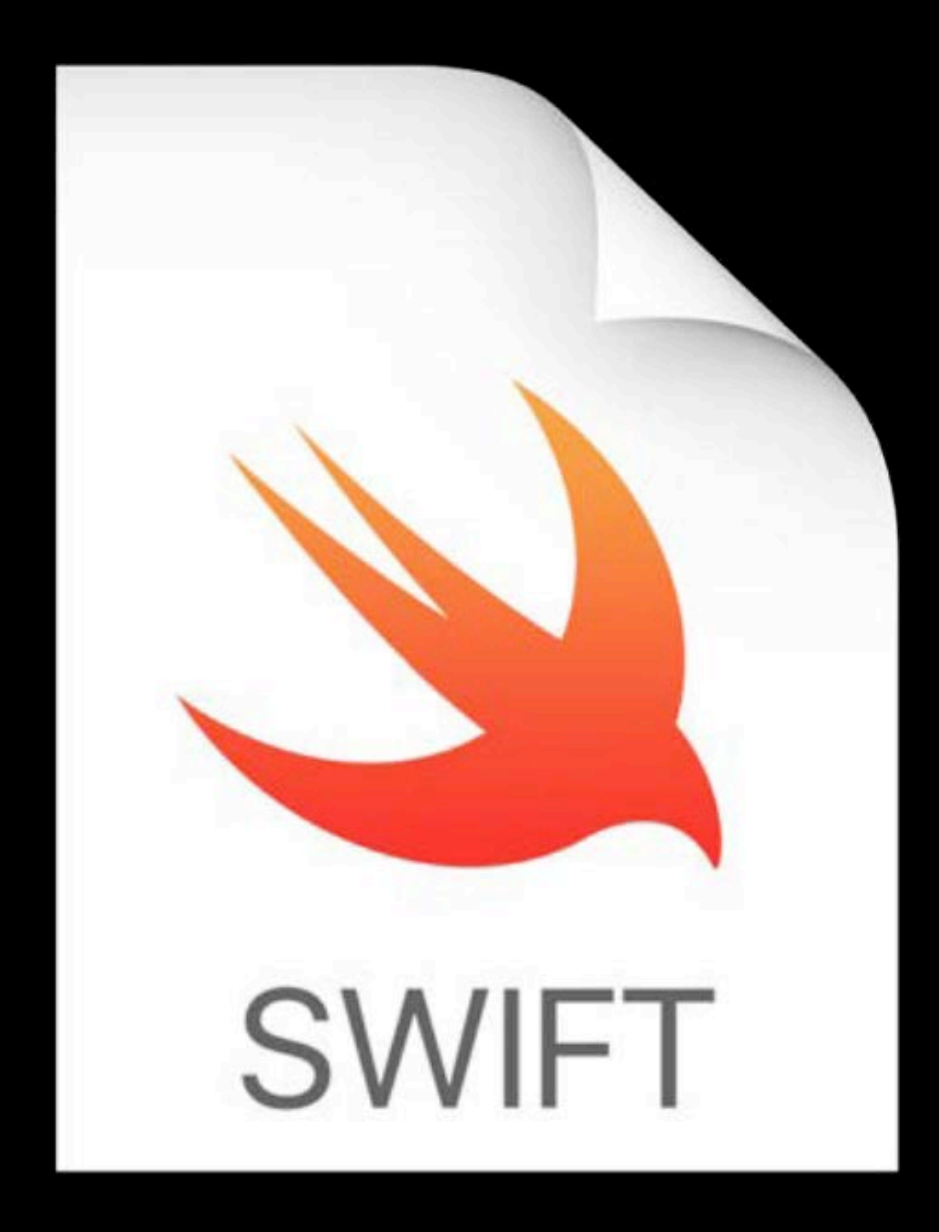

### gridSampler.swift

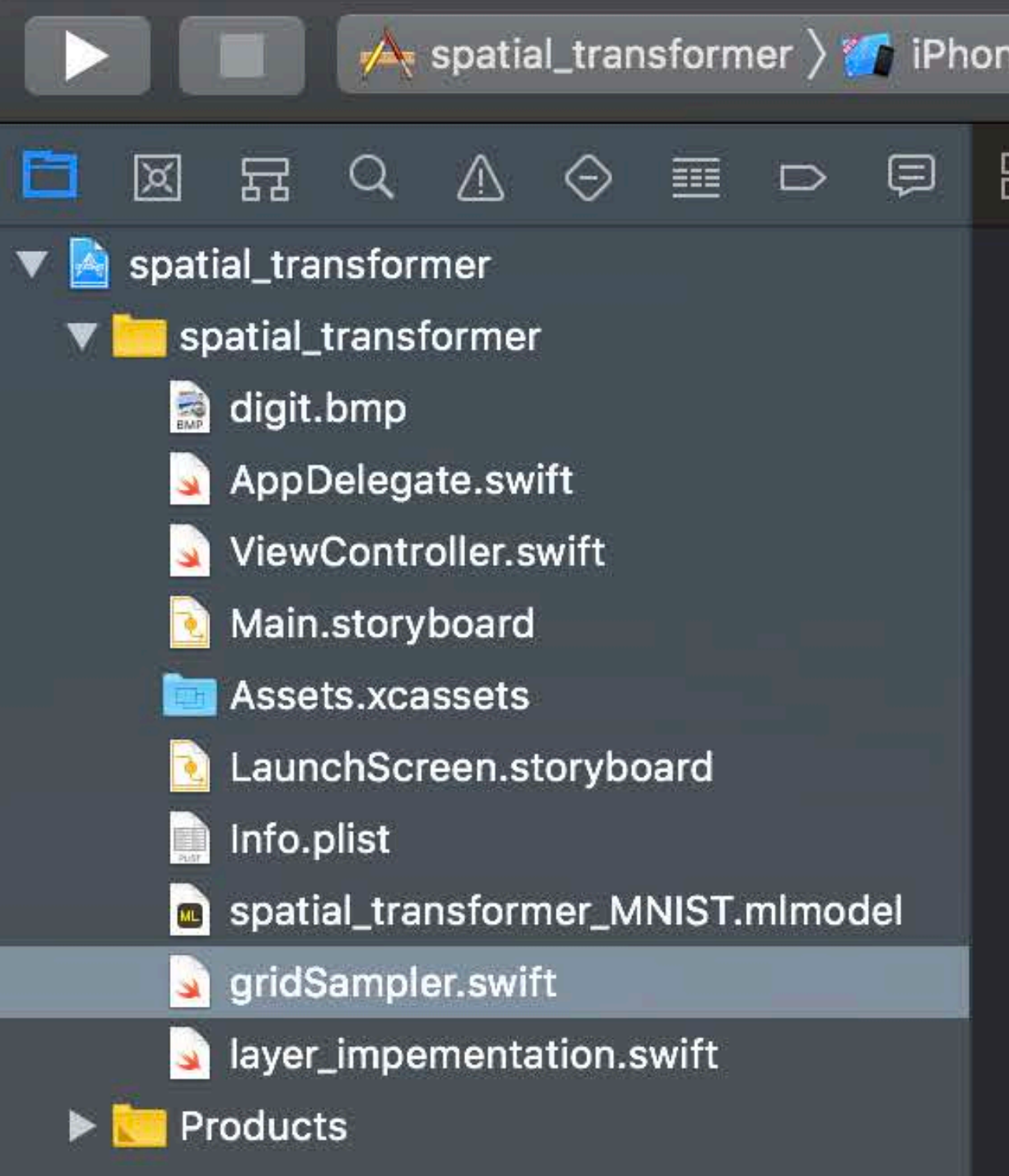

```
e 8 Plus
                           Finished running spatial_transformer on iPhone 8 Plus
    spatial_transformer \rangle spatial_transformer \rangle set gridSampler.swift \rangle No Selection
  import CoreML
3 @objc(AAPLGridSampler) class AAPLGridSampler: NSObject, MLCustomLayer {
       var Wout: Int = 1var Hout: Int = 1required init(parameters: [String : Any]) throws {
           self.Wout = parameters["output_width"] as! Int
            self.Hout = parameters['output_{height"] as! Int
            super.init()
12
13
        func outputShapes(forInputShapes inputShapes: [[NSNumber]]) throws -> [[NSNumber]] {
14var outputShape: [[NSNumber]] = Array (repeating: Array (repeating: 1, count: 5), count: 1
            outputShape[0][0] = inputShapes[0][0]16<sup>1</sup>outputShape[0][1] = inputShapes[0][1]17
            outputShape[0][2] = inputShapes[0][2]18
           outputShape[0][3] = NSNumber(value:self.Hout)19
            outputShape[0][4] = NSNumber(value:self.Wout)20
            return outputShape
212223
        func evaluate(inputs: [MLMultiArray], outputs: [MLMultiArray]) throws {
24 -let input_name = inputs[0]25
            let theta = inputs[1]
26
           let output_image = outputs[0]
27
            let Hin: Int = input_image.shape[3].intValue
28
            let Win: Int = input_image.shape[4].intValue
29
            let Hout: Int = output_image.shape[3].intValue
30
            let Wout: Int = output_image.shape[4].intValue
31let (w_grid, h_grid) = compute_grid(input_dims: [Hin, Win],32
                                                   output_dims: [Hout, Wout],
33
                                                   theta: theta)
            compute_output(w_grid: w_grid,
35
                            h_grid: h_grid,
36
                            input_image: input_image,
27\mathcal{I}output_image: output_image)
38
39
40
```
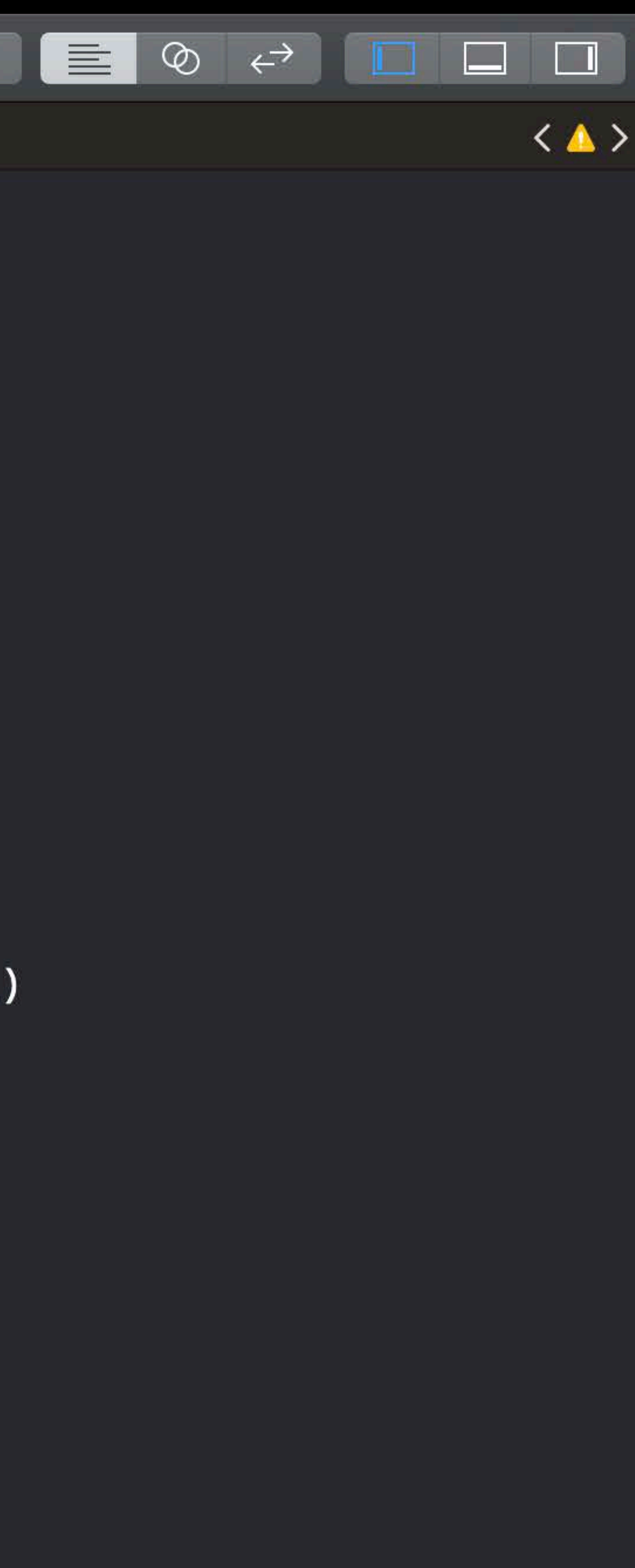

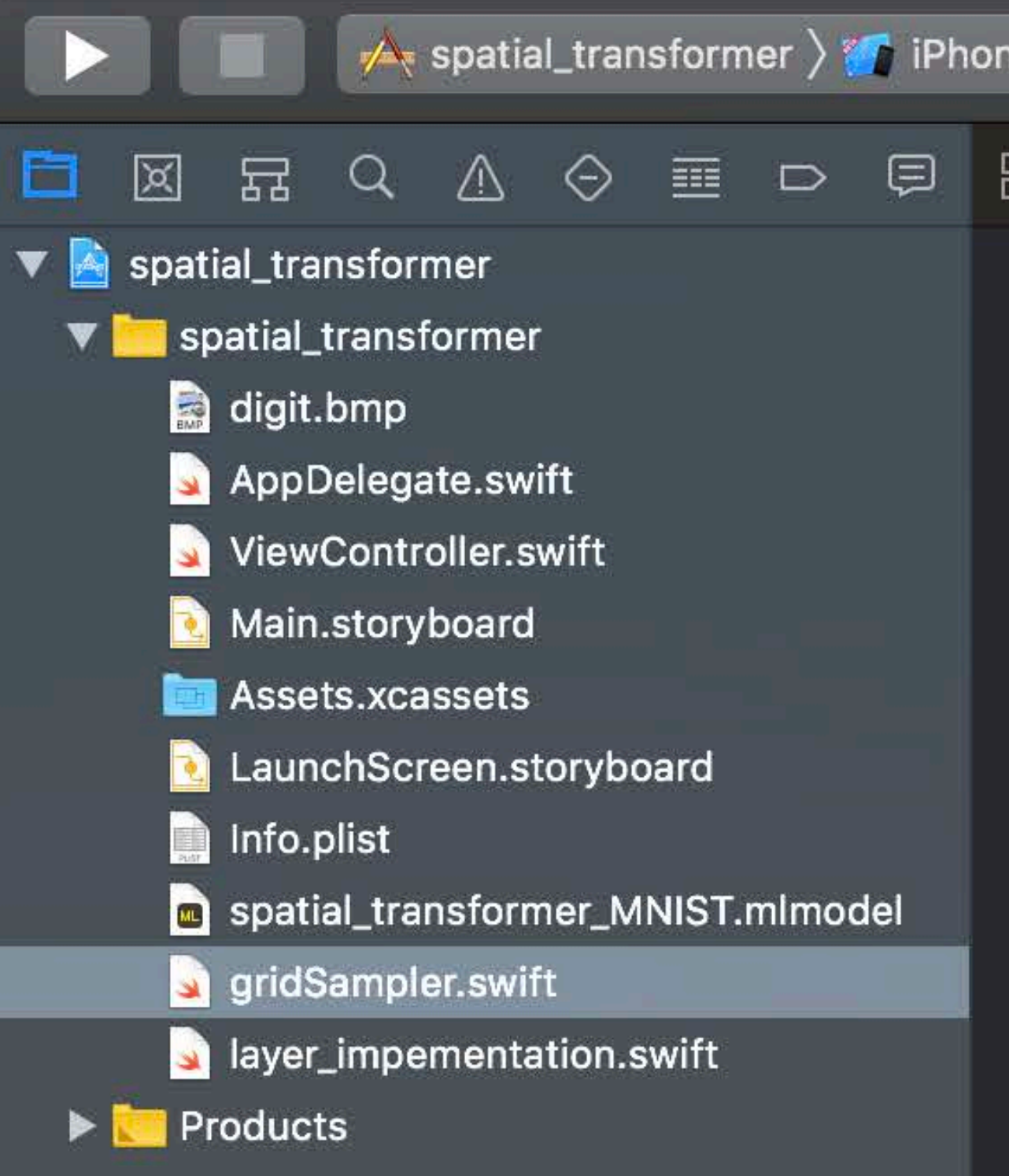

```
e 8 Plus
                              Finished running spatial_transformer on iPhone 8 Plus
    Example: spatial_transformer \left\langle \rule{0pt}{13pt}\right\rangle spatial_transformer \left\langle \rule{0pt}{13pt}\right\rangle gridSampler.swift \left\langle \rule{0pt}{13pt}\right\rangle No Selection
   import CoreML
    @objc(AAPLGridSampler) class AAPLGridSampler: NSObject, MLCustomLayer {
        var Wout: Int = 1var Hout: Int = 1required init(parameters: [String : Any]) throws {
             self.Wout = parameters['with with "dth"] as! Intself.Hout = parameters['output_{height"] as! Int
             super.init()
12 \overline{ }13
        func outputShapes(forInputShapes inputShapes: [[NSNumber]]) throws -> [[NSNumber]] {
             var outputShape: [[NSNumber]] = Array (repeating: Array (repeating: 1, count: 5), count: 1
             outputShape[0][0] = inputShapes[0][0]16<sup>1</sup>outputShape[0][1] = inputShapes[0][1]17
             outputShape[0][2] = inputShapes[0][2]18
             outputShape[0][3] = NSNumber(value:self.Hout)19
             outputShape[0][4] = NSNumber(value:self.Wout)20
             return outputShape
212223
        func evaluate(inputs: [MLMultiArray], outputs: [MLMultiArray]) throws {
24 -let input_name = inputs[0]25
             let theta = inputs[1]
26
             let output_image = outputs[0]
27
             let Hin: Int = input_image.shape[3].intValue
28
             let Win: Int = input_image.shape[4].intValue
29
             let Hout: Int = output_image.shape[3].intValue
30
             let Wout: Int = output_image.shape[4].intValue
31let (w_grid, h_grid) = compute_grid(input_dims: [Hin, Win],32
                                                       output_dims: [Hout, Wout],
33
                                                        theta: theta)
             compute_output(w_grid: w_grid,
35
                               h_grid: h_grid,
36
                               input_image: input_image,
27\mathcal{I}output_image: output_image)
38
39
40
```
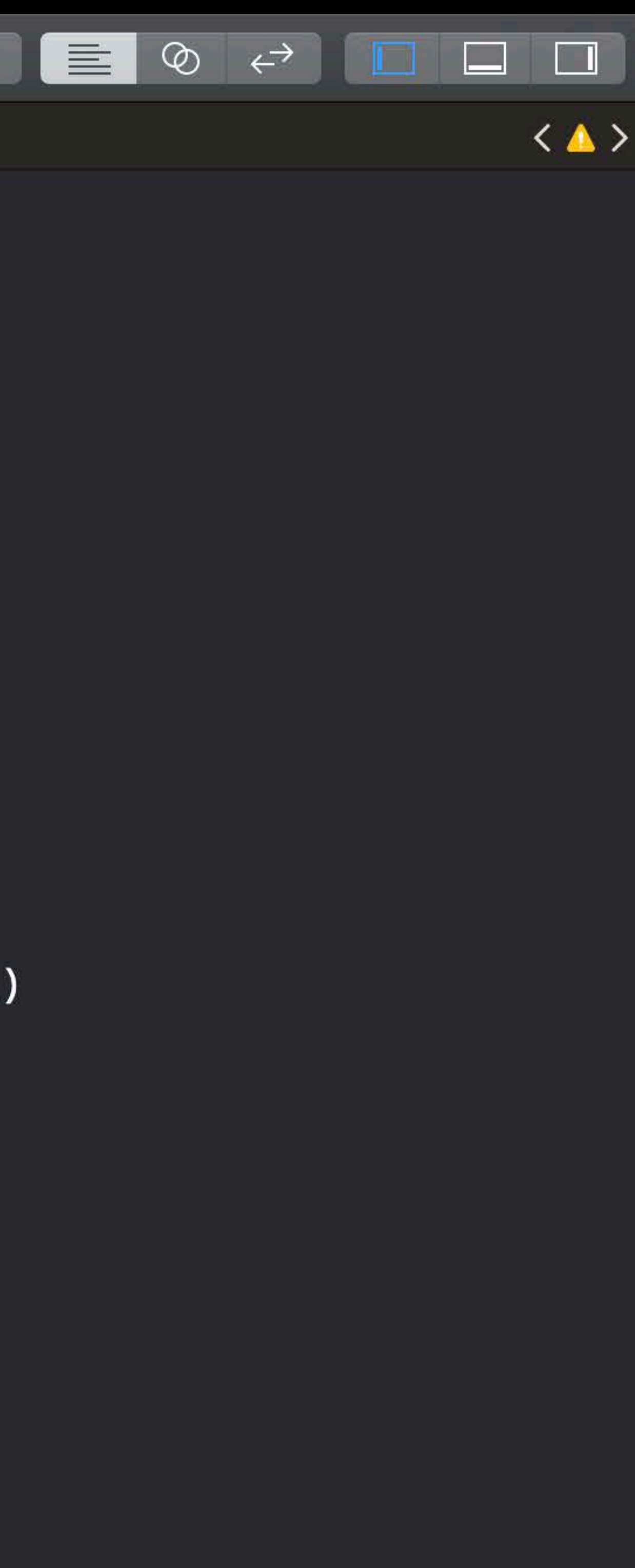

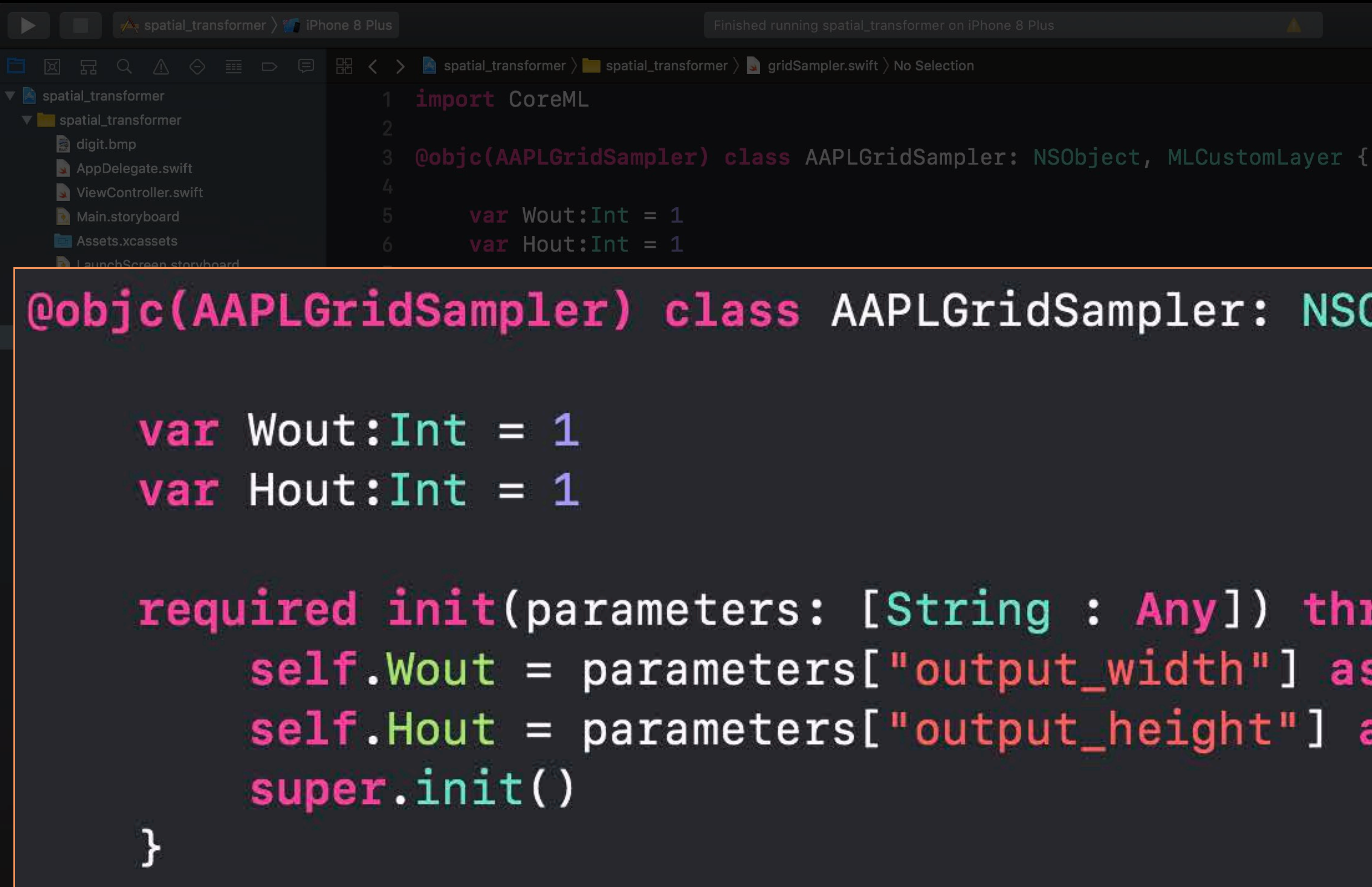

### |@objc(AAPLGridSampler) class AAPLGridSampler: NSObject, MLCustomLayer {

### required init(parameters: [String : Any]) throws {  $self.Wout = parameters['output_wicht"]$  as! Int  $self.Hout = parameters['output_height"]$  as! Int

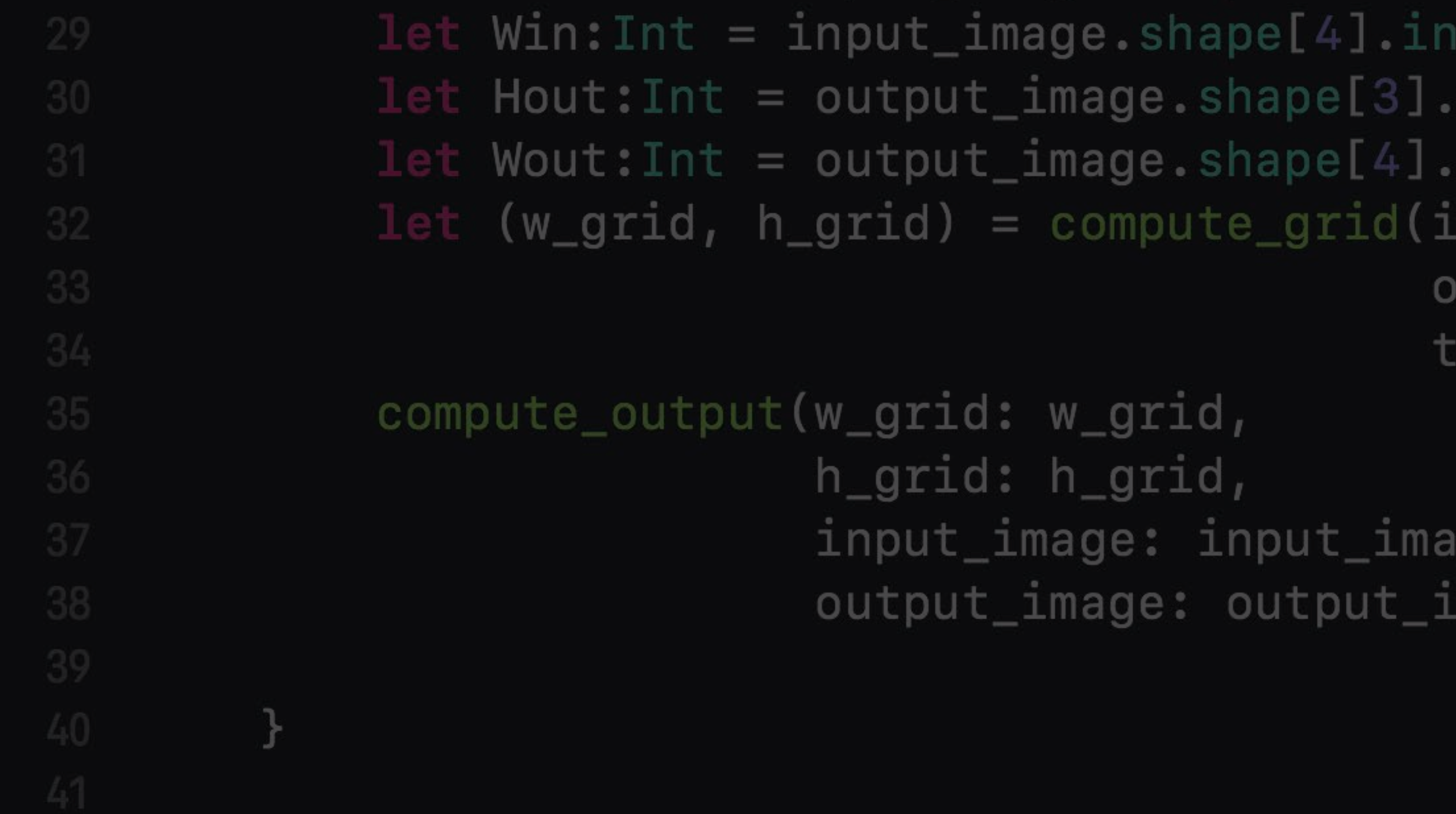

**itValu**e ntValue put\_dims: [Hin, Win],  $output\_dims:$  [Hout, Wout], heta: theta)

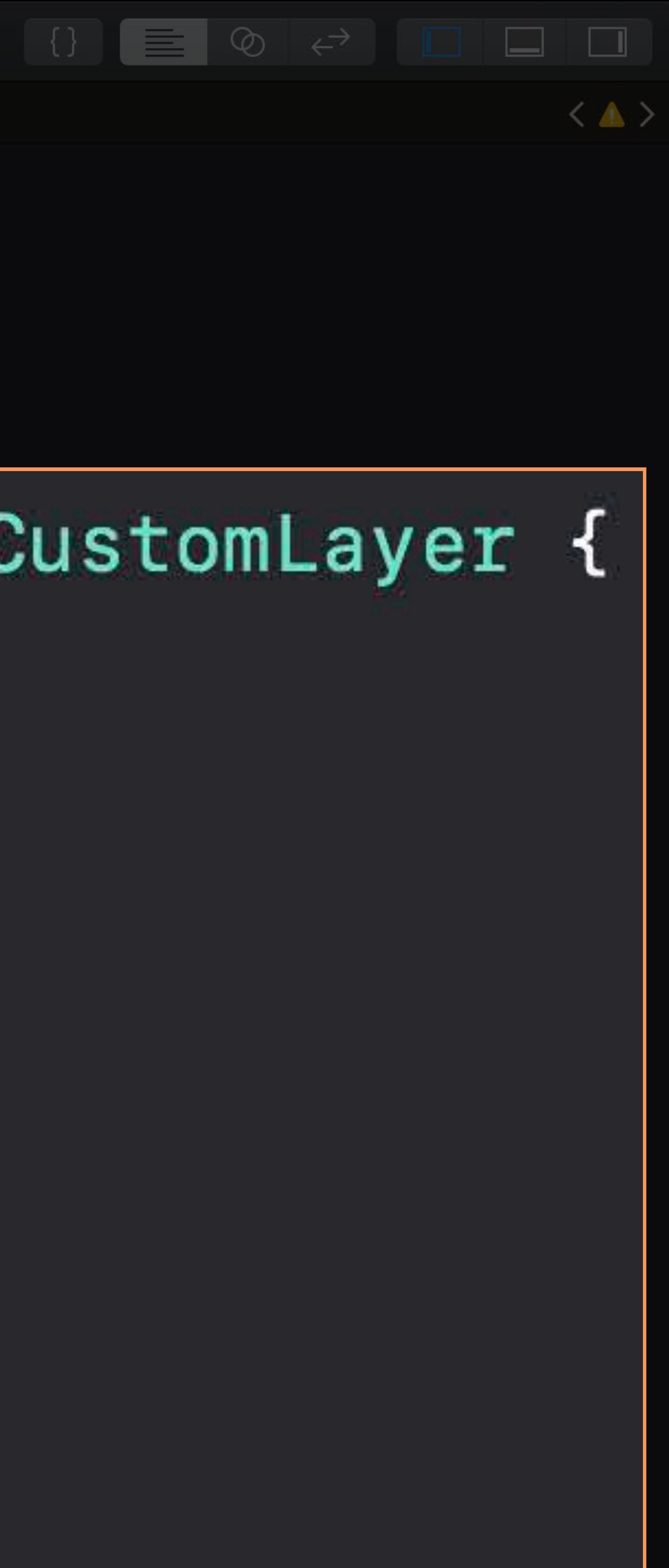

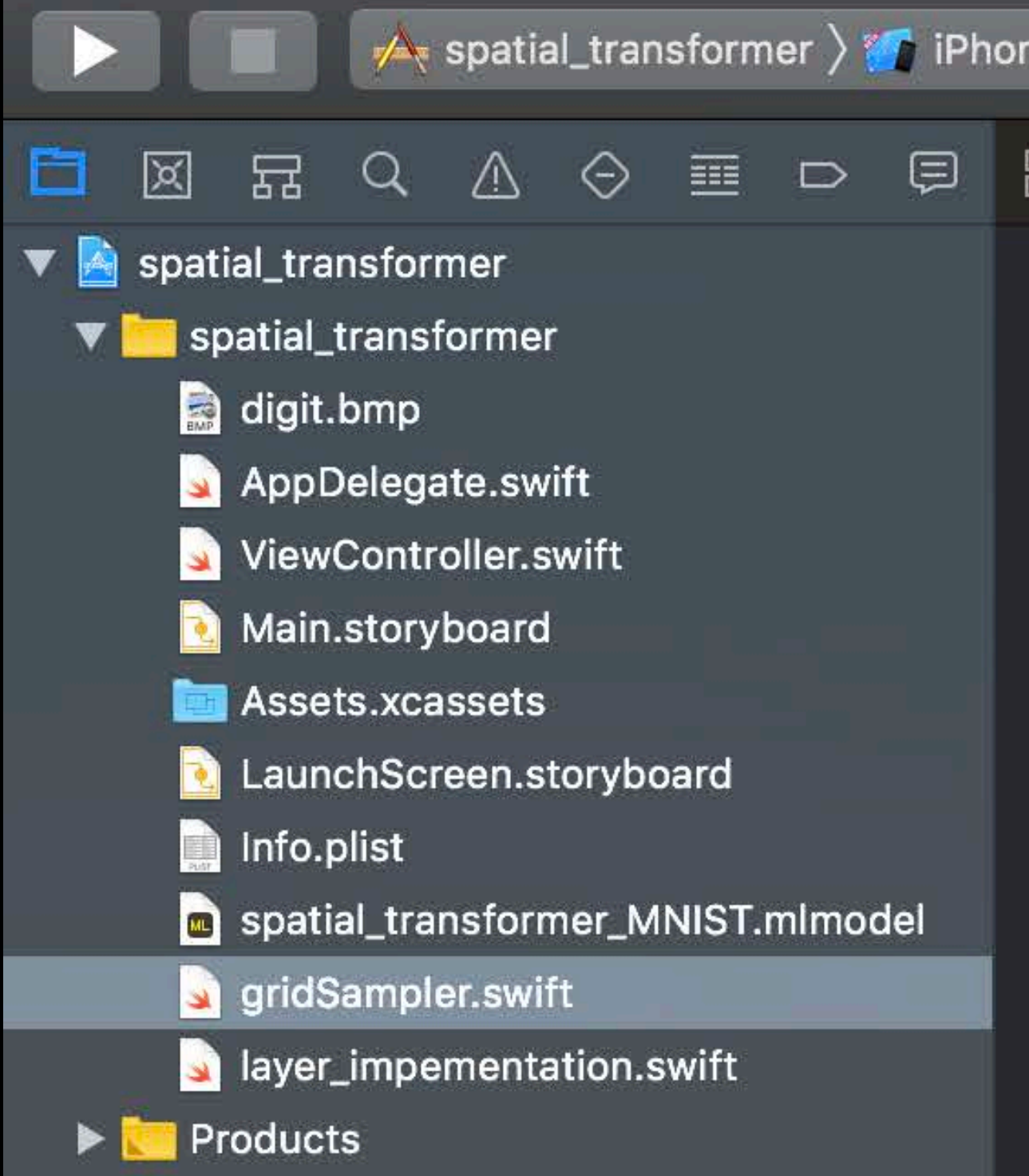

```
e 8 Plus
                              inished running spatial_transformer on iPhor
   \blacksquare spatial_transformer \backslash \blacksquare spatial_transformer \backslash \blacksquare gridSampler.swift \backslash No Selection
 1 import CoreML
3 @objc(AAPLGridSampler) class AAPLGridSampler: NSObject, MLCustomLayer {
        var Wout: Int = 1var Hout: Int = 1required init(parameters: [String : Any]) throws {
            self.Wout = parameters['output_wicht"] as! Int
            self.Hout = parameters["output_height"] as! Int
            super.init()
12
13<sub>1</sub>func outputShapes(forInputShapes inputShapes: [[NSNumber]]) throws -> [[NSNumber]] {
14.var outputShape: [[NSNumber]] = Array(repeating: Array(repeating: 1, count: 5), count: 1)
            outputShape[0][0] = inputShapes[0][0]16<sup>1</sup>outputShape[0][1] = inputShapes[0][1]17
            outputShape[0][2] = inputShapes[0][2]18
            outputShape[0][3] = NSNumber(value:self.Hout)19
            outputShape[0][4] = NSNumber(value:self.Wout)20
            return outputShape
2122
23
       func evaluate(inputs: [MLMultiArray], outputs: [MLMultiArray]) throws {
24
25<sup>2</sup>let input_image = inputs[0]
            let theta = inputs[1]26
             let output_name = outputs[0]27
             let Hin: Int = input_image.shape[3].intValue
28
             let Win: Int = input_image.shape[4].intValue
29
             let Hout: Int = output_image.shape[3].intValue
30<sub>1</sub>let Wout: Int = output_image.shape[4].intValue
31
            let (w_grid, h_grid) = compute_grid(input_dims: [Hin, Win],32<sub>2</sub>output_dims: [Hout, Wout],
33
                                                      theta: theta)
            compute_output(w_grid: w_grid,
35
                              h_grid: h_grid,
36
                             input_image: input_image,
27output_image: output_image)
39
40
```
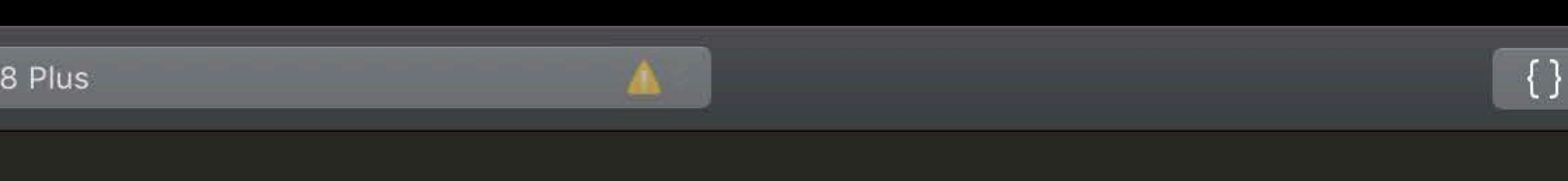

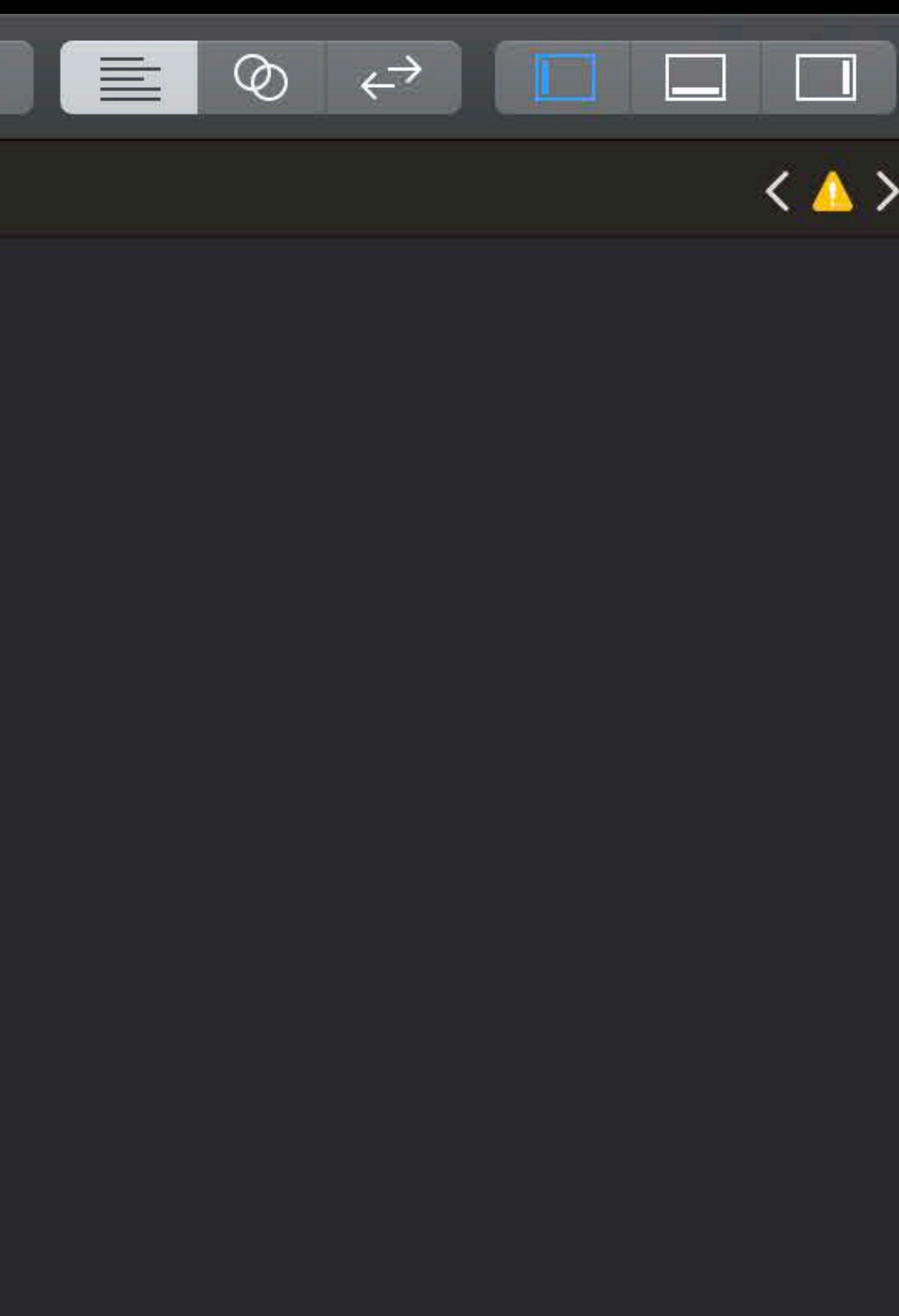

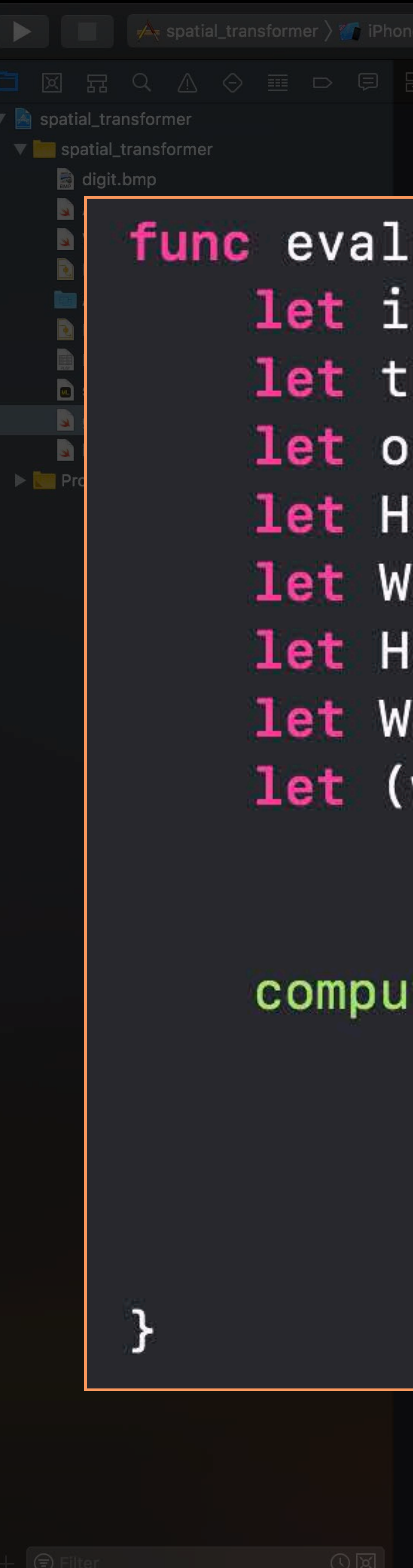

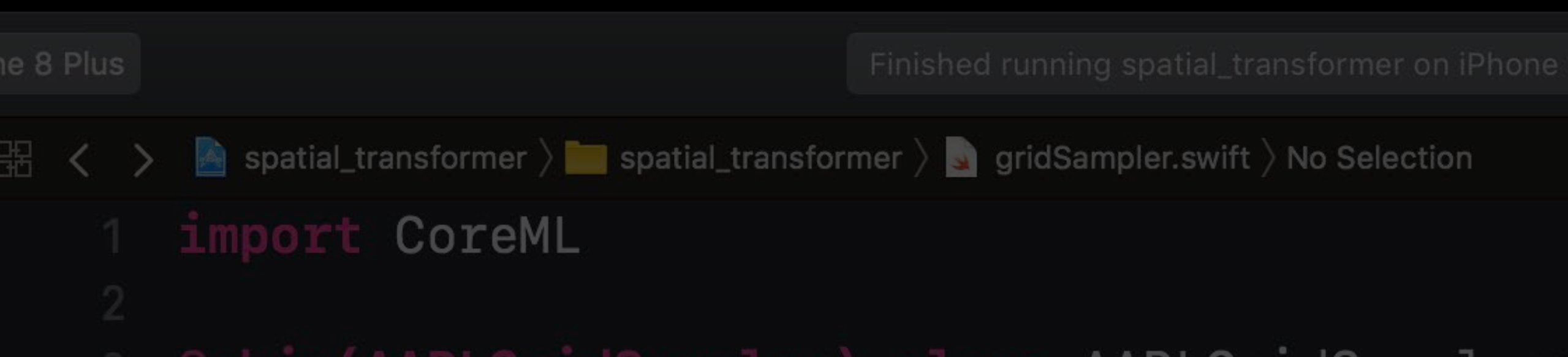

func evaluate(inputs: [MLMultiArray], outputs: [MLMultiArray]) throws {  $let input_name = inputs[0]$  $let$  theta = inputs[1]  $let$  output\_image = outputs[0] let Hin: Int = input\_image.shape[3].intValue let Win: Int = input\_image.shape[4].intValue  $let$  Hout: Int = output\_image.shape[3].intValue  $let$  Wout: Int = output\_image.shape[4].intValue  $let (w_grid, h_grid) = compute_grid(input_dims: [Hin, Win],$ output\_dims: [Hout, Wout], theta: theta)

compute\_output(w\_grid: w\_grid,  $h_grid$ :  $h_grid$ , input\_image: input\_image, output\_image: output\_image)

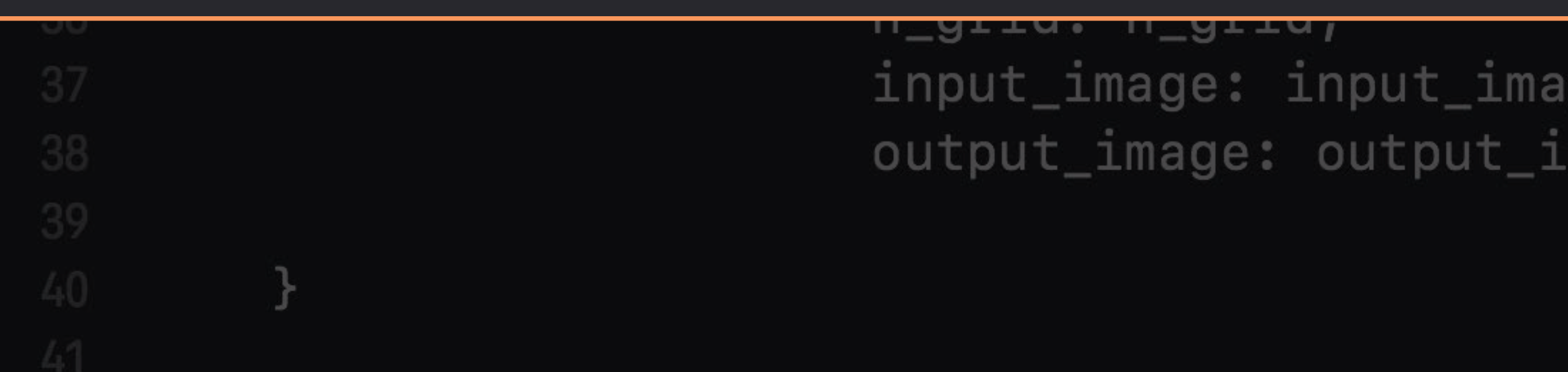

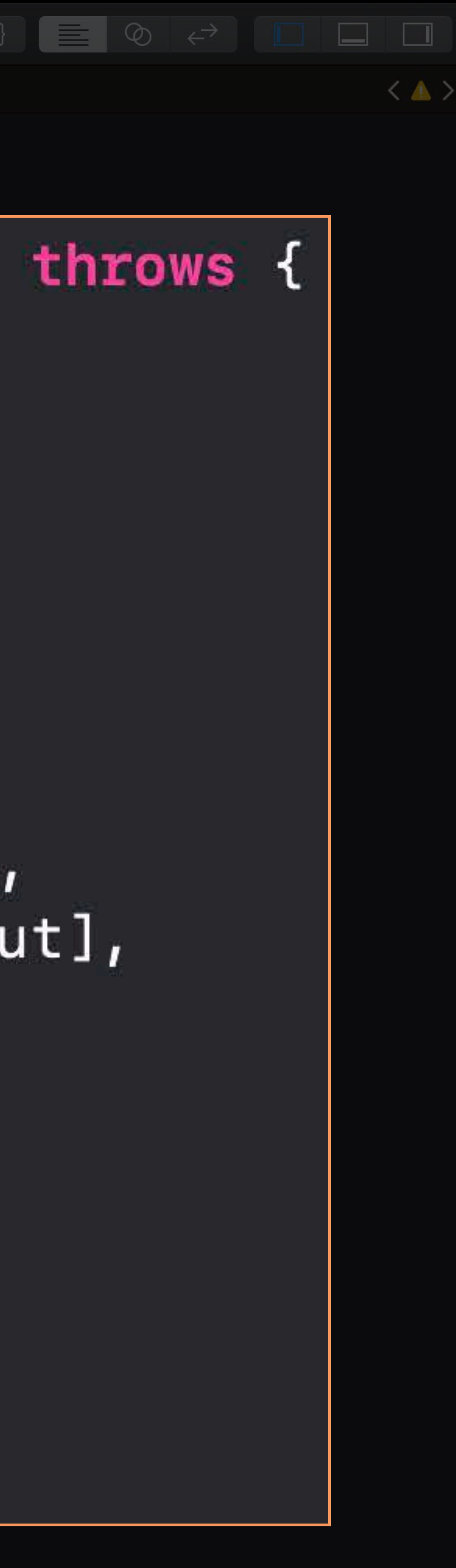

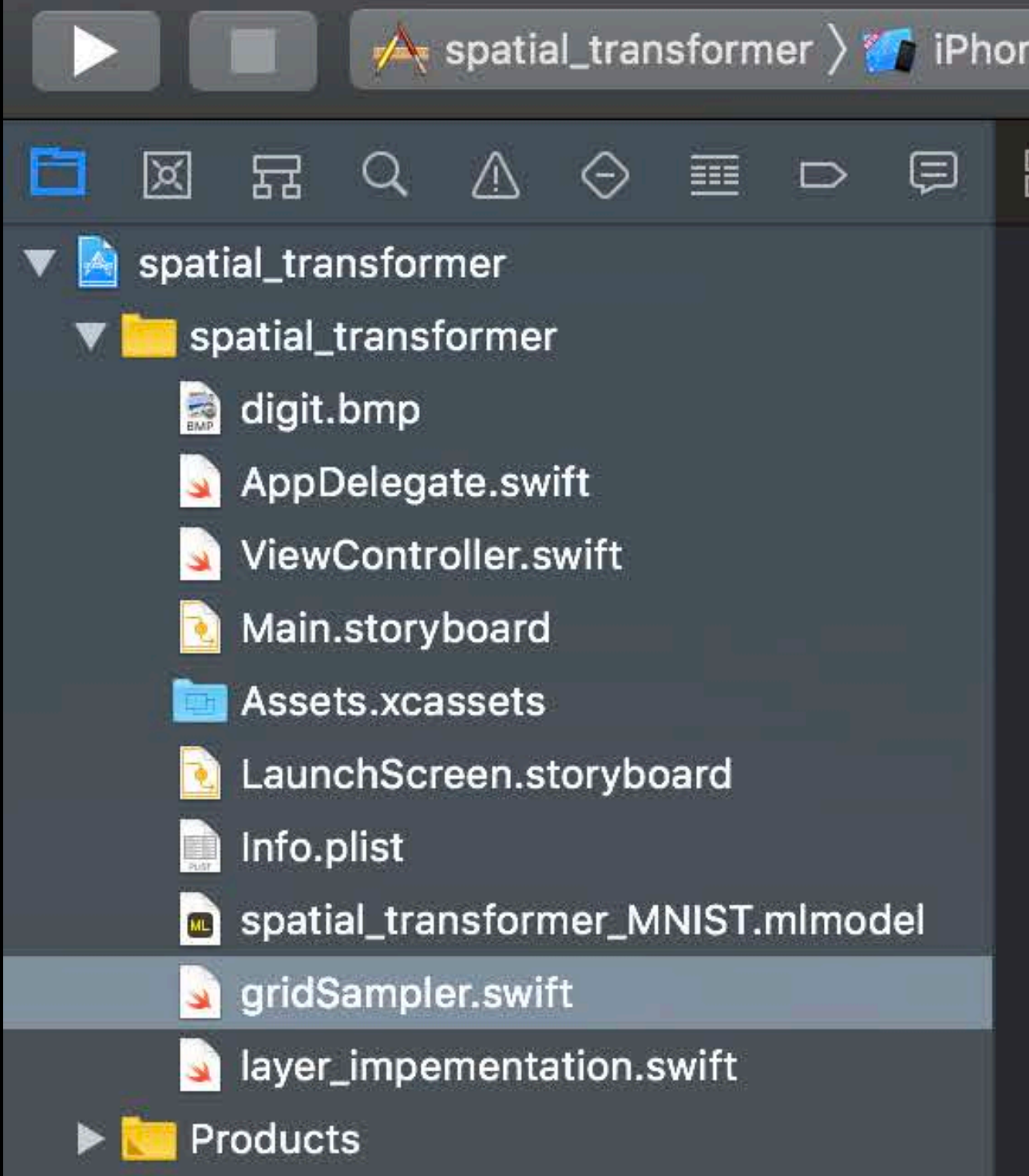

```
e 8 Plus
                             Finished running spatial_transformer on iPhone 8 Plus
   \blacktriangleright spatial_transformer \rangle \blacksquare spatial_transformer \rangle \blacksquare gridSampler.swift \rangle No Selection
  import CoreML
3 @objc(AAPLGridSampler) class AAPLGridSampler: NSObject, MLCustomLayer {
        var Wout: Int = 1var Hout: Int = 1required init(parameters: [String : Any]) throws {
            self.Wout = parameters["output_width"] as! Int
            self.Hout = parameters["output_height"] as! Int
            super.init()
1213
       | func outputShapes(forInputShapes inputShapes: [[NSNumber]]) throws -> [[NSNumber]] {
14var outputShape:[[NSNumber]] = Array(repeating: Array(repeating: 1, count: 5), count: 1)
            outputShape[0][0] = inputShapes[0][0]16<sup>1</sup>outputShape[0][1] = inputShapes[0][1]17
            outputShape[0][2] = inputShapes[0][2]18
            outputShape[0][3] = NSNumber(value:self.Hout)19
            outputShape[0][4] = NSNumber(value:self.Wout)20
            return outputShape
2122
23
        func evaluate(inputs: [MLMultiArray], outputs: [MLMultiArray]) throws {
24let input_name = inputs[0]25
            let theta = inputs[1]
26
            let output_name = outputs[0]27
            let Hin: Int = input_image.shape[3].intValue
28
            let Win: Int = input_image.shape[4].intValue
29
            let Hout: Int = output_image.shape[3].intValue
30<sub>1</sub>let Wout: Int = output_image.shape[4].intValue
31
            let (w_grid, h_grid) = compute_grid(input_dims: [Hin, Win],32<sub>2</sub>output_dims: [Hout, Wout],
33
                                                     theta: theta)
34
            compute_output(w_grid: w_grid,
35
                             h_grid: h_grid,
36
                             input_image: input_image,
27output_image: output_image)
39
40
```
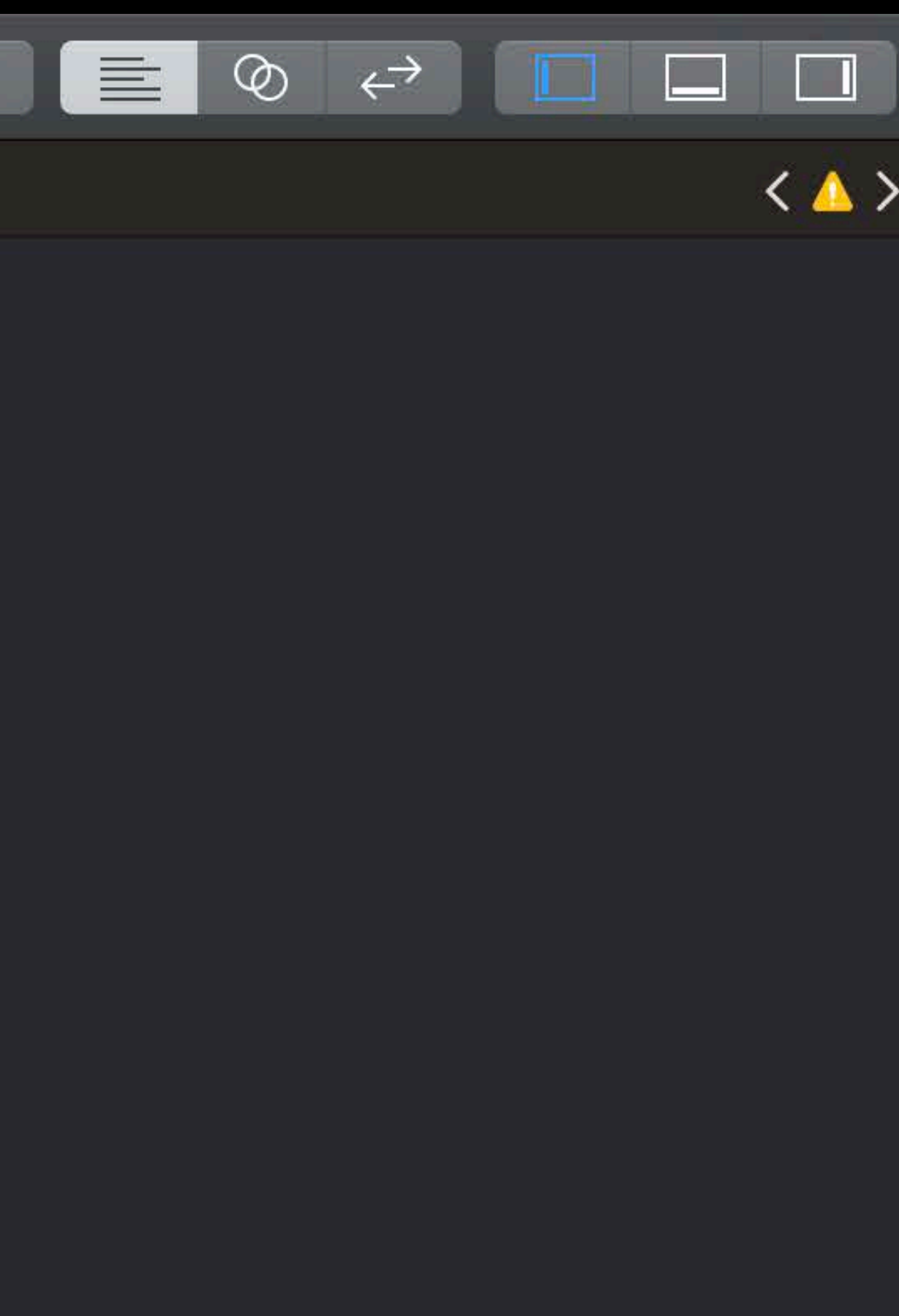

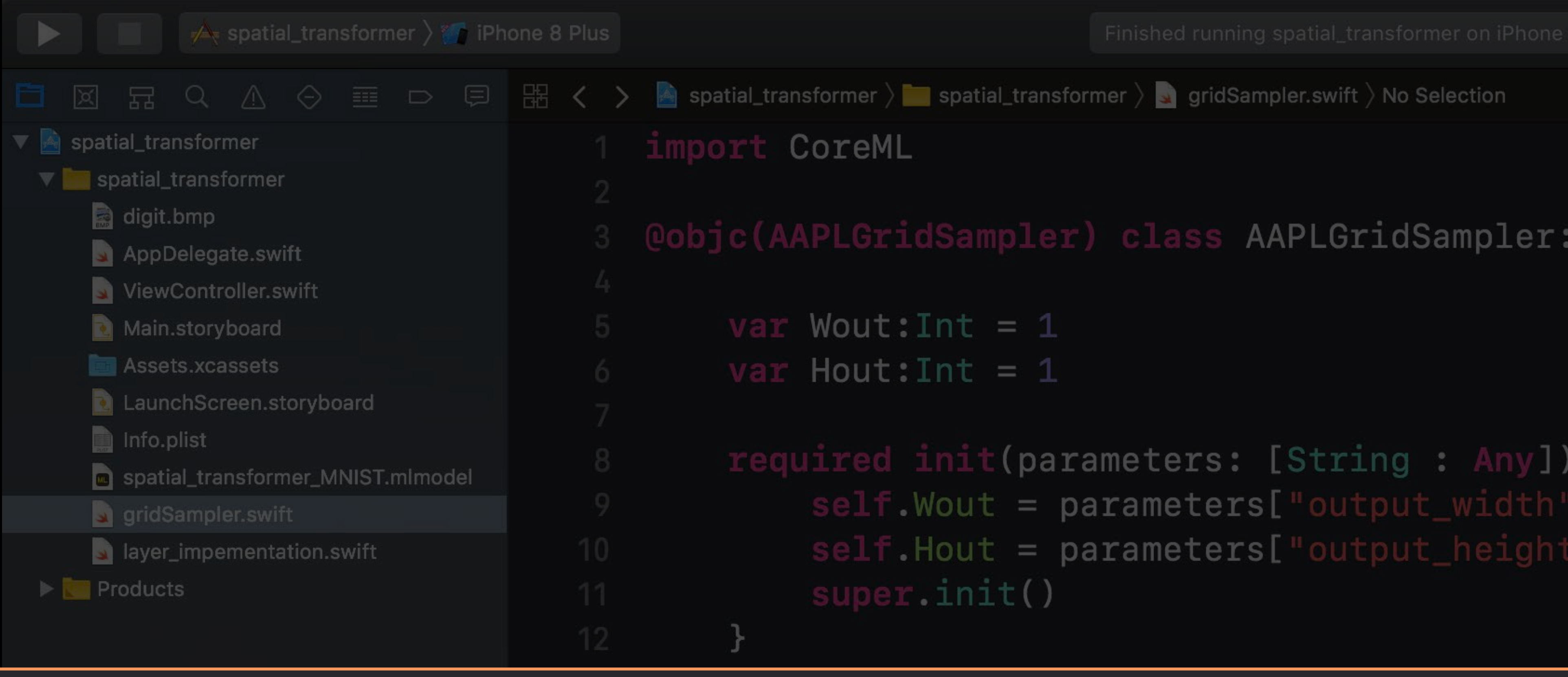

# return outputShape

 $outputShape[0][0] = inputShapes[0][0]$  $outputShape[0][1] = inputShapes[0][1]$  $outputShape[0][2] = inputShapes[0][2]$  $outputShape[0][3] = NSMumber(value:self.Hout)$  $outputShape[0][4] = NSNumber(value:self.Wout)$ 

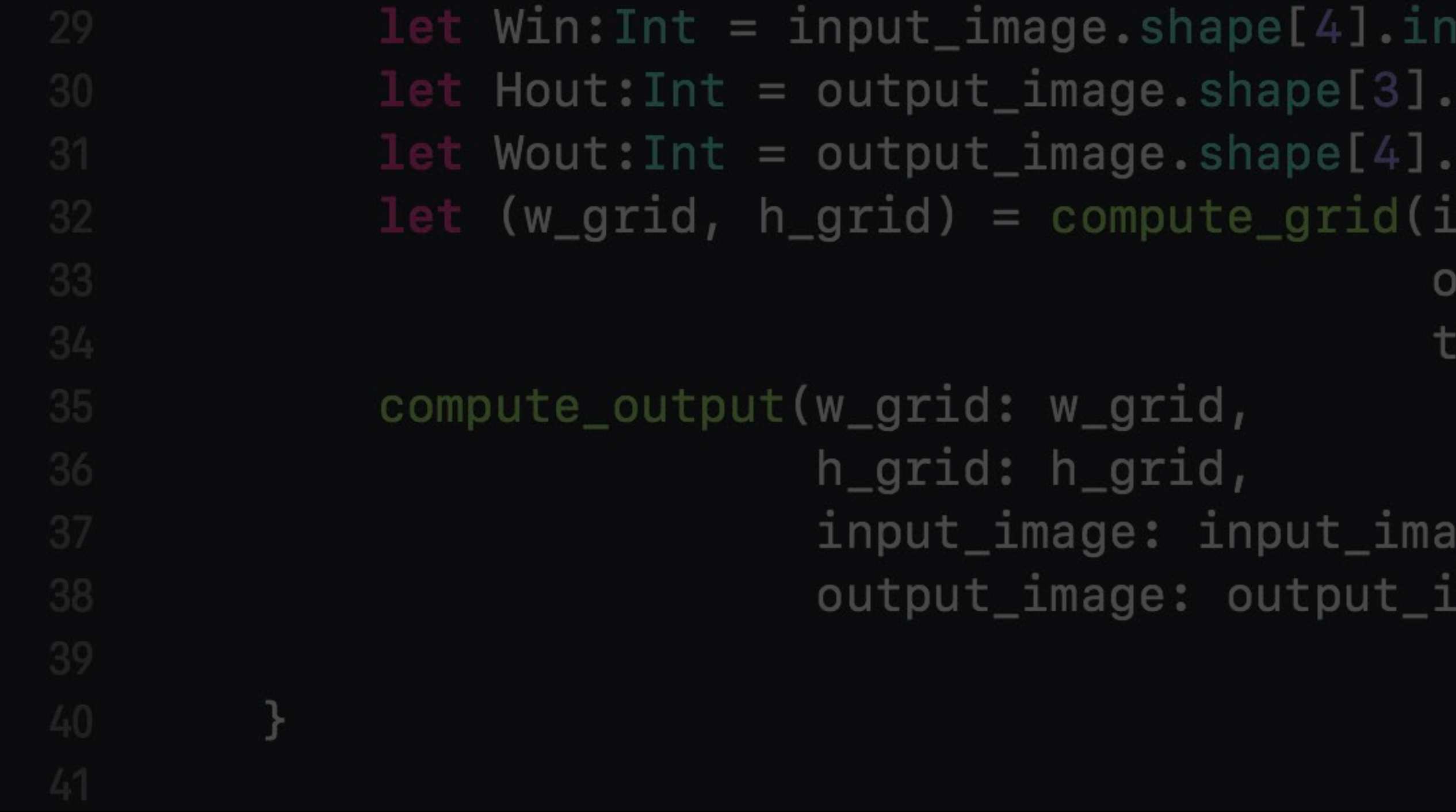

NSObject, MLCustomLayer {

is! Int as! Int

### func outputShapes(forInputShapes inputShapes: [[NSNumber]]) throws -> [[NSNumber]] { var outputShape: [[NSNumber]] =  $Array(repeating: Array(repeating: 1, count: 5)$ , count: 1)

Value ntValue ntValue nput\_dims: [Hin, Win],  $output\_dims:$  [Hout, Wout], heta: theta)

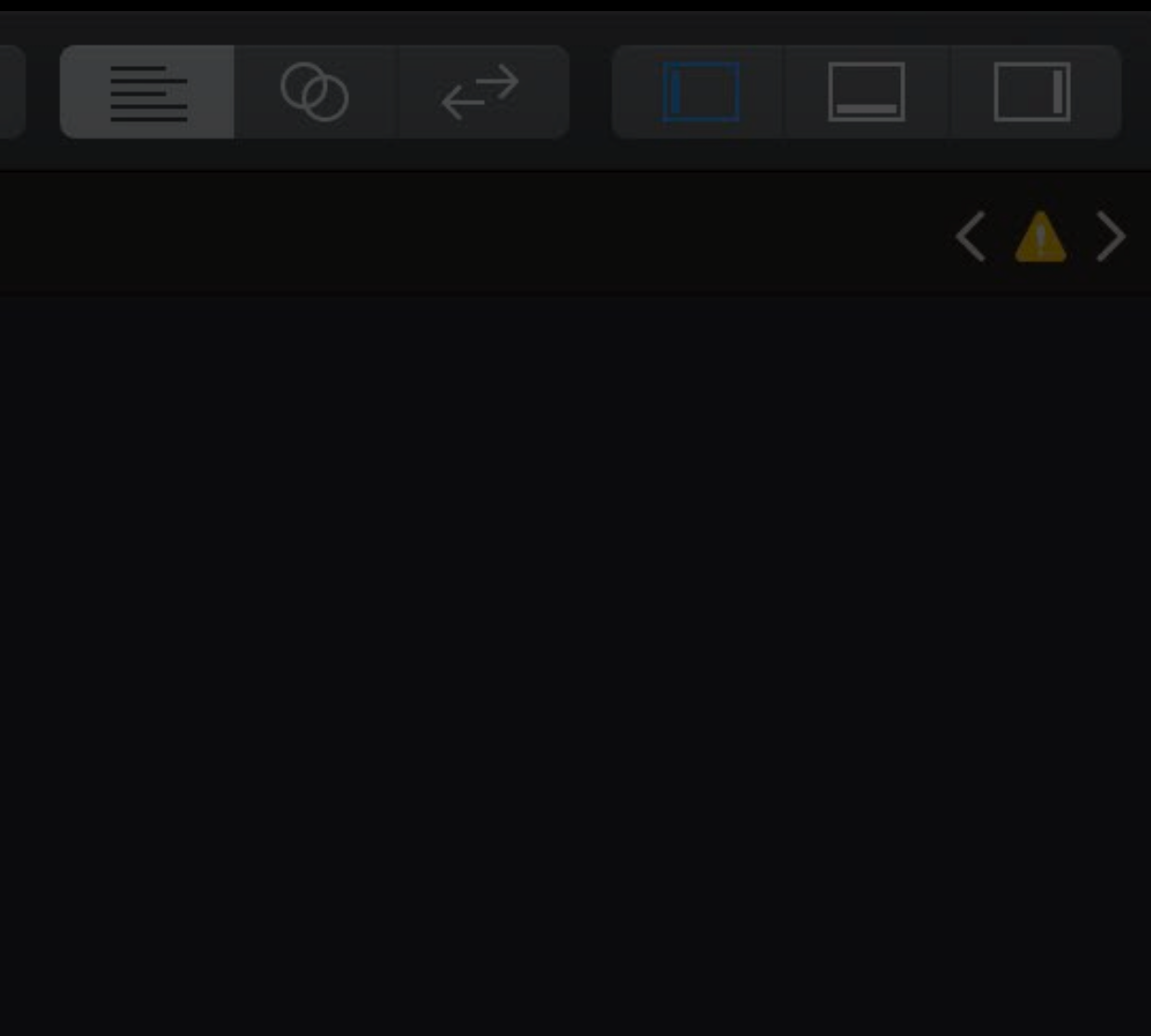

## **Custom Layer**

### Layer in a Neural Network

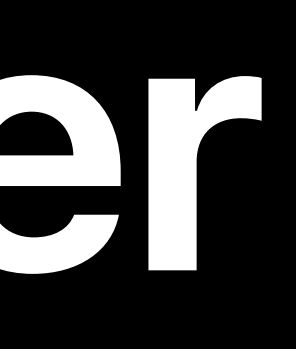

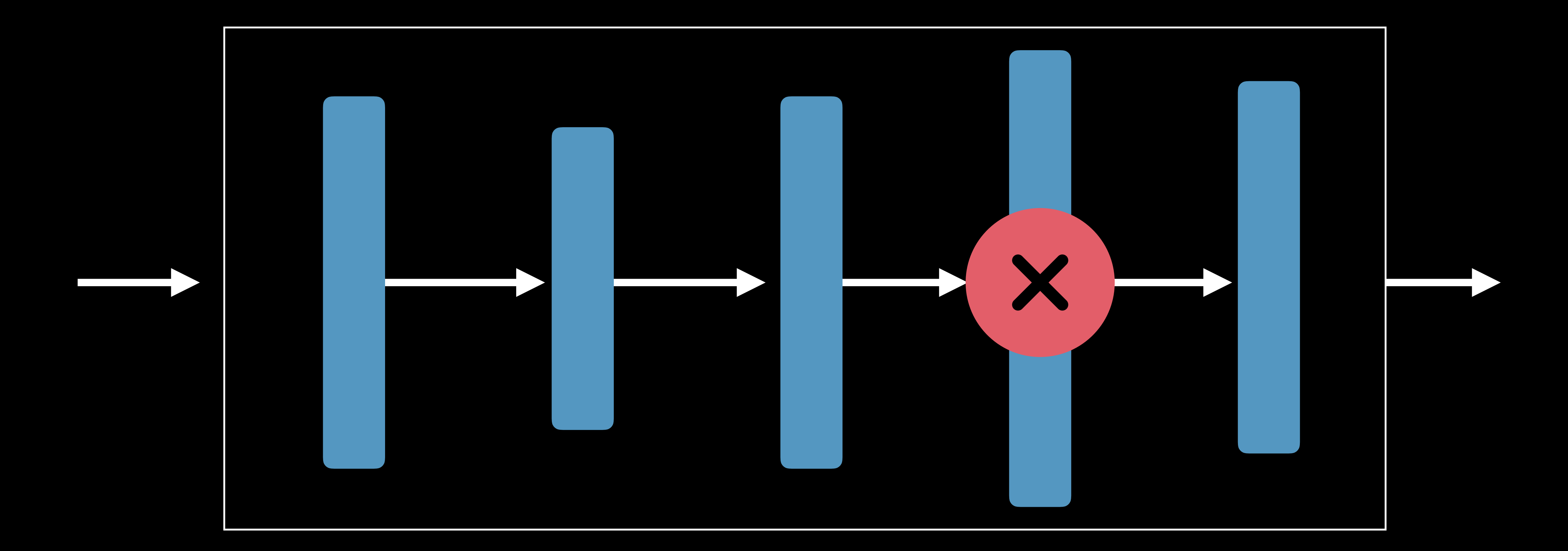

# **Custom Model**

### New Model

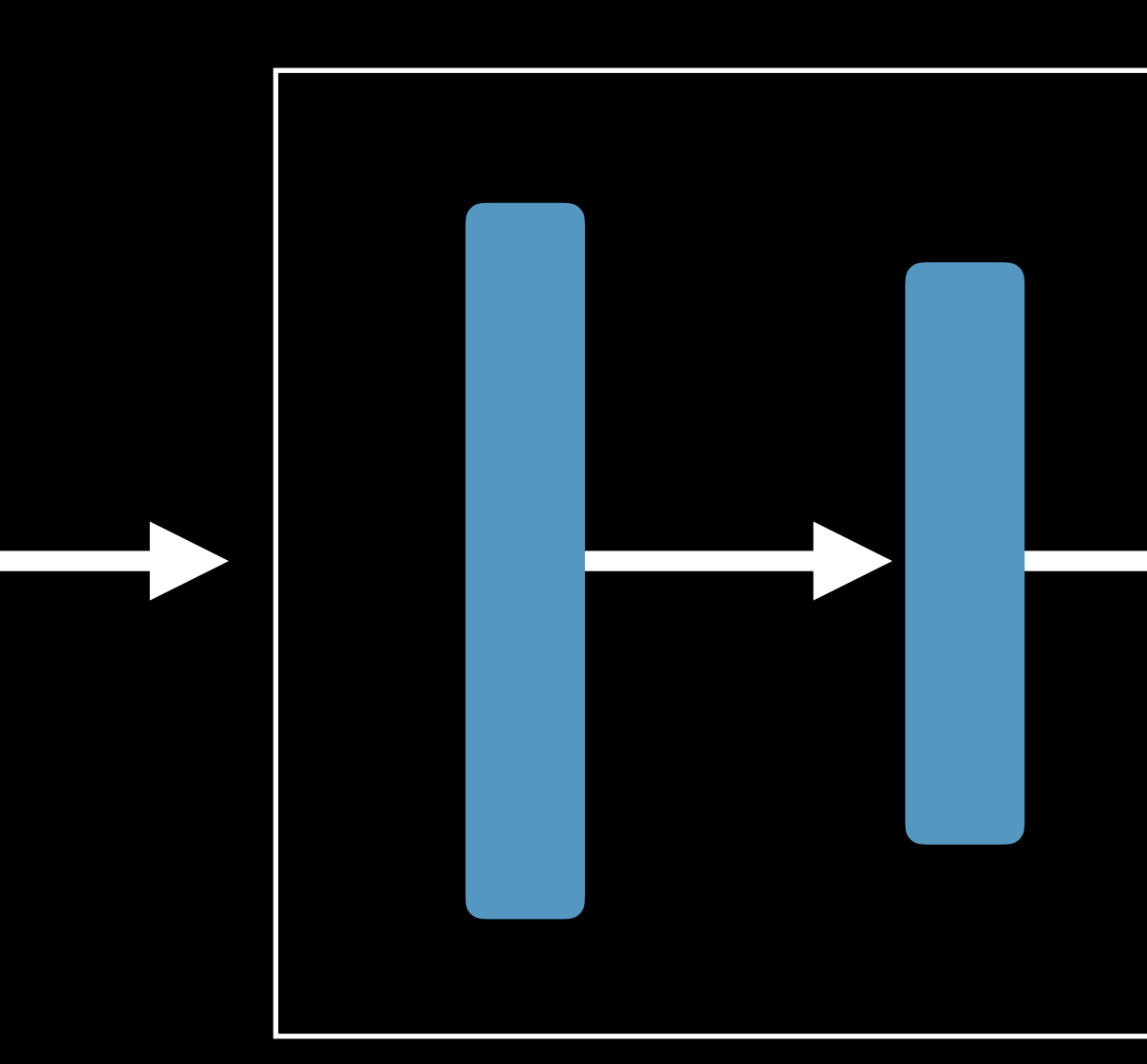

 $\boldsymbol{\mathsf{X}}$ 

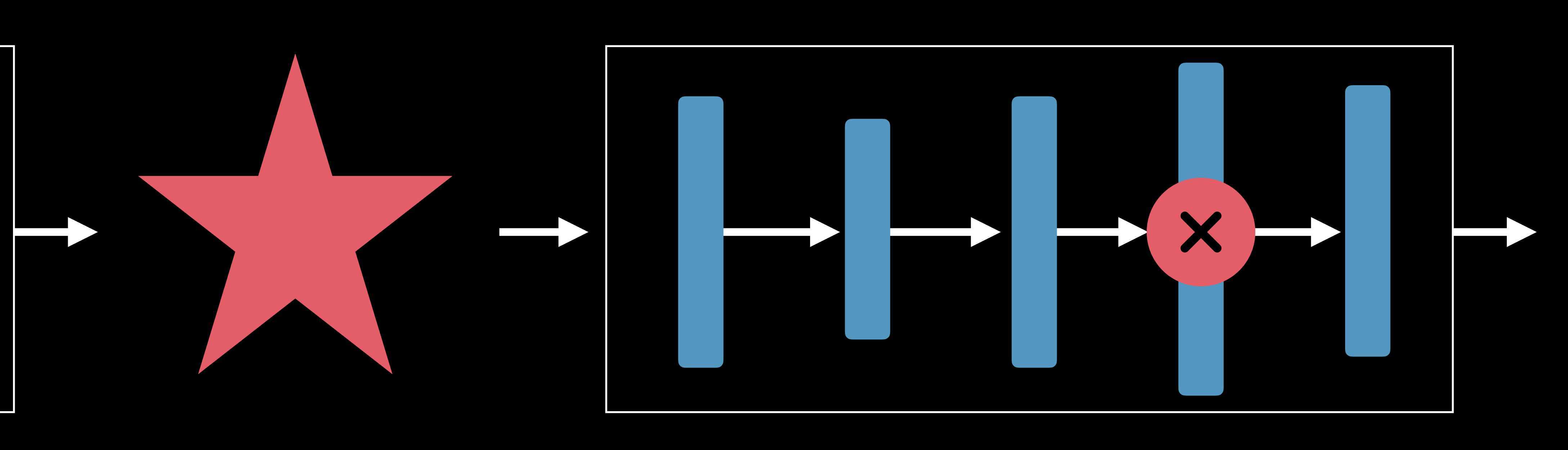

Core ML Custom Model Core ML

# **Summary**

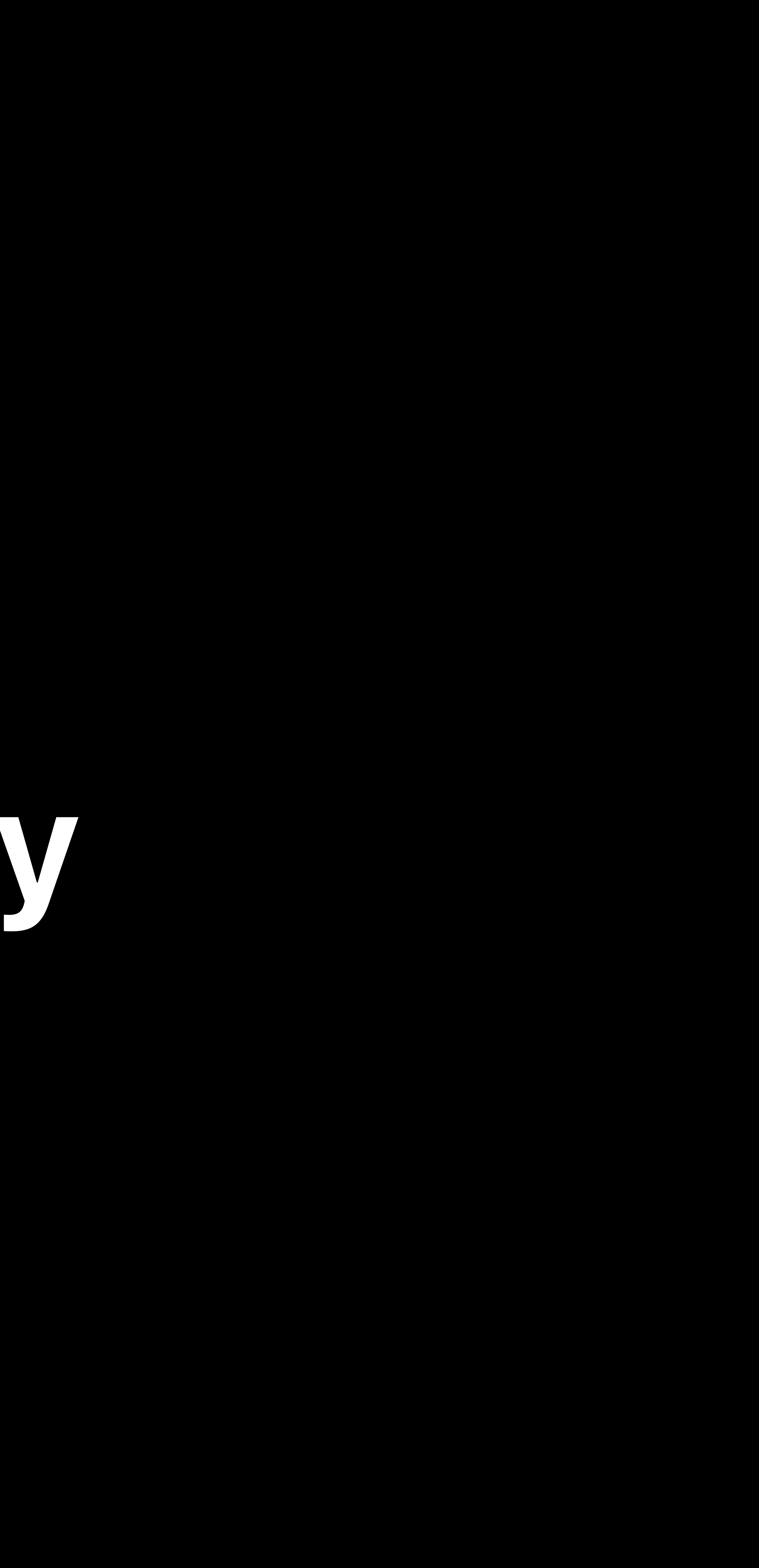

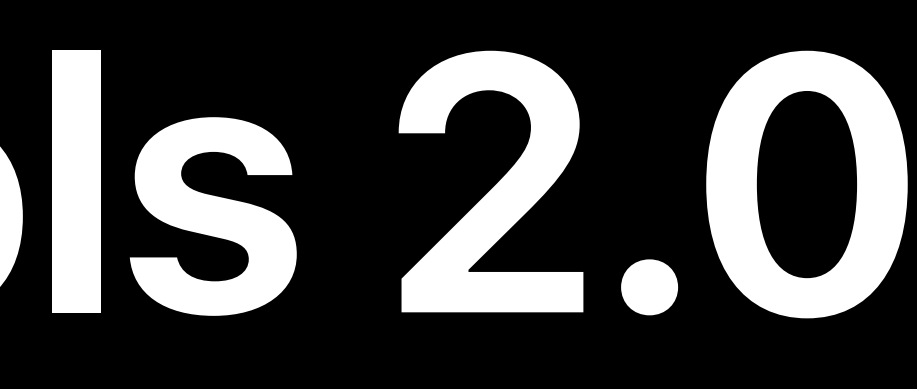

### Rich Core ML Tools ecosystem

# Rich Core ML Tools ecosystem Easy-to-use quantization utilities

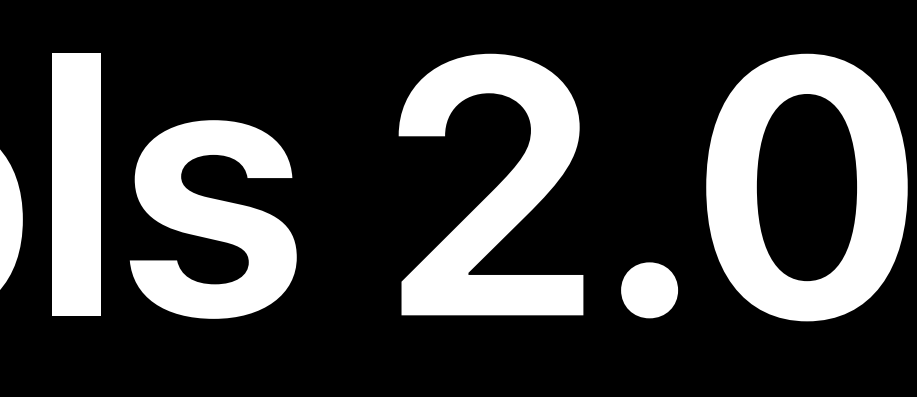

# Rich Core ML Tools ecosystem Easy-to-use quantization utilities Integrate new layers

### Machine Learning Lab  $\qquad \qquad$  Technology Lab 2 Wednesday 4:00PM

### Machine Learning Lab  $\hbox{Technology Lab 12} \qquad \hbox{Friday 2:00PM}$

# **More Information** https://developer.apple.com/wwdc18/709

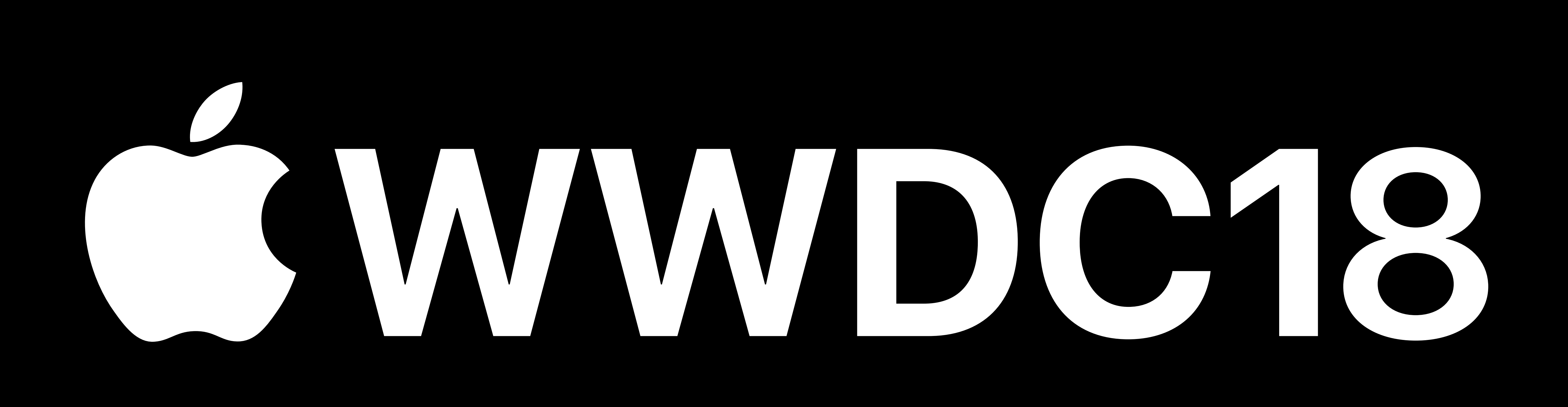